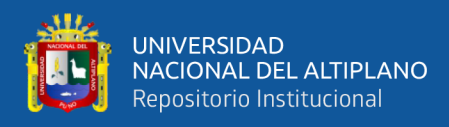

# **UNIVERSIDAD NACIONAL DEL ALTIPLANO FACULTAD DE INGENIERÍA MECÁNICA ELÉCTRICA, ELECTRÓNICA Y SISTEMAS**

**ESCUELA PROFESIONAL DE INGENIERÍA ELECTRÓNICA**

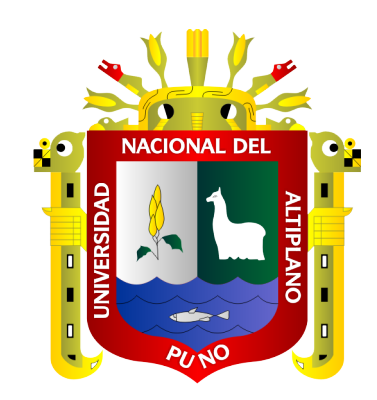

# **PROTOTIPO DE UN SISTEMA DE ALARMA ANTISÍSMICA REMOTA USANDO SENSOR PIEZOELÉCTRICO, CONTROLADOR LÓGICO PROGRAMABLE Y LENGUAJE HTML5**

**TESIS**

# **PRESENTADA POR:**

**Bach. PABEL ADERLY CHACÓN ROSELLO Bach. JOAQUIN NICOLAS ADUVIRI TUCO**

**PARA OPTAR EL TÍTULO PROFESIONAL DE:**

**INGENIERO ELECTRÓNICO**

**PUNO – PERÚ**

**2022**

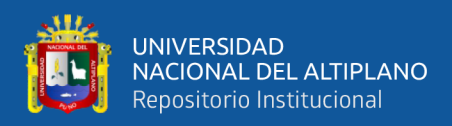

# **DEDICATORIA**

<span id="page-1-0"></span>Dedico este proyecto de tesis a mis padres por su apoyo incondicional y su anhelo de verme como persona del bien, a mi hermano por su ejemplo de superación y por las valiosas e innumerables horas dedicadas al proyecto, siempre con una presencia llena de superación y por tu ultimo y lo más importante dedicó a Dios por haberme dado la vida y permitirme haber llegado hasta este momento tan importante de mi formación profesional.

*Joaquín Nicolas.*

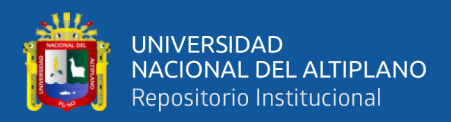

# **DEDICATORIA**

A mí madre, con mucho cariño le dedicó todo mi esfuerzo y trabajo puesto para el desarrollo de esta tesis a mis hermanos y hermanas por el apoyo y ánimos durante mis estudios.

*Pabel Aderly.*

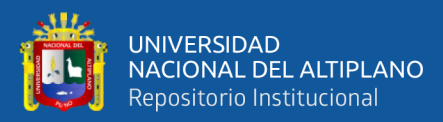

# **AGRADECIMIENTOS**

- <span id="page-3-0"></span>- A nuestro asesor quien me brindó su apoyo y aporte profesional durante la ejecución de este proyecto de investigación.
- A los docentes de la Escuela Profesional de Ingeniería Electrónica por sus consejos y por compartir desinteresadamente sus amplios conocimientos y experiencia.
- A la Universidad Nacional del Altiplano alma mater. Por formarnos profesionalmente.

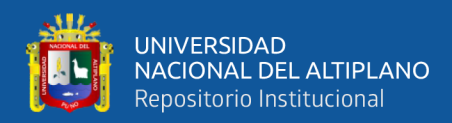

# ÍNDICE GENERAL

### <span id="page-4-0"></span>**DEDICATORIA**

**AGRADECIMIENTOS** 

## ÍNDICE GENERAL

## ÍNDICE DE FIGURAS

## ÍNDICE DE TABLAS

# ÍNDICE DE ACRÓNIMOS

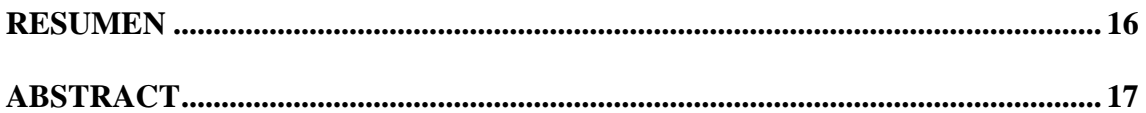

## **CAPÍTULO I**

## **INTRODUCCIÓN**

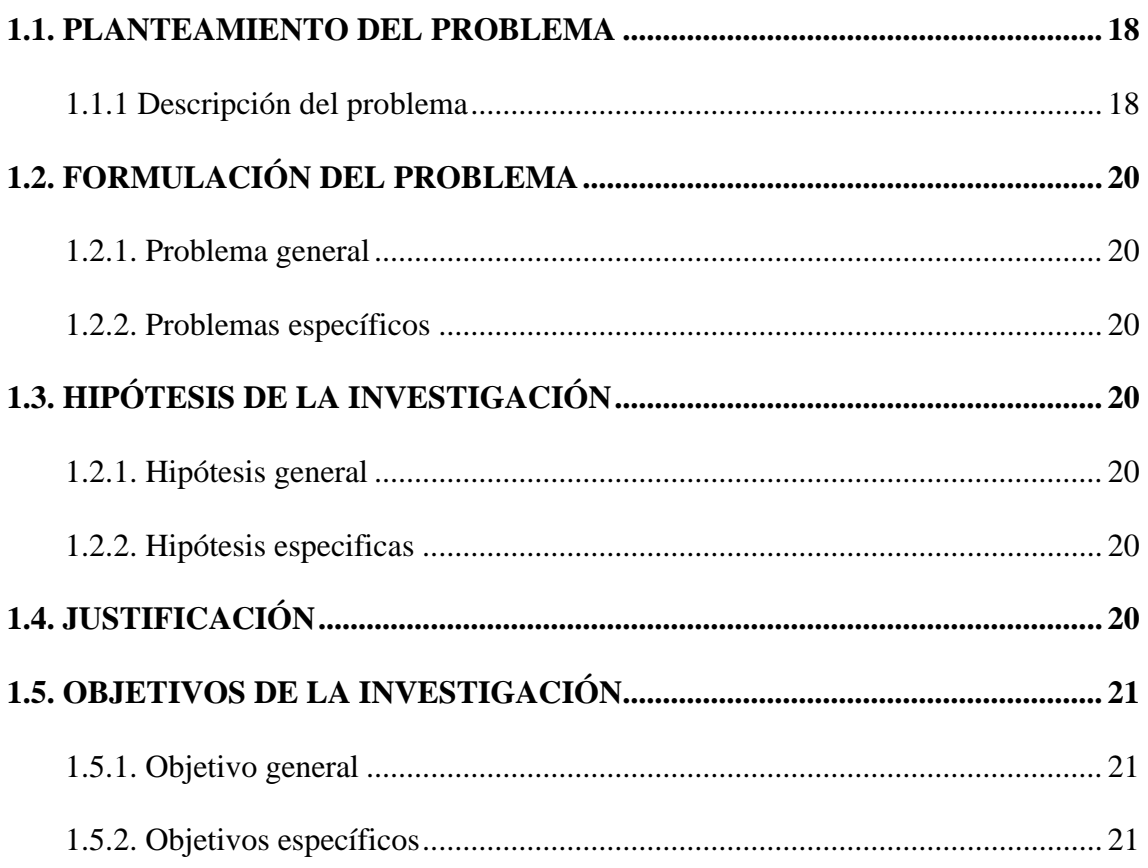

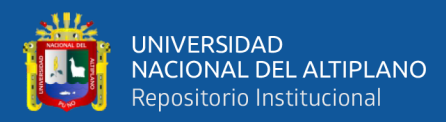

## **CAPITULO II**

# REVISIÓN DE LITERATURA

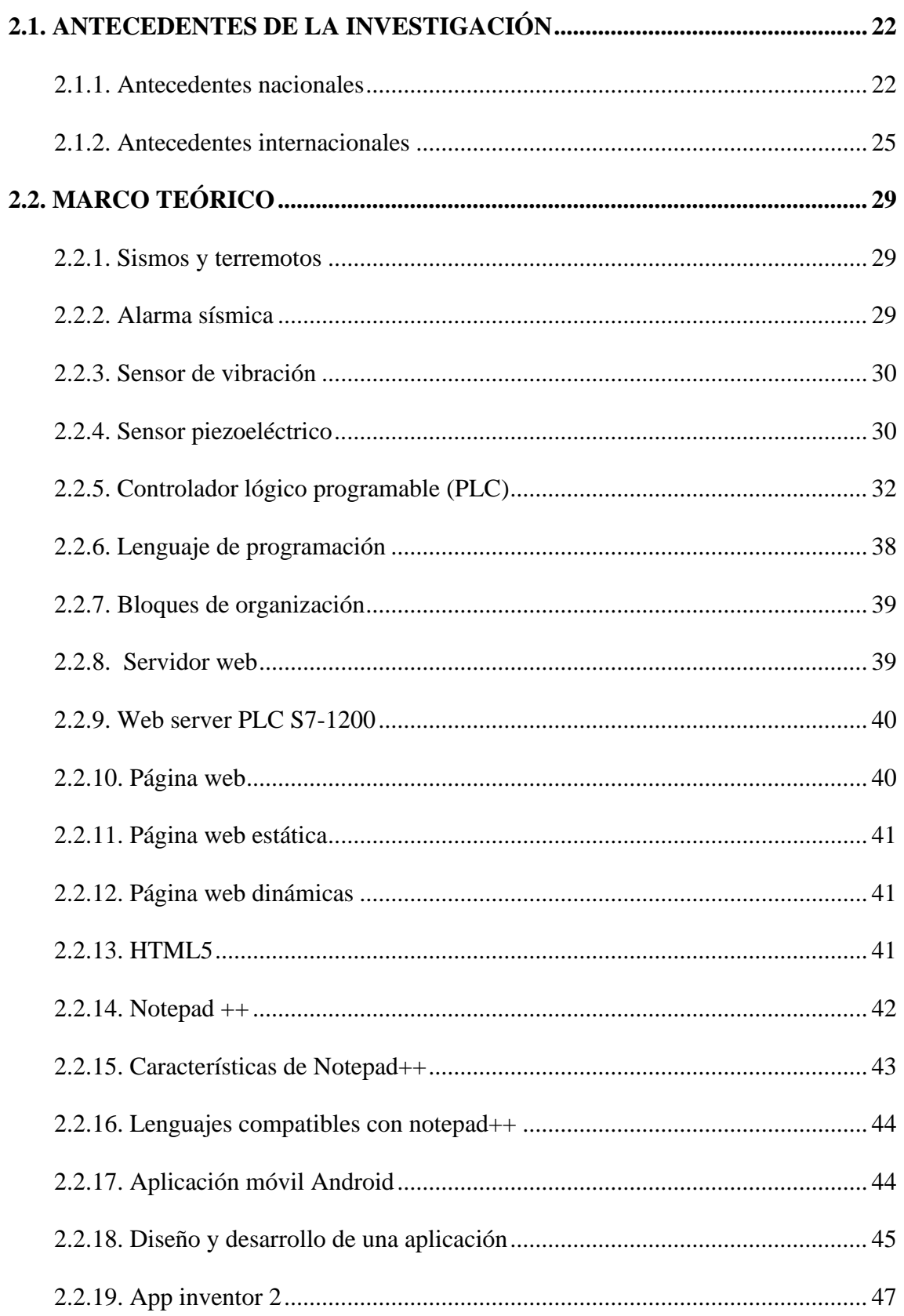

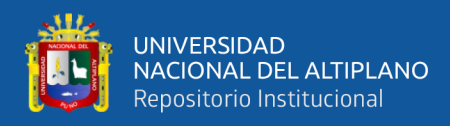

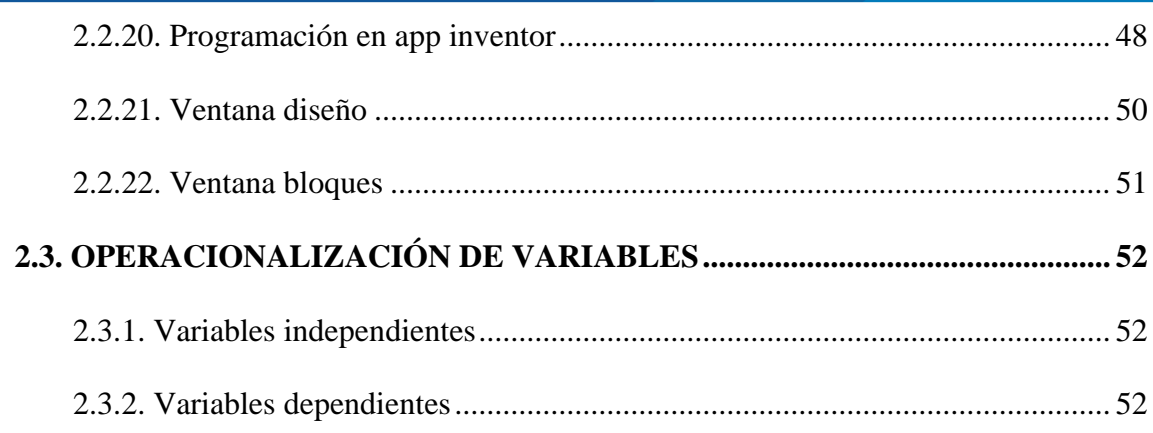

# **CAPÍTULO III**

# **MATERIALES Y MÉTODOS**

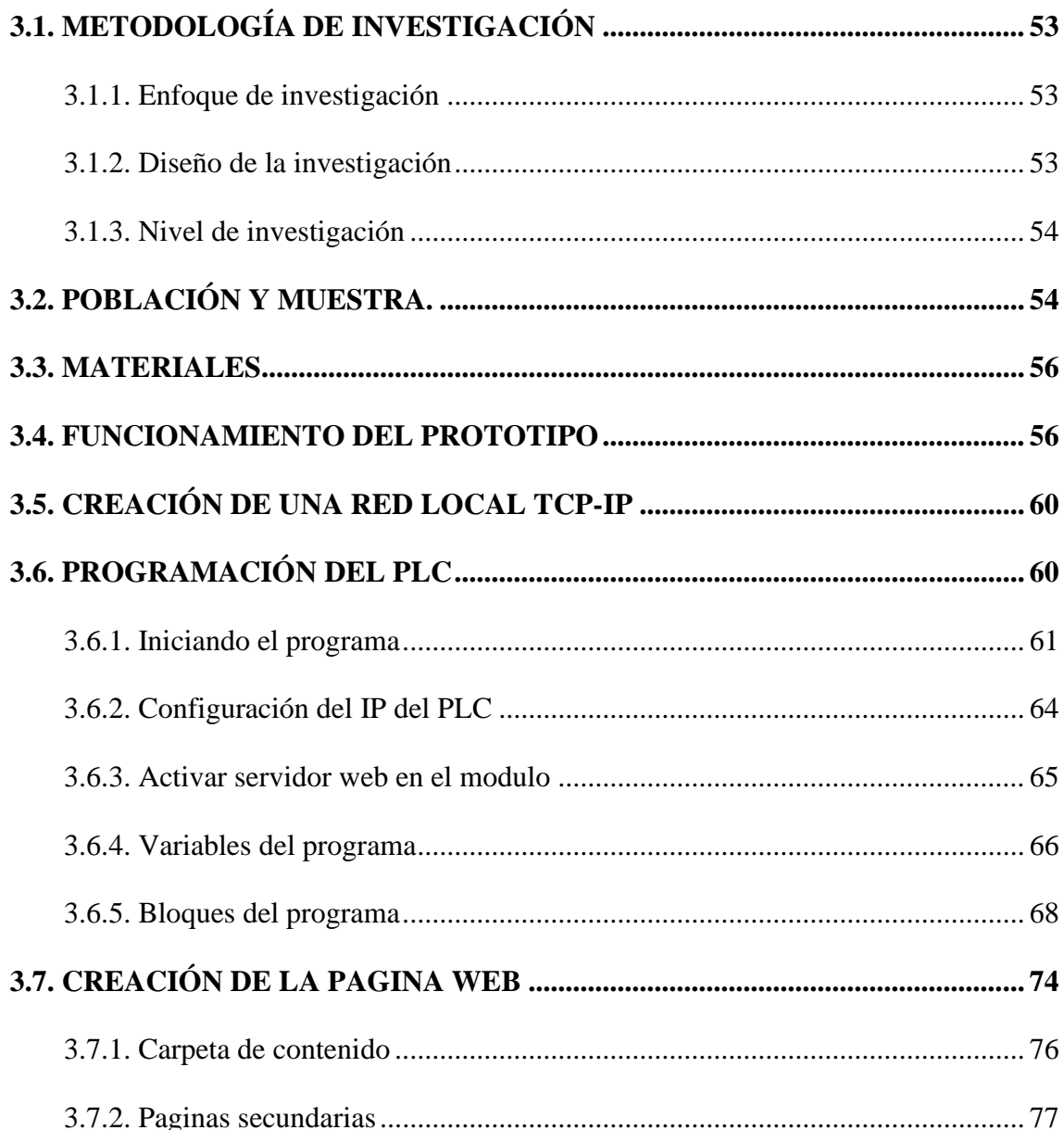

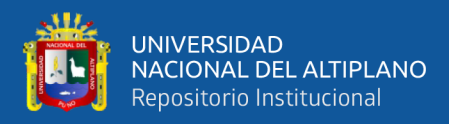

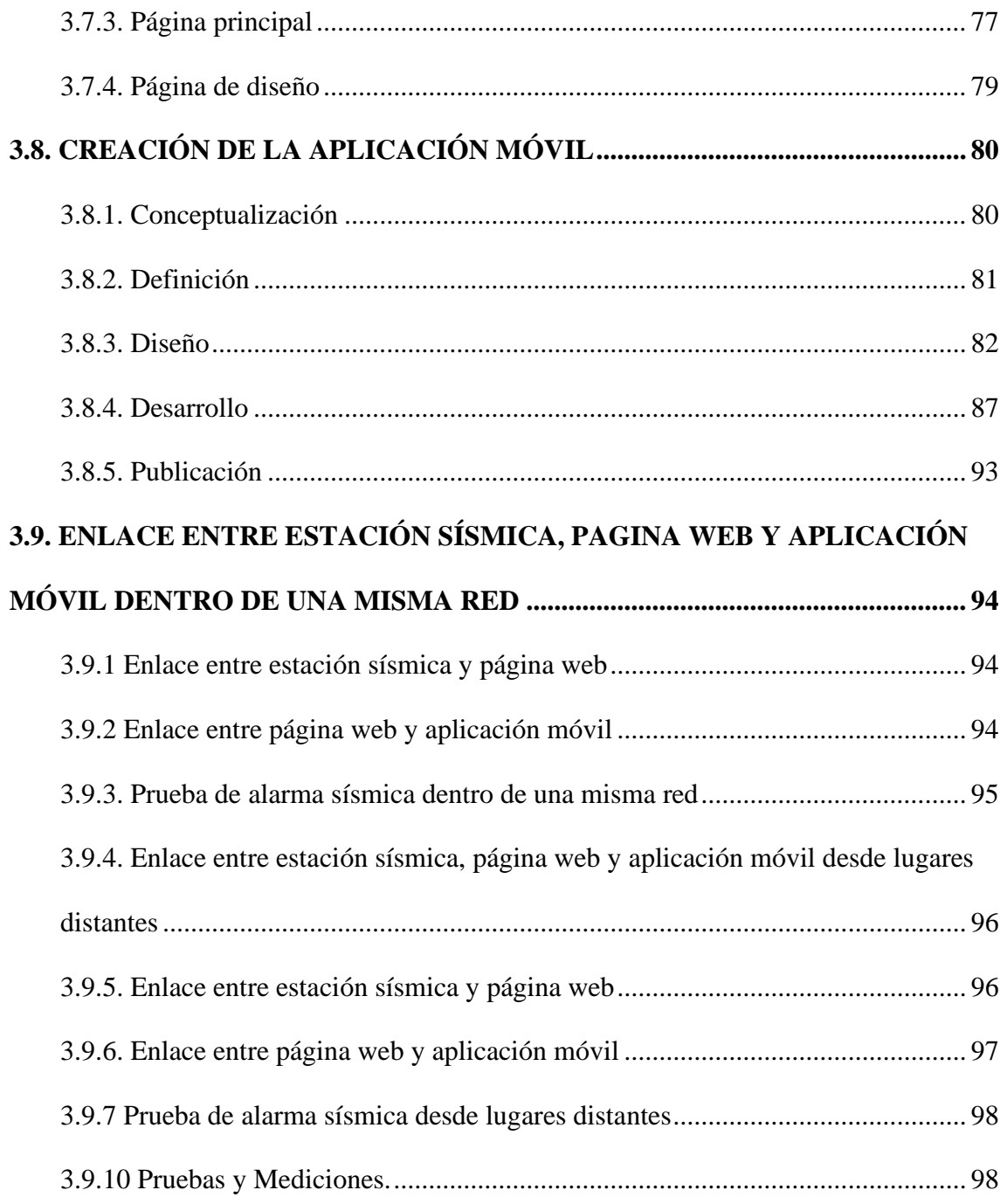

## **CAPITULO IV**

## **RESULTADOS Y DISCUSIONES**

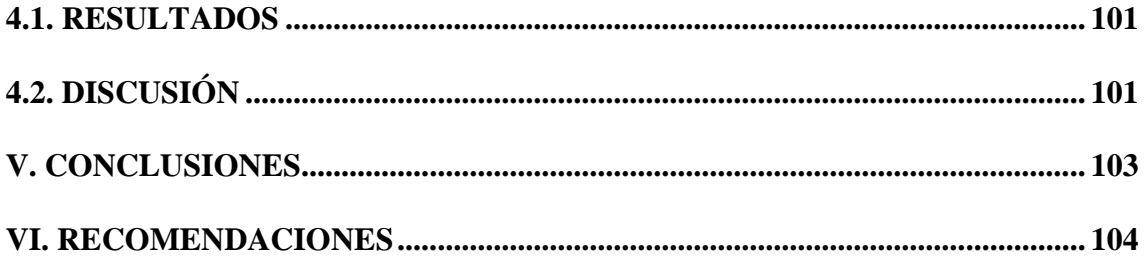

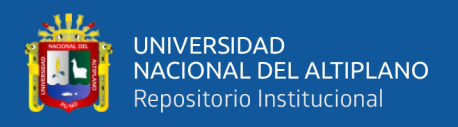

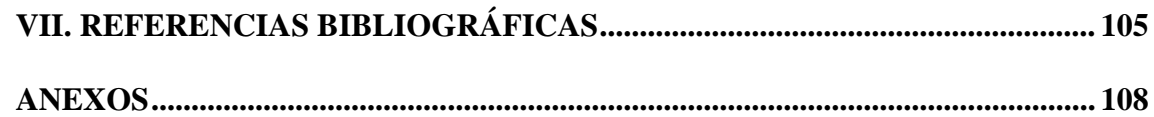

**Área: Automatización e Instrumentación.**

**Tema: Alarma Antisísmica.**

Fecha de sustentación 25 de mayo del 2022.

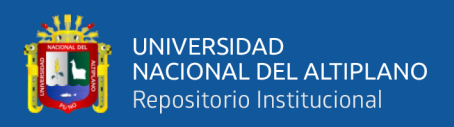

# **ÍNDICE DE FIGURAS**

<span id="page-9-0"></span>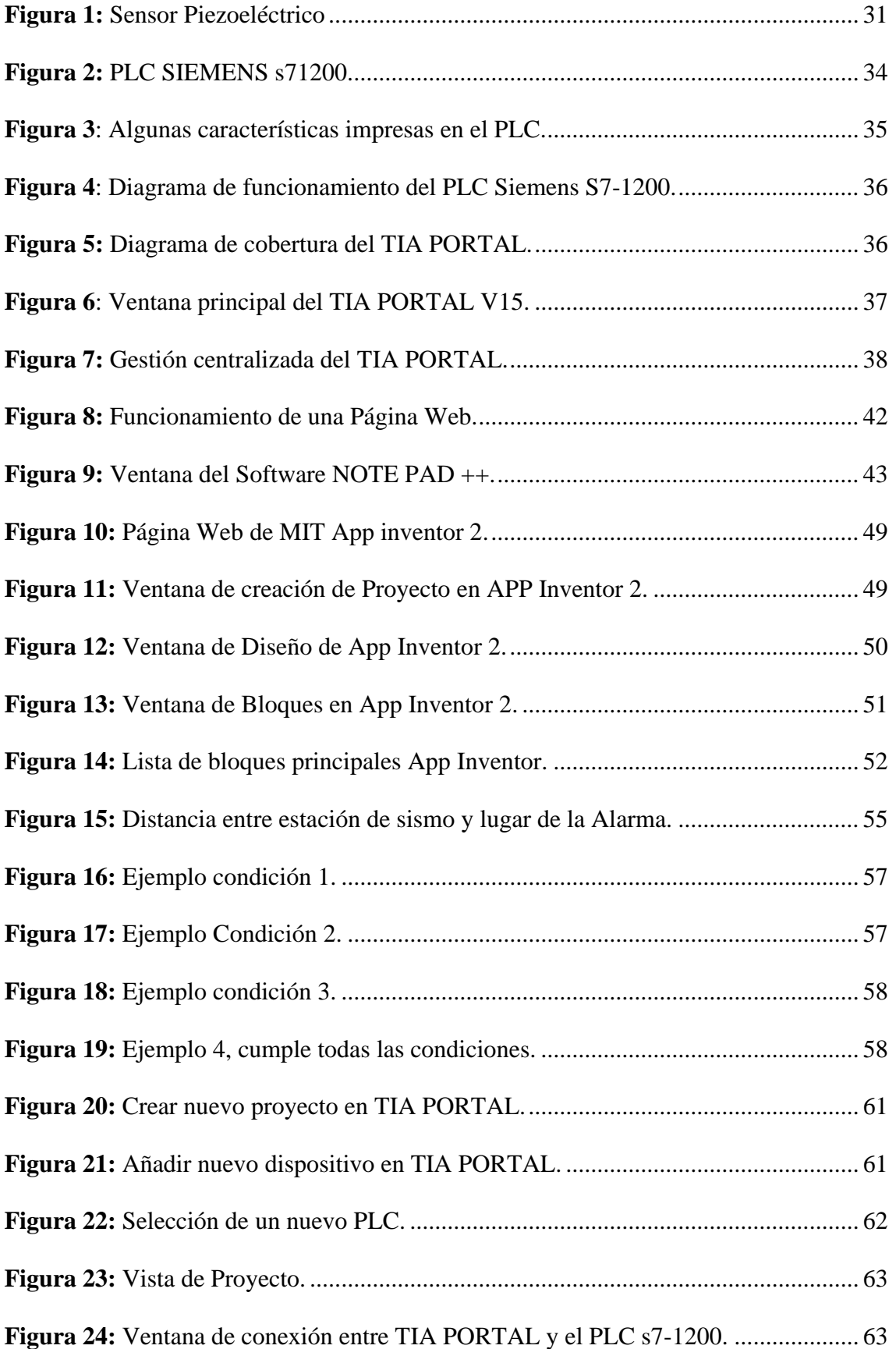

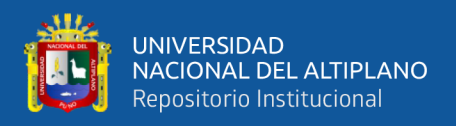

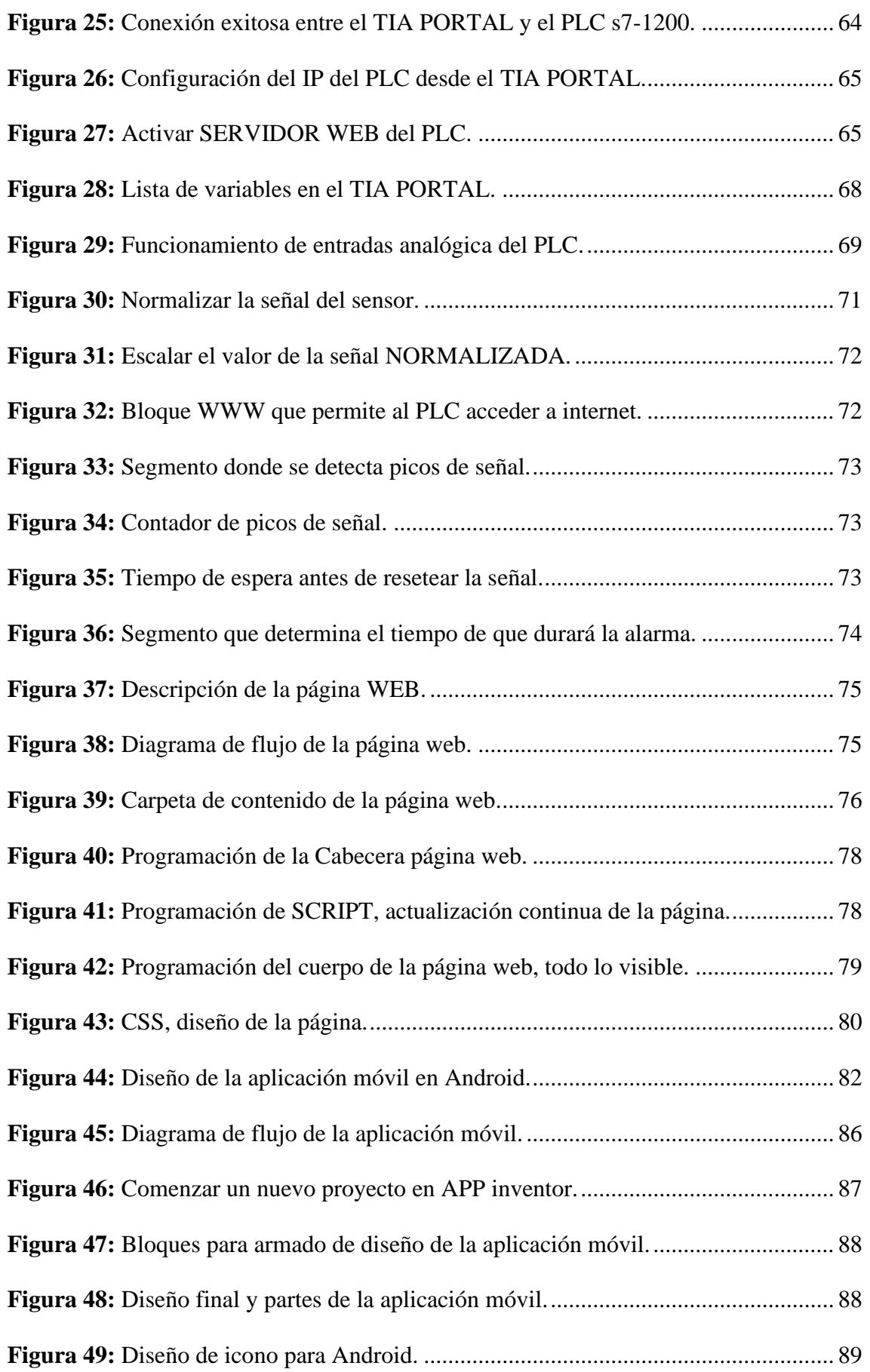

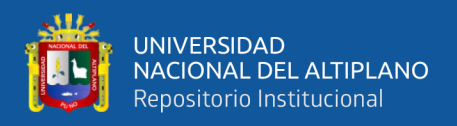

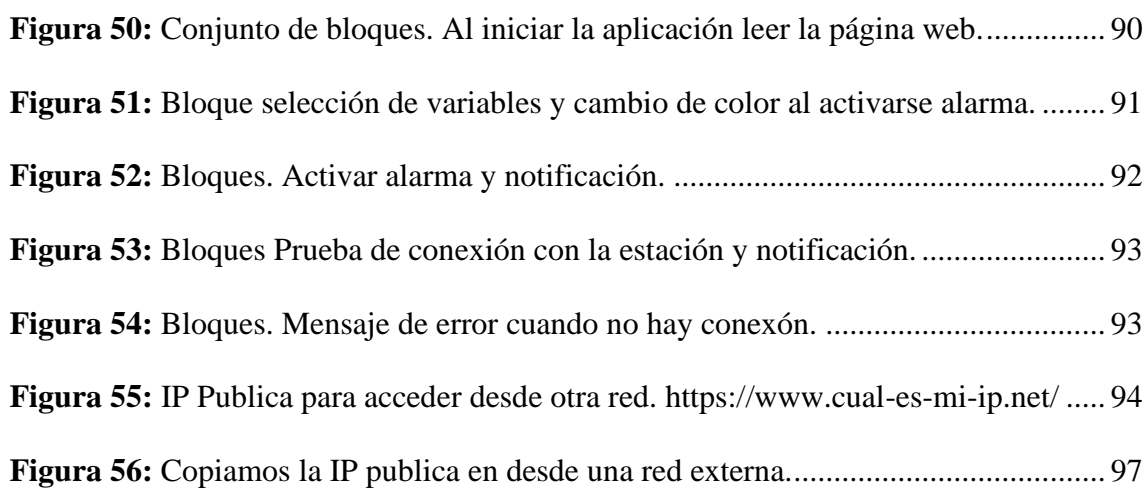

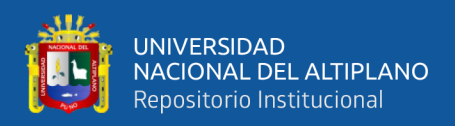

# **ÍNDICE DE TABLAS**

<span id="page-12-0"></span>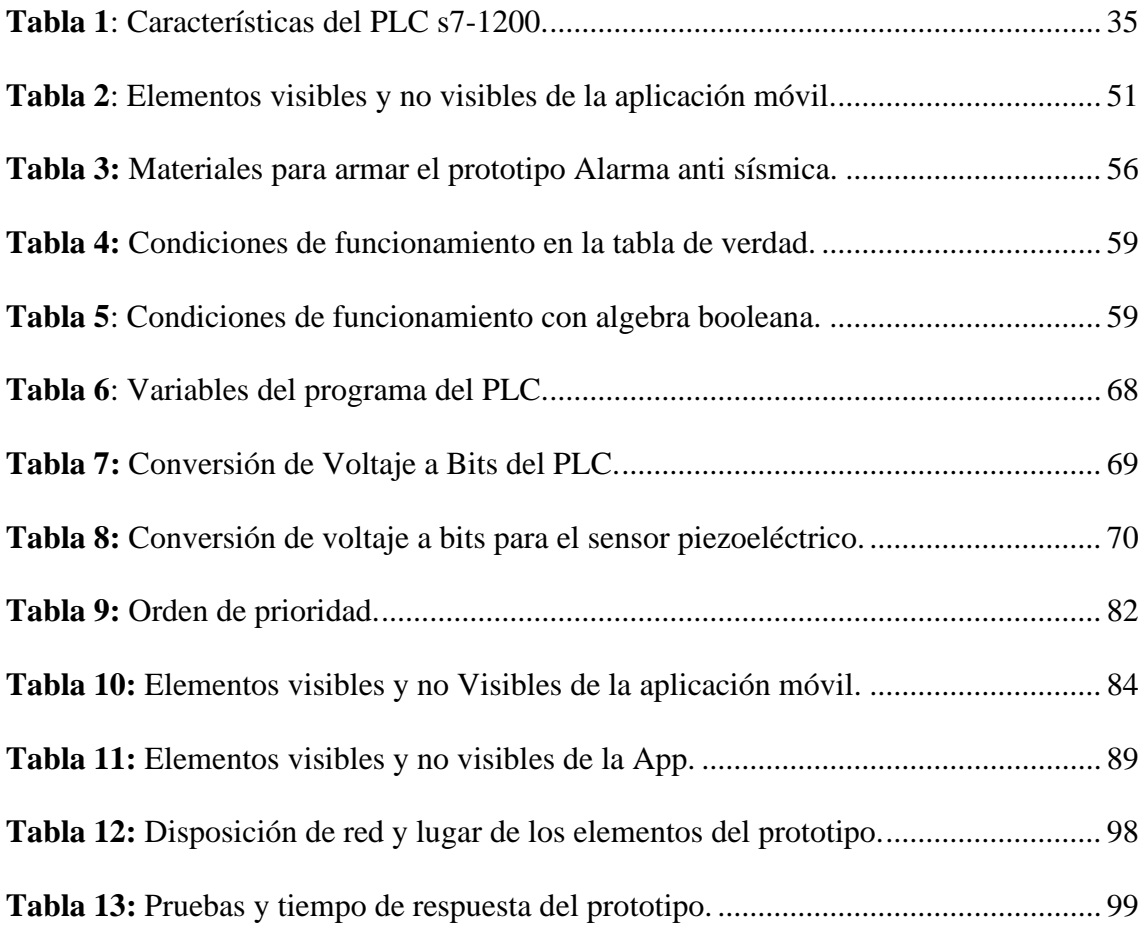

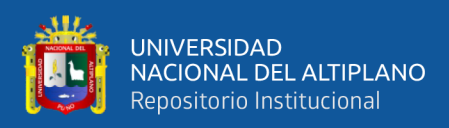

# **ÍNDICE DE ACRÓNIMOS**

<span id="page-13-0"></span>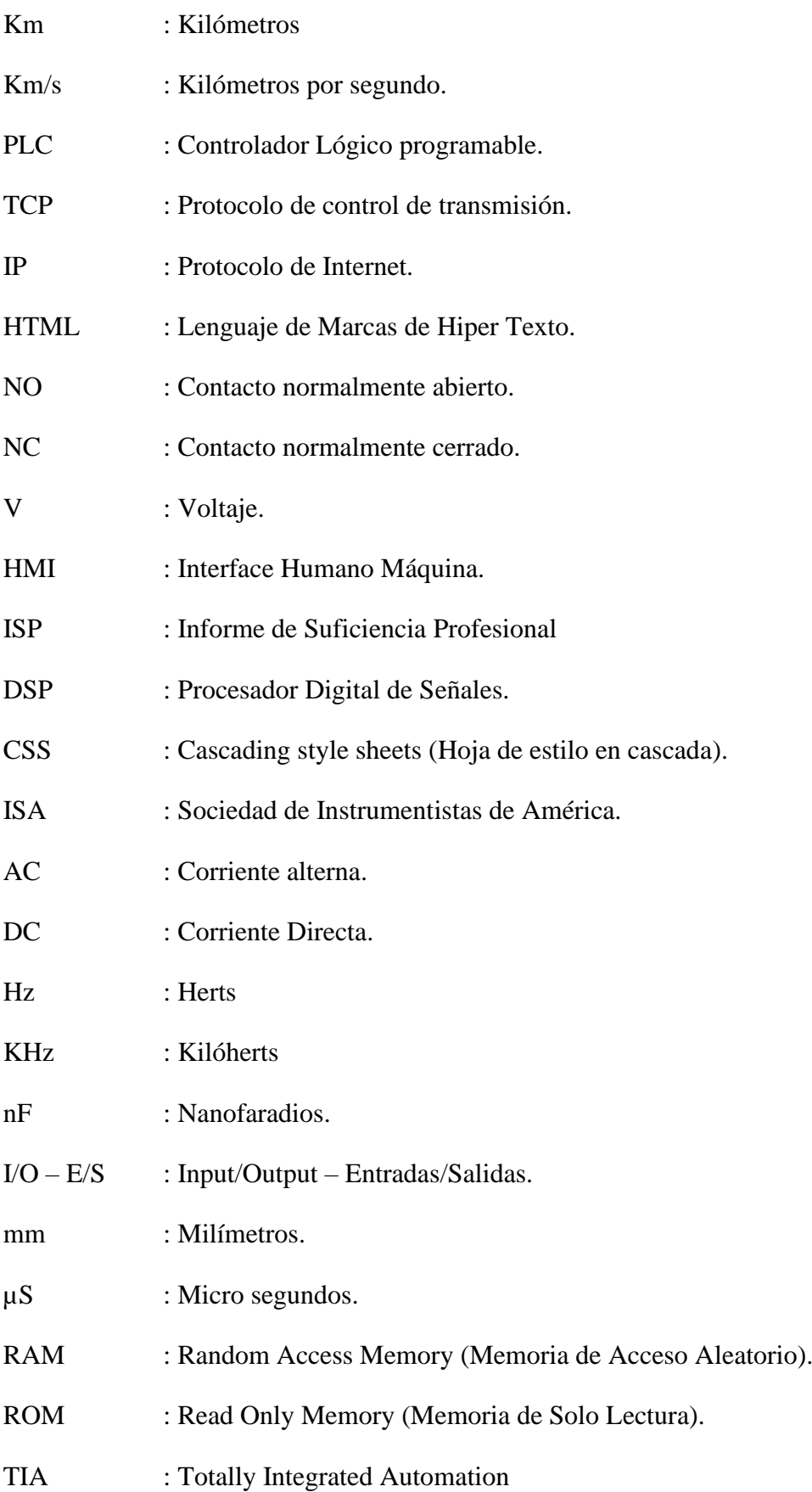

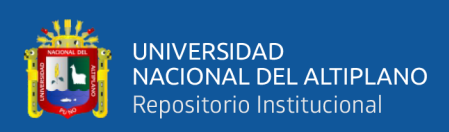

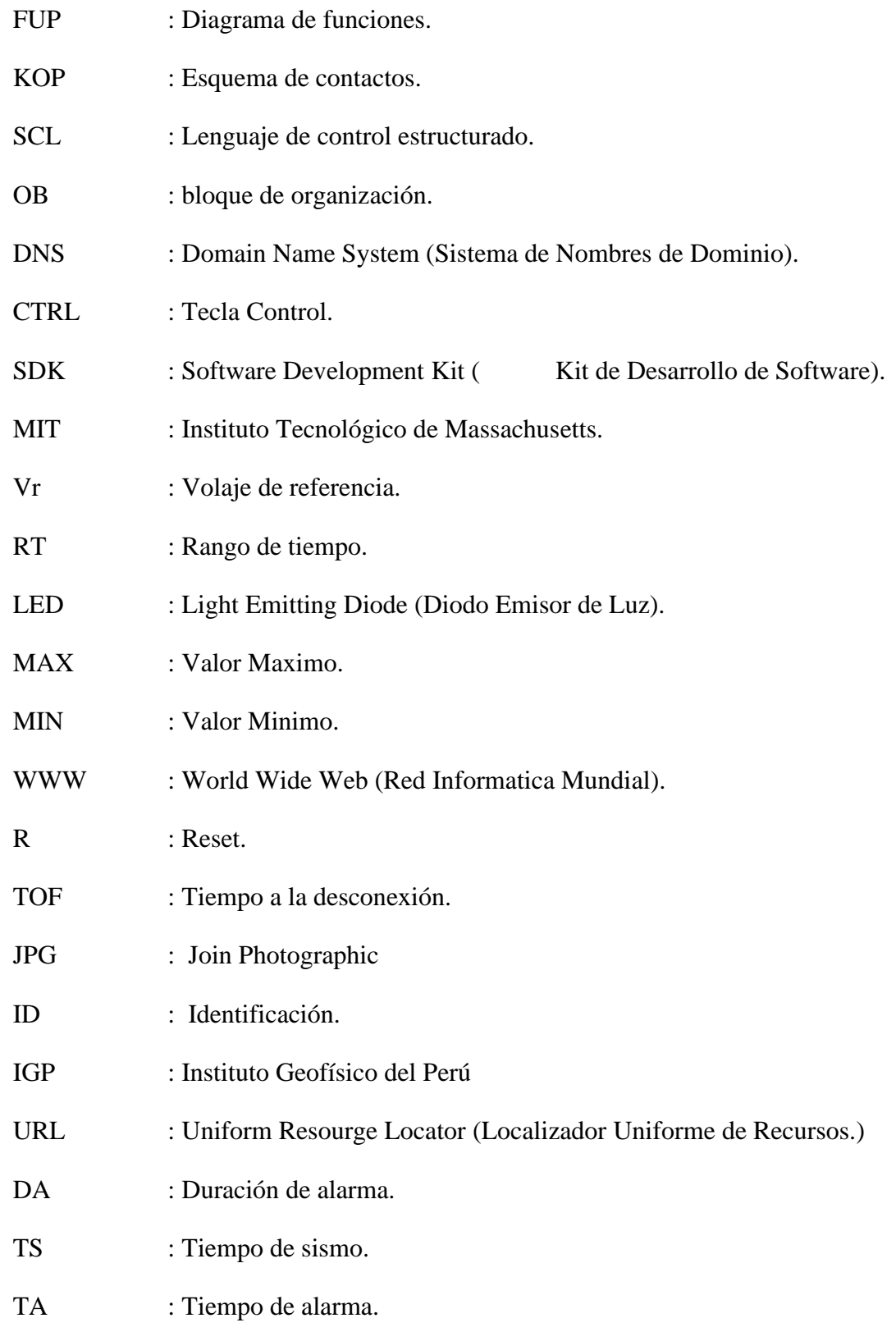

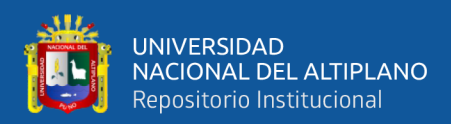

## **RESUMEN**

<span id="page-15-0"></span>Recientemente se ha aprobado la política Nacional de Gestión del riesgo de desastres al 2050, que promueve entre otros puntos la Alerta Temprana de vibraciones sísmicas. Esta situación responde a una urgencia debido a que en nuestro País el año 2021, se registraron 802 sismos. En tal sentido la tesis orienta la caracterización del problema ¿Como detectar y comunicar la ocurrencia de las vibraciones sísmicas del suelo en tiempo real? La investigación tiene como objetivo desarrollar un prototipo de un sistema de alerta de sismo usando un PLC y un sensor piezoeléctrico, que sea capaz de digitalizar las vibraciones del suelo. En la investigación tiene tres principales hitos, la elaboración del programa del autómata con la capacidad de digitalizar las vibraciones del piso, el diseño y elaboración de la página web que visualice las señales y alarmas del autómata en tiempo real, el diseño y elaboración de la aplicación móvil que será la alarma del usuario final que a través de notificaciones repetitivas alertara de la proximidad de un sismo; la conjunción de estos tres elementos conforma el sistema de alarma sísmica. Los resultados esperados para la detección y alerta fueron óptimos cumpliendo una respuesta 80% con una latencia promedio de 1.5 segundos, activados hasta la duración del evento. Sincronizado en el móvil mediante notificaciones y timbrado de alerta en tiempo real. La investigación cumplió satisfactoriamente la detección, procesamiento y alerta de las vibraciones sísmicas del suelo.

**Palabras claves:** Alarma, autómatas programables, sensor piezoeléctrico, web server, pagina web, aplicación móvil.

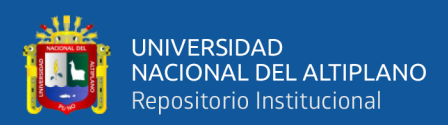

# **ABSTRACT**

<span id="page-16-0"></span>The National Disaster Risk Management Policy for 2050 has recently been approved, which promotes, among other things, Early Warning of seismic vibrations. This situation responds to an emergency due to the fact that in our country in 2021, 802 earthquakes were recorded. In this sense, the thesis guides the characterization of the problem: How to detect and communicate the occurrence of seismic vibrations of the ground in real time? The objective of the research is to develop a prototype of an earthquake warning system using a PLC and a piezoelectric sensor, which is capable of digitizing ground vibrations. In the investigation it has three main milestones, the elaboration of the automaton program with the capacity to digitize the vibrations of the floor, the design and elaboration of the web page that visualizes the signals and alarms of the automaton in real time, the design and elaboration of the mobile application that will be the end user's alarm that will alert the proximity of an earthquake through repetitive notifications; the conjunction of these three elements forms the seismic alarm system. The expected results for the detection and alert were optimal, fulfilling an 80% response with an average latency of 1.5 seconds, activated until the duration of the event. Synchronized on the mobile through notifications and ringing alerts in real time. The investigation satisfactorily fulfilled the detection, processing and warning of seismic vibrations of the ground.

**Keywords:** programmable automata, piezoelectric sensor, web server, data processing.

<span id="page-17-0"></span>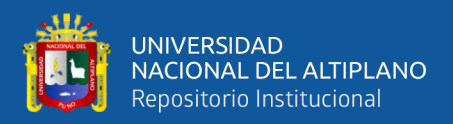

# **CAPÍTULO I**

# **INTRODUCCIÓN**

<span id="page-17-1"></span>Para este prototipo de alarma de sismos usaremos un PLC (controlador lógico programable) s7 1200 de la marca SIEMENS como núcleo ya que este leerá los datos del sensor a través de sus entradas analógicas, procesara la información para determinar si es un sismo leve o fuerte y enviara la alerta a través de su servidor web en tiempo real con la ayuda de un Router.

El principal objetivo de este proyecto es aprovechar la tecnología para realizar una alarma optima que nos avise de la aproximación de un sismo varios segundos antes de que llegue a nuestras ciudades y así poder salvar muchas vidas.

Actualmente contamos con detectores de sismos en muchos lugares del Perú y en el instituto geofísico del Perú, pero no envían una alerta temprana, aunque para eso fueron instaladas, incluso en la ciudad de Puno tenemos uno.

En este proyecto trataremos de desarrollar un sistema de alerta temprana de sismos aprovechando el procesamiento de un PLC s7 1200 de la marca SIEMENS, usualmente este PLC se usa en la industria, pero lo aplicaremos en este proyecto por su robustez, su convertidor analógico/digital y sobre todo porque tiene su propio servidor web.

#### <span id="page-17-2"></span>**1.1. PLANTEAMIENTO DEL PROBLEMA**

#### <span id="page-17-3"></span>**1.1.1 Descripción del problema**

De acuerdo a las mediciones registradas por el INSTITUTO GEOFÍSICO DEL PERÚ (IGP), el Perú se encuentra en el cinturón de fuego del pacifico, zona donde la Tierra libera aproximadamente más del 85% del total de energía que se acumula en su

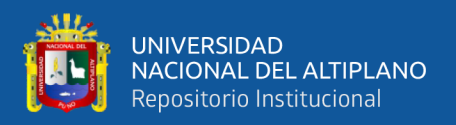

interior debido a los procesos de convección del manto; dichas vibraciones son registradas en las escalas: Richter y el de Mercalli modificada.

Según UDEP (2021) indica: "La actividad sísmica en torno de la placa del Pacífico se debe a los diversos procesos de convergencia de placas con velocidades de hasta 8 cm/año. En el borde occidental de América del Sur, las placas de Nazca y Sudamericana son las que convergen y desarrollan el proceso de subducción mediante el cual la placa oceánica de Nazca se introduce por debajo de la continental o sudamericana. Este proceso es el causante de la geodinámica activa del país y; por lo tanto, de una importante actividad sísmica, volcánica y efectos asociados".

Según IGP (2021), En Perú en el año 2021, se registraron 802 sismos correspondiendo a la de menor intensidad 3,0 grados en Quillabamba, La Convención – Cusco, y la mayor magnitud de 7,5 grados en Santa María De Nieva, Condorcanqui - Amazonas. Desagregando la ocurrencia de sismos del año indicado se tiene: enero 51, febrero 53, marzo 64, abril 70, mayo 88, junio 61, julio 69, agosto 75, setiembre 79, octubre 90, noviembre 57 y diciembre 45.

De acuerdo a PCM (2022) se aprueba la ejecución de simulacro y simulaciones de sismos. De acuerdo a la normativa N.º 013-2022-PCM, menciona tres simulaciones por año, con el fin de que la población esté preparada ante cualquier fenómeno sísmico que se presente.

De acuerdo a SINAGERD-PCM (2021) menciona mediante DECRETO SUPREMO N° 038-2021-PCM, la aprobación de la Política Nacional de Gestión del Riesgo de Desastres, considerando entre otros puntos la aplicabilidad de la Alerta Temprana en caso de desastres - movimiento sísmicos. Por ello, surge la inmediata urgencia de alertar a la población de lo indicado.

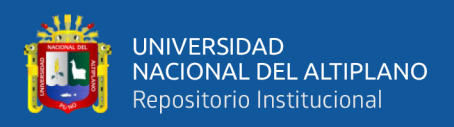

## <span id="page-19-0"></span>**1.2. FORMULACIÓN DEL PROBLEMA**

### <span id="page-19-1"></span>**1.2.1. Problema general**

¿Cómo detectar y comunicar la ocurrencia de las vibraciones sísmicas del suelo en tiempo real?

#### <span id="page-19-2"></span>**1.2.2. Problemas específicos**

- ¿Cómo detectar y almacenar los datos de ocurrencias de las vibraciones sísmicas?
- ¿Cómo procesar y comunicar la ocurrencia de las vibraciones sísmicas?

## <span id="page-19-3"></span>**1.3. HIPÓTESIS DE LA INVESTIGACIÓN**

### <span id="page-19-4"></span>**1.2.1. Hipótesis general**

El prototipo será capaz de realizar un procesamiento de señales del sensor y una comunicación eficaz entre el PLC y la página web tanto que es posible visualizar en tiempo real de las variables del PLC.

### <span id="page-19-5"></span>**1.2.2. Hipótesis especificas**

- La programación del PLC realizara un procesamiento de las señales del sensor y enviara la información de las variables a la página web a través del servidor web.
- La página web en HTML tendrá la capacidad de leer los datos del PLC y mostrar al usuario las variables y alertas en tiempo real en la pantalla

#### <span id="page-19-6"></span>**1.4. JUSTIFICACIÓN**

Con este prototipo se podrá detectar sismos fuertes y moderados segundos antes que lleguen, esto podría ayudar a las personas para buscar un lugar seguro o auxiliar a personas vulnerables como niños o ancianos con anticipación.

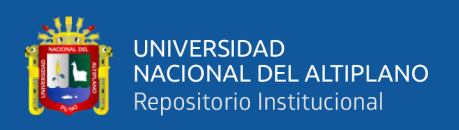

En este proyecto se buscará aplicar tecnología dedicada a la industria (PLC) con el fin de crear un prototipo que pueda ayudar a salvar vidas, esto podría demostrar que tecnologías dedicadas a una función específica podría ser aplicada para un bien común.

La implementación de este proyecto podría ayudar a orientar a crear todo un sistema de alarma sísmica a nivel nacional, o buscar perspectivas diferentes a cómo debería funcionar una alarma de sismo, quien sabe quizás este prototipo resulte ser bastante efectivo que quieran replicarlo en otros lugares.

### <span id="page-20-0"></span>**1.5. OBJETIVOS DE LA INVESTIGACIÓN**

### <span id="page-20-1"></span>**1.5.1. Objetivo general**

Desarrollar un prototipo de un sistema de alerta de sismo usando un PLC y un sensor piezoeléctrico, que sea capaz de digitalizar las vibraciones del suelo, procesar la información y enviarlo de forma remota.

#### <span id="page-20-2"></span>**1.5.2. Objetivos específicos**

- Realizar un programa vía PLC que procese y almacene información del sensor vía servidor web.
- Implementar un servidor web dedicado a adquirir los datos procesados y enviar de forma remota las señales sísmicas y alerte a los usuarios finales.

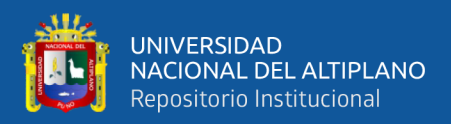

# **CAPITULO II**

# **REVISIÓN DE LITERATURA**

### <span id="page-21-2"></span><span id="page-21-1"></span><span id="page-21-0"></span>**2.1. ANTECEDENTES DE LA INVESTIGACIÓN**

#### <span id="page-21-3"></span>**2.1.1. Antecedentes nacionales**

Según el artículo de investigación de (Botella, Rosa-Herranz, Giner, Molina, & Galiana-Merino, 2003), que desarrollan un detector de terremotos aplicando WDetect, puede registrar en modo continuo señales recibidas de una Red Sísmica Local. Dicho registro puede ser no solo detectado sino que puede almacenar eventos sísmicos. Ésta detección es similar a la aplicada en la presente investigación.

Ahora bien, otra investigación orienta su alerta temprana de terremotos regionales aplicando la probabilística - evolutiva mediante plataforma de software a diferencia de la anterior investigación lo realiza en tiempo real. El software que utiliza estándares generalizados para la entrada y salida de datos, puede ajustarse finamente para adaptarlo fácilmente a diferentes redes y regiones sismógenas, tal como lo desarrollan (Satriano, y otros, 2011).

Sin embargo, los autores (Vargas, Rodríguez, & Otero, 2013), desarrollan la tesis universitaria mediante algoritmos predictivos basados en arduino que son utilizados para la detección y/o monitoreo de amenazas sísmicas. Los investigadores utilizan servicios de respuesta como SMS en celulares y/o correo electrónicos; los mismo que se utilizará en la investigación para alarmar y registrar datos a los usuarios finales.

Tambien los autores (Gutierrez & Nazareno, 2017), mencionan en su trabajo de investigación de detección sísmica y alerta temprana desarrollado con sistema simulador del movimiento, un sensor, una placa de Arduino, Servidor Apache y un Gateway SMS;

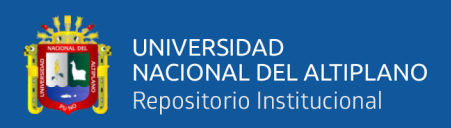

es algo similar al que se aplicará en la investigación, tan solo diferenciándose en el modo de comunicación que se implementará con un un aplicativo vía WEB.

Tambien tenemos la tesis de Valqui, (2019), Universidad tecnologica del Perú, en su tesis titulada. Diseño e implementación de un sistema electrónico de monitoreo de gases tóxicos para minería subterránea con acceso remoto a través de web server. Resumen: "Este Informe de Suficiencia Profesional (ISP) se fundamenta en el diseño e implementación de una estación de medición de gases tóxicos para minería subterránea peruana, la ubicación de estos será en ubicaciones estratégicas de los túneles y en cerca a labores de voladura. La estación de monitoreo cuenta con instrumentación que soportan las condiciones extremas de humedad, temperatura y presión, además esta provista por alarmas de 3 niveles que va han notificar alarmas por concentración de gases peligrosos. Cuenta con un protocolo de comunicación de MODBUS TCP /IP logrando la intercomunicación hacia un SDCDA O PLC y el control de los variadores de frecuencia del sistema de ventilación a demanda" (Valqui, 2019).

Otros proyectos tienen similar procedimiento como el del autor Paz, (2000), Universidad nacional de ingenieria, Lima; en su tesis titulada. Sistema para la interacción, control y monitoreo remoto de procesos, vía web, usando java aplicación: Estación meteorológica virtual. Resumen: "El presente artículo desarrolla una plataforma robusta para la gestión de procesos a distancia, El lenguaje JAVA se emplea como lenguaje de programación en tres niveles de desarrollo: Servidores de Control, Servidor Web y Clientes Web. La interacción con los servidores de control será a través del puerto serial y/o puerto paralelo según sea el requerimiento. Así podremos interactuar con cualquier dispositivo de control especializado: Un microcontrolador; un PLC (Programable Logic Controller), un DSP (Digital Signal Procesar) o sensores sofisticados que envíen data por los puertos mencionados, la red local de servidores de Control asegura la fiabilidad y el

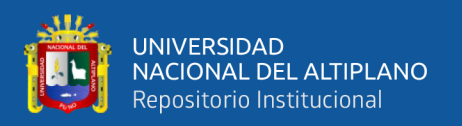

buen funcionamiento de nuestros procesos. La puerta de salida hacia Internet, serán los Servidores Web, los cuales atienden a los clientes; Tal cliente no tiene acceso directo al sistema, hasta haber verificado sus privilegios. La información que viaje a través del Web está codificada. Usando un microcontrolador Censaremos: Temperatura, humedad relativa, dirección de viento y velocidad de viento. Tal información puede ser monitoreada desde cualquier punto de Internet, así mismo nuestra estación meteorológica virtual permite también acceder a datos almacenados para el resumen estadístico respectivo" (Paz, 2000).

Y tambien con similar procedimiento tenemos a Acuña, (2014), Universidad nacional San Antonio Abad del Cusco; Diseño e implementación de un sistema de supervisión industrial en ordenadores y celulares para una línea de envasado de cerveza. Resumen: "En el presenta trabajo se diseña e implementar un sistema de supervisión (en el software Wincc Flexible 2008 de la empresa Siemens) y se establece una red de comunicación industrial y que en conjunto forman un sistema SCADA, para una línea de envasado de cerveza, en donde cada máquina ya contaba con un PLC. Adicionalmente y para que se tenga una mejor visualización se procedió a diseñar una librería animada de las diferentes máquinas como también herramientas para cálculos estadísticos adicionales, utilizando el concepto del lndustriaiX. Como bien sabemos la tecnología cada vez más va impulsando a la telefonía móvil y los sistemas industriales no son ajenos a esto, es así que se trabajó con esta tecnología logrando realizar reporte y visualización de las máquinas de la línea de envasado en un celular (ya sea estos para Java o Android), para lograr tal fin, se tuvo que recurrir a herramientas software industrial como es el caso del OPC, desarrollando una interface OPC-Ciiente como puente entre SCADA y un aplicativo desarrollado en Visual Basic 6.0 SP6, que a su vez tenía que realizar tareas de envío de comandos AT, hacia un modem GSM a través del puerto USB. Además, para

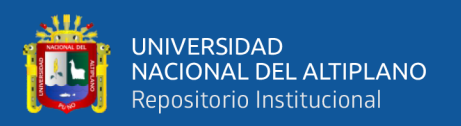

darle mayor flexibilidad para aquellos celulares que tiene conexión a internet se desarrolló un servidor WEB que posee parámetros importantes que se desea observar y realizar su seguimiento respectivo. Toda la información procesada, no sería nada útil sino pudiéramos guardarla para analizarla posteriormente, es así que también se pudo realizar los alcances necesarios y enlazarlo a una base de datos como es SQL Server 2005" (Acuña, 2014).

#### <span id="page-24-0"></span>**2.1.2. Antecedentes internacionales**

De manera internacional el autor Portí, (2012), Universidad Politecnica de Cartagena, España; en su tesis titulada. Monitorización remota de condensaciones en equipos de climatización mediante PLC-Webserver: aplicación a instalaciones de la Universidad Politécnica de Cartagena – 2012. Resumen: "La idea que se plantea es cuantificar los condensados producidos por los equipos de frío. Deseamos poder obtener la información en tiempo real y desde la propia red de la escuela. También se desea poder controlar el funcionamiento del equipo a través de la red. Resulta además interesante la idea de que ese sistema pueda montarse en diversos equipos, por lo que no debe ser excesivamente grande". (Portí, 2012).

Otra investigacion similar es la de los autores Encalada & Nuñez, (2019), Universidad Tecnica de Ambato, Ecuador; en su tesis titulada. Diseño de una plataforma Web de software libre para la creación de HMIS para los PLC S7-1200 y su incidencia en la reducción de costos de monitoreo. Resumen: "En el presente trabajo de investigación se evalúa una nueva propuesta para la creación de HMIs a través de una plataforma web de acceso libre. Se analizó la incidencia en el costo de monitorización que provee el trabajo de investigación propuesto frente a los sistemas convencionales de pago. El proyecto se basó en estudiar, analizar y detectar las principales necesidades de una plataforma web para la creación de HMIs enfocados a la monitorización de diferentes procesos de la

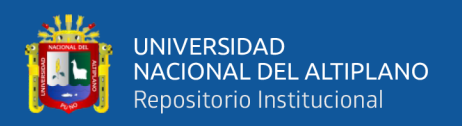

industria. Adicionalmente se realizó una investigación sobre la mejor tecnología para establecer la comunicación entre el controlador y la plataforma web, optando como mejor opción la utilización del protocolo OPC UA. Mismo que permite proveer mejoras en cuanto a seguridad de la información, así como mejoras en la gestión de las variables a monitorizarse y tiempos de respuestas de comunicación. Mediante la utilización de este protocolo, las técnicas y lenguajes de programación web estudiados tales como: HTML, CSS, JavaScript, AJAX y JQuery se hace posible la integración de los procesos industriales y el internet, permitiendo la interconexión de cada vez más dispositivos a la red. Lo cual plantea un gran avance en la industria 4.0". (Encalada & Nuñez, Alex, 2019)

Del mismo pais y de la misma universidad los autores Tigre & Moya, Jorge, (2018), Universidad Tecnica de Ambato, Ecuador; en su tesis titulada. Monitoreo y gestión de alarmas mediante la simulación de la línea de producción de calzado de la empresa Gamo's. Resumen: "El presente trabajo de investigación tiene como objetivo realizar el sistema de gestión y monitoreo de alarmas del área de producción de la empresa de calzado Gamo's a través de la simulación tridimensional de la planta. El área de producción consta de 4 secciones básicas que son: Corte, aparado, plantado y terminado. Cada sección consta de varias tareas que se detallan más adelante, para todas estas secciones y tareas se simula tridimensionalmente su funcionamiento en un software que se puede controlar a través de un PLC físico. Este PLC se programa para realizar todas estas tareas, además se utiliza un HMI alojado en un servidor web para gestionar y monitorear las alarmas que se puedan presentar durante el proceso de producción. Se utiliza un software para la simulación, donde se recrea la línea de producción de le empresa de calzado Gamo's, en este software se añade una serie de sensores que posteriormente permiten realizar el sistema de alarmas. En este software se configura la conexión del PLC para poder controlar la línea de producción y enviar datos hacia el PLC

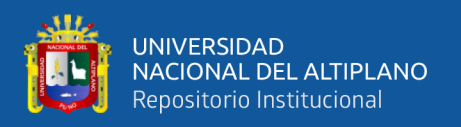

acerca del funcionamiento en tiempo real. El web server incluido en el PLC muestra pantallas HTML en un navegador web, estas pantallas pueden visualizarse desde cualquier dispositivo, aunque para su mejor visualización se recomienda hacerlo desde un computador. Las pantallas HTML se crean desde cero, al igual que los archivos JavaScript, css, y demás archivos que se necesitan para su correcto funcionamiento. Estas páginas permiten monitorear y gestionar el funcionamiento y las alarmas de la línea de producción. El proceso de creación de alarmas se lo realiza en base a las normas ISA 18.2-2009, que son la base para que este proyecto se realice de la manera correcta, así mismo todas las pantallas son diseñadas conforme a las normas ISA 101.01 para una mejor visualización del sistema de alarmas. Las pantallas HMI creadas son capaces de interactuar en tiempo real tanto con la simulación, así como con el usuario, para poder tener una perspectiva global de la línea de producción, y así monitorearla y gestionarla". (Tigre & Moya, Jorge, 2018)

Con precedimiento similar tenemos a los autores Zerpa & Gimenez, (2009), Universidad Nacional Experimental Politécnica, San Cristóbal, Venezuela; en su tesis titulada. Desarrollo de un Laboratorio Remoto de Automatización de Procesos vía Internet. Resumen: "La supervisión y control de procesos a nivel industrial utiliza actualmente la conectividad a Internet. Este trabajo presenta un laboratorio virtual con facilidades que permiten a los alumnos interactuar y realizar, a través de Internet, prácticas de automatización y control de procesos. Se propone un sistema Hardware-Software que permite monitorizar y controlar variables, remotamente desde una página Web, del prototipo de un proceso industrial localizado en el Laboratorio de Automatización Industrial del Departamento de Ingeniería Electrónica de la Universidad Politécnica "Antonio José de Sucre", UNEXPO, Barquisimeto, Venezuela. El objetivo es implementar una red Modbus/TCP/IP para el desarrollo de una práctica no presencial

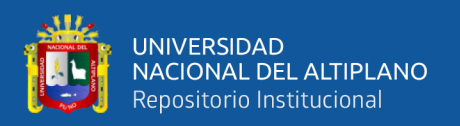

mediante un Controlador Lógico Programable o PLC. Se conformó una red compuesta por un computador servidor, un PLC y una cámara IP; la interacción de estos elementos permite el control y monitorización remota de una maqueta que simula un proceso de fabricación de alimentos. El software está constituido por una aplicación Servidor que contiene un Servidor Modbus TCP/IP, embebido en el PLC, y un Servidor Web, a través del cual los usuarios accederán al laboratorio remoto y una aplicación Cliente que constituye un conjunto de applets de JAVA que permite controlar, monitorizar el sistema, y visualizar el proceso en tiempo real a través de la cámara IP". (Zerpa & Gimenez, Donnaly, 2009)

Y para finalizar tenemos a los autores Mera & Palacios, (2012), Universidad de las Fuerzas Armadas, Sangolquí, Ecuador; en su tesis titulada. Diseño e implementación de un Sistema SCADA para el control remoto de un proceso a través de un dispositivo móvil basado en el software My Scada e Information Server. Resumen: "El presente artículo describe el diseño y la implementación de un Sistema SCADA que será controlado remotamente a través de un dispositivo móvil y monitoreado a través de la gran nube, el internet, para el cual primero será diseñado e implementado una plataforma de pruebas la cual constará de un motor trifásico, un PLC y un variador de frecuencia, los cuales serán controlados a través de una red wifi mediante un celular iphone 4 utilizando el software MyScada para el diseño de HMI y también para la conexión del celular con el Access point que está en red con el plc de la plataforma; se utilizará también el software Information Server de la compañía Wonderware para la creación de un portal web y monitorear dicho proceso a través de una red intranet o internet". (Mera & Palacios, 2012).

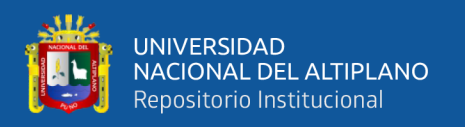

## <span id="page-28-0"></span>**2.2. MARCO TEÓRICO**

#### <span id="page-28-1"></span>**2.2.1. Sismos y terremotos**

Sismos o terremotos son términos para referirse a movimientos de la corteza terrestre, sin embargo, técnicamente sismo es más utilizado por que terremoto se refiere a un sismo de grandes dimensiones. Los sismos son movimientos de la corteza terrestre que se propagan en forma de onda en todas direcciones.

El sismo o movimiento telúrico es un fenómeno de sacudida brusca y pasajera de la corteza terrestre producto de la liberación de energía acumulada por fallas geológicas, placas tectónicas, procesos volcánicos o incluso pueden ser causados por el ser humano al realizar detonaciones nucleares.

La mayor cantidad de sismos registrados en el mundo son a causa de las placas tectónicas.

El punto exacto donde se origina el sismo se llama foco o hipocentro, está debajo de la superficie terrestre desde unos pocos kilómetros hasta un máximo de 700 kilómetros de profundidad. La proyección del foco en la superficie terrestre se llama epicentro.

### <span id="page-28-2"></span>**2.2.2. Alarma sísmica**

Es una señal que trata de dar aviso de la proximidad de un sismo, no es lo mismo que alerta, una alerta es un aviso de un posible evento en cambio la alarma es algo que ocurrirá sí o sí, una alerta podría ocasionar pánico en vano en cambio una alarma se da cuando el evento sísmico es inminente.

Para una señal de alarma se puede usar muchos medios, por ejemplo, desde la Radio o televisión, megáfonos, o incluso redes sociales.

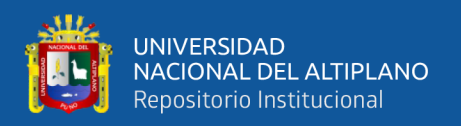

#### <span id="page-29-0"></span>**2.2.3. Sensor de vibración**

Los sensores de vibración sirven para registrar movimientos y desplazamientos, generalmente estos sensores son usados en la industria y los laboratorios, para el correcto funcionamiento de estos dispositivos se deben considerar el tipo de medición y las condiciones ambientales.

Los sensores de vibración tienen diferentes rangos de medición para diferentes tipos de aplicaciones, generalmente son usados para determinar el correcto funcionamiento de motores u otros actuadores similares.

#### <span id="page-29-1"></span>**2.2.4. Sensor piezoeléctrico**

La piezoelectricidad consiste en una propiedad de ciertos materiales basada en la generación de una diferencia de potencial al ser sometidos a deformaciones mecánicas este proceso de denomina efecto piezoeléctrico directo, al contrario, si sometemos este material a un campo eléctrico este experimentara una deformación este proceso se llama efecto piezoeléctrico inverso, con este proceso este material puede ser usado como un actuador.

#### **Tipos de Piezoeléctricos**

Existen muchos materiales piezoeléctricos pero los más usados son tres: cerámicos, polímeros y compuestos.

Piezoeléctricos cerámicos, son materiales policristalinos, son los materiales más utilizados debido al tiempo que llevan en el mercado y por estabilidad química y térmica por lo cual no pierden sus propiedades durante el paso del tiempo.

Piezoeléctricos polímeros, son materiales que actualmente están siendo estudiados, son apreciado por sus altos niveles de polarización y estabilidad lo que nos garantiza resistencia en condiciones extremas.

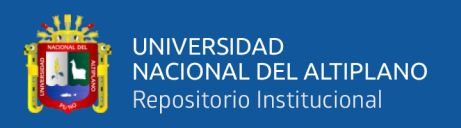

Piezoeléctrico compuesto, se les llama así porque están compuestos de diferentes materiales para darles diferentes cualidades, están compuestos por dos fases activa (material piezoeléctrico) y pasiva (material más abundante) que se encarga de mejorar las propiedades del material activo.

Sensor de vibración Piezoeléctrico.

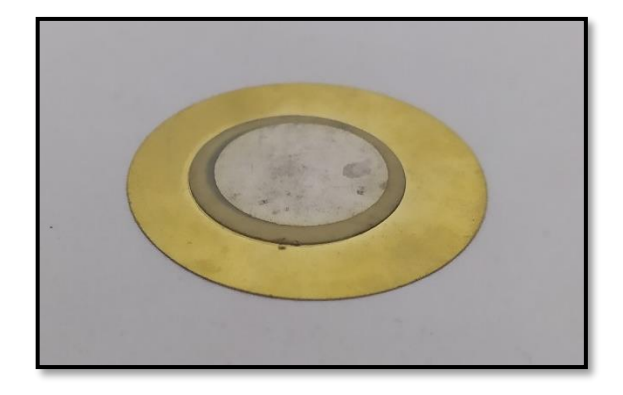

**Figura 1:** Sensor Piezoeléctrico Elaborado por el equipo de trabajo.

<span id="page-30-0"></span>Características

Frecuencia de resonancia: 6.3±0.6KHz.

Impedancia: 1000Ω max.

Capacitancia: 10.0±30nF

Material: Latón.

Aplicaciones

Mochila con correa Piezoeléctrica: Un dispositivo destinado a la recolección de energía a través del desplazamiento humano, el propósito de este prototipo es recolectar energía eléctrica en baterías para luego usar esta energía en GPS, Linterna de emergencia o cargar pequeños dispositivos.

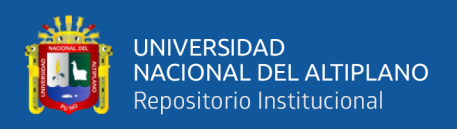

Zapatillas con plantilla Piezoeléctrica: Este tipo de zapatillas ya se usaba para encender luces en zapatillas de niños, pero ahora se le está dando mayor aplicación almacenando esta energía en pequeñas baterías.

Prototipo piezoeléctrico para carreteras: Cristales piezoeléctricos son incrustados debajo del asfalto de modo que cuando el vehículo se desplaza ejerce una presión y una deformación provocando una generación de energía eléctrica que puede ser almacenado en baterías, esta energía almacenada puede ser usada para iluminar la misma carretera.

Baldosa Piezoeléctrica: En la misma línea del anterior prototipo, Elizabeth Redmond ha diseñado un sistema basado en baldosas de cemento y cristales piezoeléctricas denominado POWERleap, la idea de esta ingeniera es instalar estas baldosas en lugares de mucha afluencia de forma que mucha gente pase y por tanto se garantice grandes cantidades de emergía. (Cifuentes, 2013)

#### <span id="page-31-0"></span>**2.2.5. Controlador lógico programable (PLC)**

#### **2.2.5.1 Conceptos**

Los controladores lógicos programables o PLC por sus siglas en inglés (Programmable Logic Controllers) son pequeñas computadoras programables utilizadas mayormente en la automatización de procesos electromecánicos. Son elementos de control robustos capaces de controlar varios dispositivos a la vez.

Los PLCs son utilizados en muchas industrias por sus múltiples señales de entradas y salidas, resistencia a ambientes extremos, inmunidad al ruido eléctrico y resistencia a la vibración y al impacto.

Los PLCs surgieron la década de los 60 para reemplazar los circuitos eléctricos que estaban formados por relés y bobinas. Además de ser más compactos y fácil de cambiar su modo de funcionamiento. Los primeros PLCs fueron programados en el

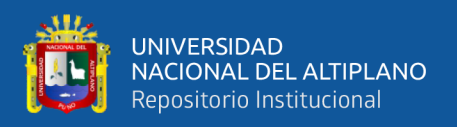

lenguaje llamado LISTA DE INSTRUCCIONES era un listado de secuencia en código en lenguaje de máquinas. Mas adelante se añadió un nuevo lenguaje para llamado LADDER también conocido como diagrama de escaleras que se parece mucho al diagrama esquemático de la lógica de relés. Este sistema facilito mucho al reducir la demanda de formación de técnicos existentes.

#### **2.2.5.2. Marcas conocidas**

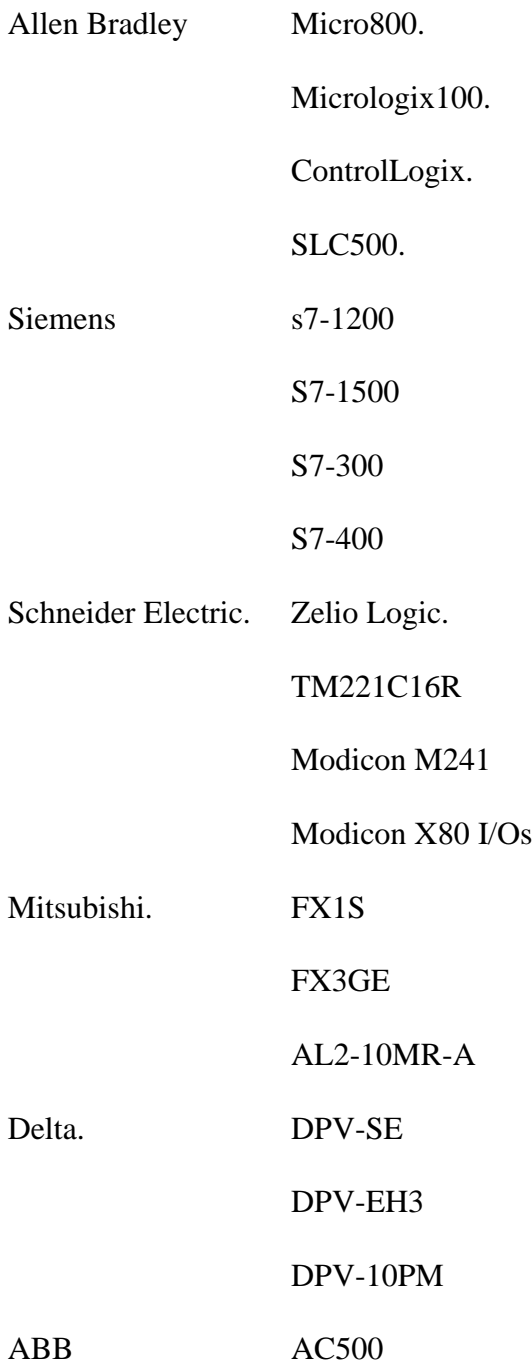

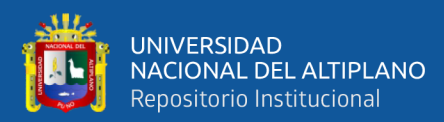

AC500-eCo

AC500-XC

(Master PLC, 2020)

### **2.2.5.3. Plc s71200 siemens**

El controlador modular SIMATIC S7 1200 es un PLC modular, compacto y versátil, la gama s7-1200 abarca distintos controladores lógicos que pueden utilizarse en diferentes tareas.

La versión S7-1200 CPU1212C AC/DC/ Rly es la versión más usada de esta gama por el hecho de que tiene su propia fuente de 24V dc internamente y tiene una salida directa a relés que son más robusto que los transistores al momento de trabajar con actuadores de poder.

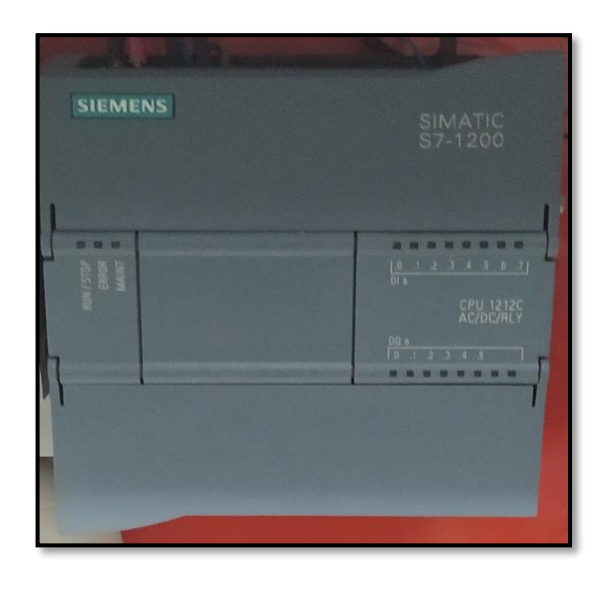

**Figura 2:** PLC SIEMENS s71200. Elaborado por el equipo de trabajo.

<span id="page-33-0"></span>Características del S7-1200 CPU1212C AC/DC/ Rly.

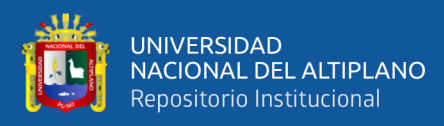

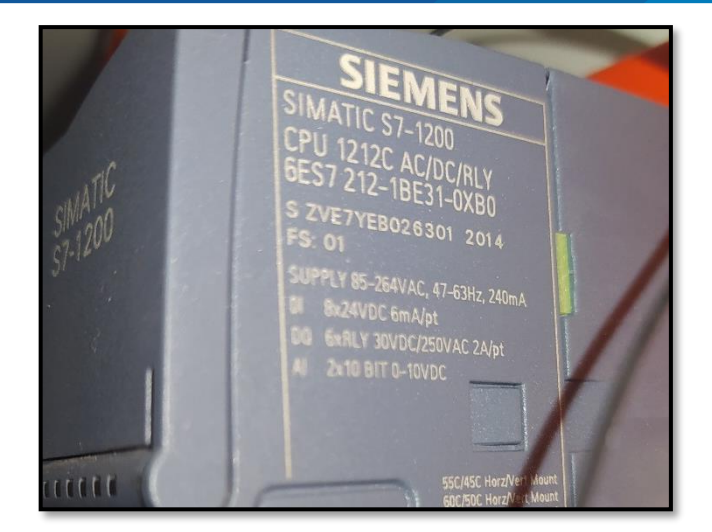

**Figura 3**: Algunas características impresas en el PLC. Elaborado por el equipo de trabajo.

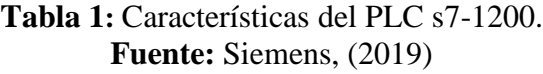

<span id="page-34-1"></span><span id="page-34-0"></span>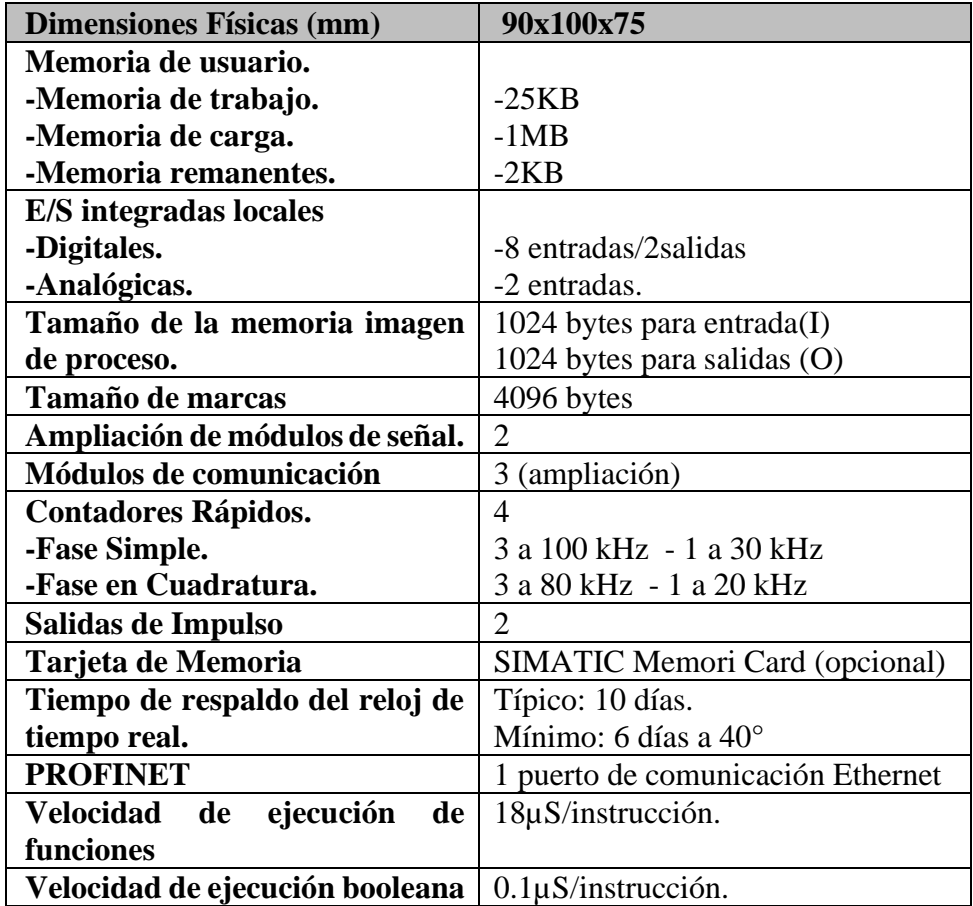

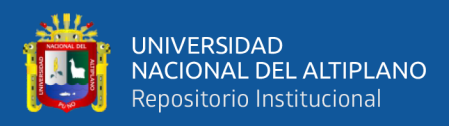

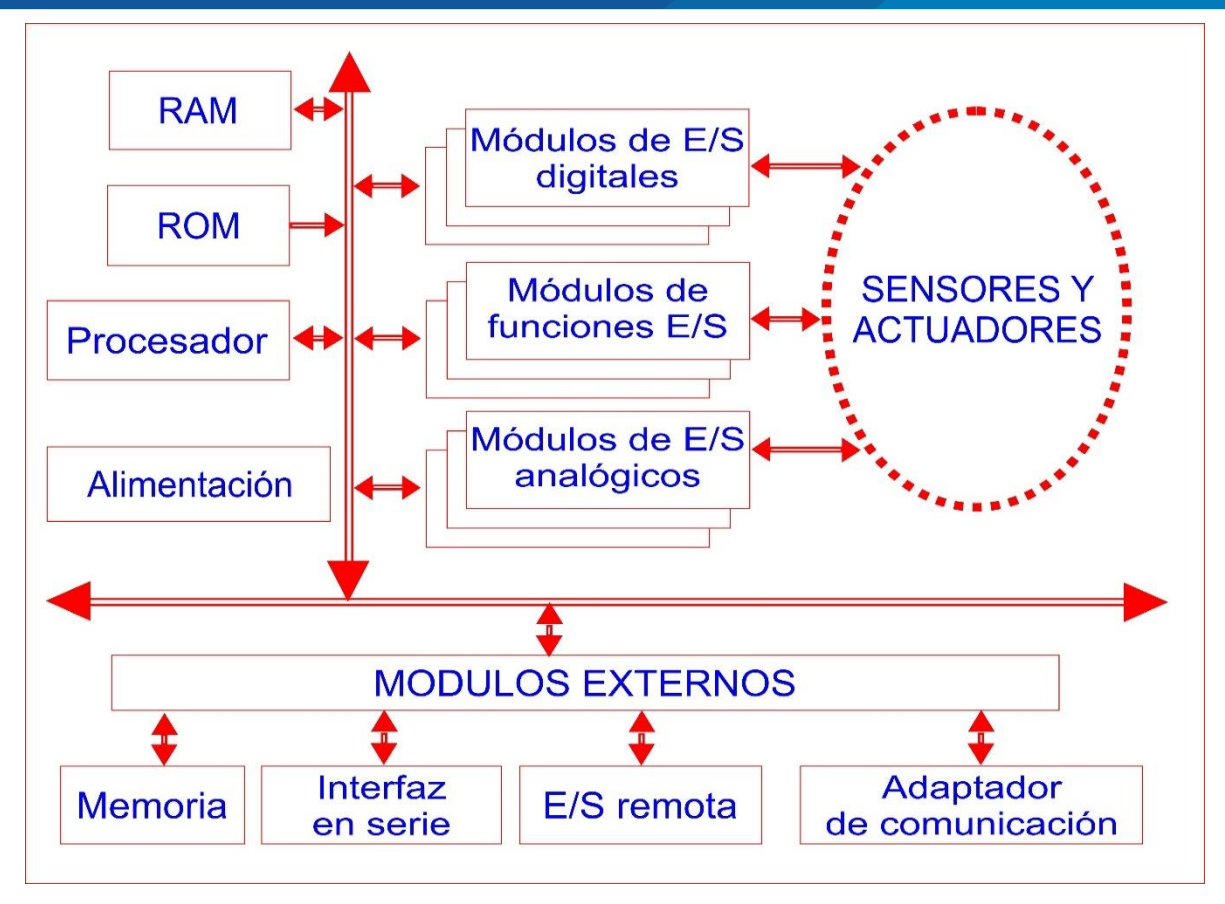

**Figura 4**: Diagrama de funcionamiento del PLC Siemens S7-1200. Elaborado por el equipo de trabajo.

### <span id="page-35-0"></span>**2.2.5.4. Tia portal v15**

El Totally Integrated Automation (TIA Portal) integra diferentes productos SIMATIC en una aplicación de software que le permite aumentar la productividad y la eficiencia del proceso. Dentro del TIA portal diferentes dispositivos interactúan entre sí, ofreciéndole soporte en todas las áreas implicadas en la creación de una solución de automatización.

<span id="page-35-1"></span>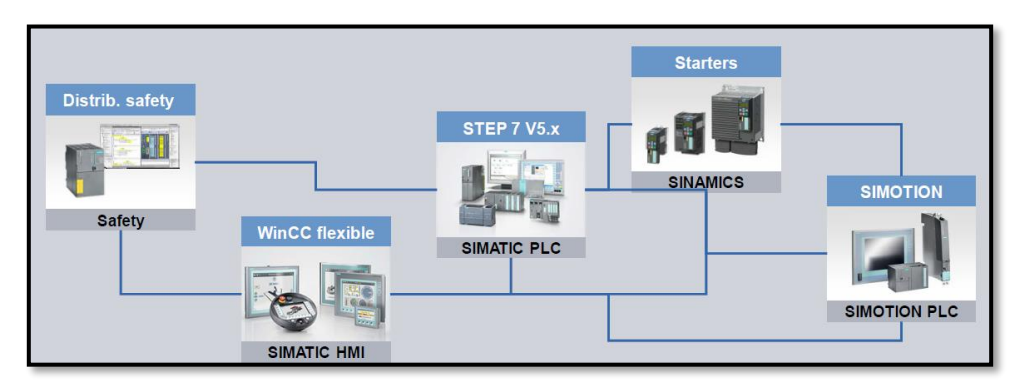

**Figura 5:** Diagrama de cobertura del TIA PORTAL. **Fuente:** Penalba, (2014)
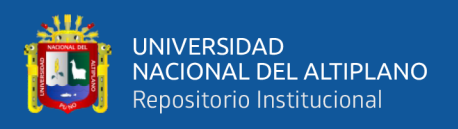

TIA Portal es un software que integra todos los componentes de las máquinas para controlar procedimientos y operaciones, al ser una aplicación modular es posible añadir nuevas funcionalidades que se adapten a las necesidades de la aplicación.

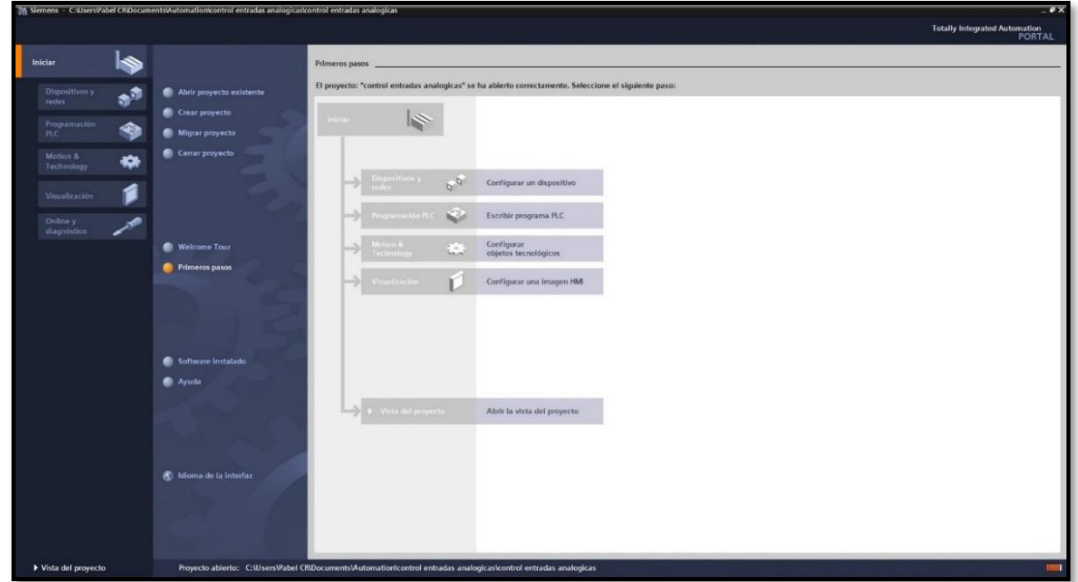

**Figura 6**: Ventana principal del TIA PORTAL V15. Elaborado por el equipo de trabajo.

# **2.2.5.5. Ventajas del TIA portal**

• **Gestión de datos centralizados.** Todos los datos se guardan en un proyecto del TIA Portal. Los cambios en los datos de aplicación como por ejemplo las variables, se actualizan automáticamente en todos los proyectos, abarcando incluso varios dispositivos.

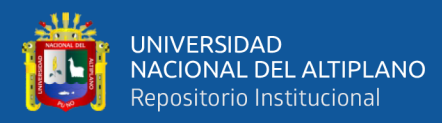

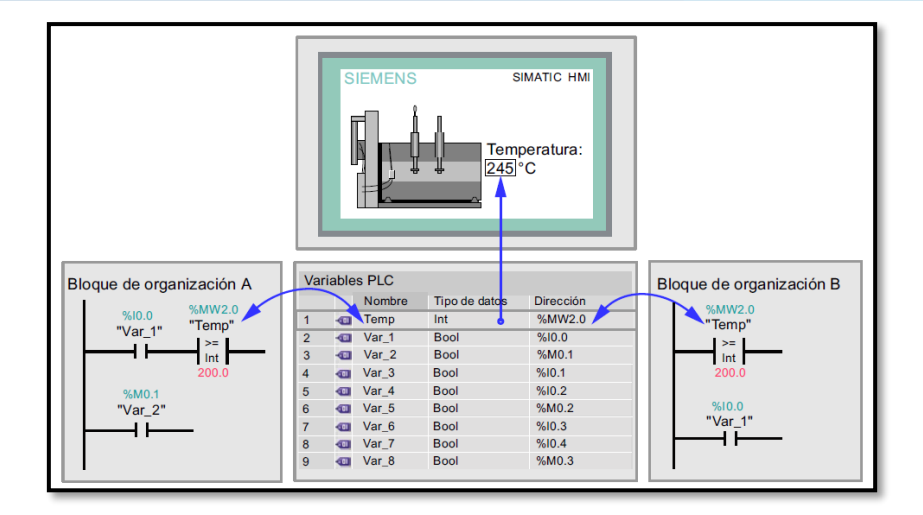

**Figura 7:** Gestión centralizada del TIA PORTAL. **Fuente:** Siemens AG, (2009)

- **Direccionamiento simbólico global.** Si se utiliza una variable de proceso en varios bloques de distintos controladores, dicha variable puede crearse o modificarse desde cualquier punto del programa. No importa ni el bloque ni el dispositivo en el que se realice la modificación. El TIA Portal ofrece distintas formas para definir variables: desde la tabla de variables, desde el editor de programa y desde conexión de entradas y salidas del controlador.
- **Librerías.** Distintas partes de un proyecto pueden volver a utilizarse dentro del proyecto como en otros proyectos. Elementos tales como bloques, variables, dispositivos y funciones definidas.

### **2.2.6. Lenguaje de programación**

Para programar funciones y bloques de función para SIMATIC S7-1200, se dispone de los lenguajes de programación:

- Diagrama de funciones (FUP).
- Esquema de contactos (KOP).
- Lenguaje de control estructurado (SCL).

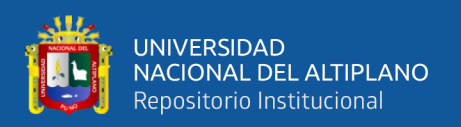

### **2.2.7. Bloques de organización**

Un programa de usuario está formado por uno o varios bloques, al crear un nuevo programa automáticamente se creará el bloque principal "Main [OB1]", los bloques contienen todas las funciones necesarias para ejecutar la tarea de automatización específica.

Los bloques de organización (OBs) constituyen la interfaz entre el sistema operativo y controlan los procesos siguientes:

- Comportamiento en arranque del sistema de automatización.
- Ejecución cíclica del programa.
- Tratamiento de errores.

### **2.2.8. Servidor web**

El servidor web es una parte del servidor, el servidor es el equipo en el cual se alojan los sitios o aplicaciones web, mientras que el servidor web es un software que forma parte del servidor.

Un servidor web o servidor HTTP es un programa informático que procesa una aplicación del lado del servidor, realizando conexiones bidireccionales o unidireccionales y síncronas o asíncronas con el cliente y generando o cediendo una respuesta en cualquier lenguaje o aplicación del lado del cliente.

El proceso de despacho comienza en nuestro navegador web (Google, Opera, etc), cuando escribimos la dirección de un sitio web y presionamos la tecla ENTER comienza la siguiente secuencia.

• El sistema hace una búsqueda de DNS para encontrar en cual servidor está el sitio en cuestión.

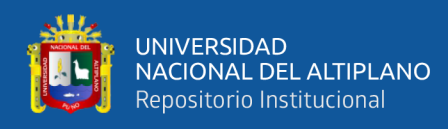

- Cuando el servidor es encontrado, el navegador le pide el contenido del sitio web.
- El servidor web procesa este pedido y envía dicho contenido al navegador, lo cual da como resultado la visualización del sitio web en nuestra pantalla.

#### **2.2.9. Web server PLC S7-1200**

El servidor WEB brinda la posibilidad de observar e PLC a través de una red, Eso permite:

- Evaluación.
- Diagnostico.
- Monitoreo.
- Control.
- Configuración.

Todo esto a una gran distancia, y no es necesario tener el software del programa (TIA portal).

#### **2.2.10. Página web**

Es un documento o información electrónica capaz de contener texto, sonido, video, programas, enlaces imágenes, hipervínculos y muchas otras cosas, que puede ser accedida mediante un navegador web. Frecuentemente también incluyen otros recursos como pueden ser hojas de estilo en cascada, scripts, imágenes digitales, etc.

Las páginas web pueden estar almacenadas en un computador o servidor web remoto. El acceso a las páginas web es realizado mediante una transferencia desde servidores, utilizando el protocolo de transferencia de hipertexto (HTTP).

Una página web es una presentación digital que puede ser de una empresa, organizaciones o personales, así como una manera de comunicar ideas, pensamientos, conocimiento, información, etc.

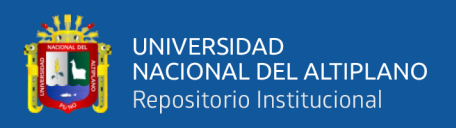

Una página web puede ser sencilla con pocos elementos con solo una URL especifica o un sitio bien elaborado con muchos elementos y compuesto por varios URL.

### **2.2.11. Página web estática**

Al ingresar a una página web se descarga un simple fichero con un contenido codificado en HTML es similar a la descarga de cualquier PDF. Este tipo de páginas no permiten interactuar con el usuario, como a un documento o un libro en la web.

### **2.2.12. Página web dinámicas**

Al abrir una página web de este tipo se ve que no es un simple documento HTML sino que están creados en algún lenguaje interpretado como por ejemplo PHP.

Aquí la web interactúa con el usuario y es necesario que componga las páginas de manera dinámica. Un ejemplo para este tipo de páginas sería un buscador de productos, el usuario ingresa una palabra y la aplicación realiza una consulta a su base de datos.

#### **2.2.13. HTML5**

HTML5 es un standard que nos sirve como referencia del software que conecta con la elaboración de páginas web en sus diferentes versiones, define una estructura básica y un código (denominado HTML) para la definición de contenido de una página web, como texto, imágenes, videos, juegos, entre otros. (Luján, 2002)

HTML5 es la quinta versión de HTML que son las siglas de "Hyper Text Markup Languaje" que significa:

**Hyper Text:** en español hipertexto, texto que enlaza a otros contenidos, que puede ser otro texto u otro archivo, esto es la base de la internet, un conjunto de páginas y recursos interconectados.

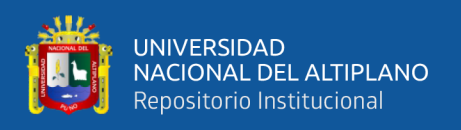

**Markup:** en español etiqueta, las pagina web están construidas en base a etiquetas en todas las versiones de HTML. Un ejemplo de etiqueta HTML es la que identifica a un párrafo, que se compone de la etiqueta en sí y del contenido del párrafo y del cierre de la etiqueta párrafo: <p> Contenido del párrafo</p>.

**Languaje:** en español lenguaje, HTML es un lenguaje porque tiene sus normas, tiene su estructura que nos sirven para definir el contenido de una web.

Cuando desde el navegador se realiza una petición a un servidor, lo que se hace a travez de una dirección del tipo http:// …….. /index.html. el servidor recupera de su disco duro esa página, la devuelve al navegador ya la página se muestra en la pantalla.

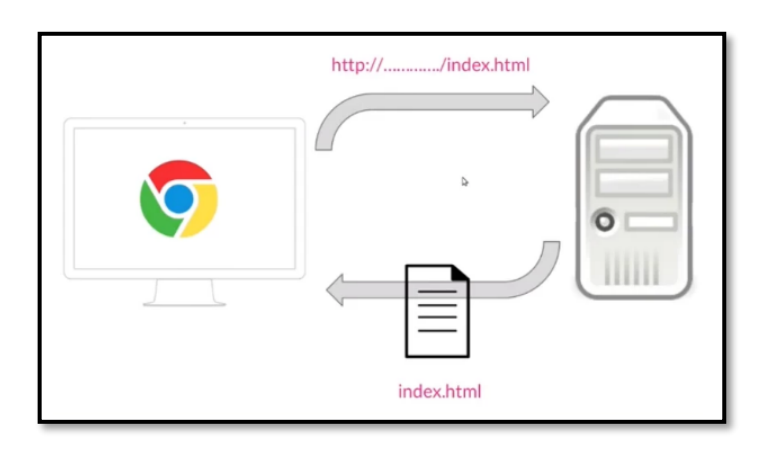

**Figura 8:** Funcionamiento de una Página Web. **Fuente:** (OpenWebinars S.L., 2021)

# **2.2.14. Notepad ++**

Notepad++ es un editor de texto y de código fuente libre con soporte para varios lenguajes de programación. Como soporte nativo para Microsoft Windows.

Similar al block de notas (Notepad en inglés) en cuanto al hecho de que se puede editar texto sin formato y de una forma simple. No obstante, incluye opciones más avanzadas que pueden ser útiles para usuarios avanzados como desarrolladores y programadores.

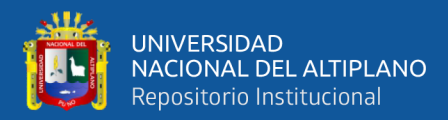

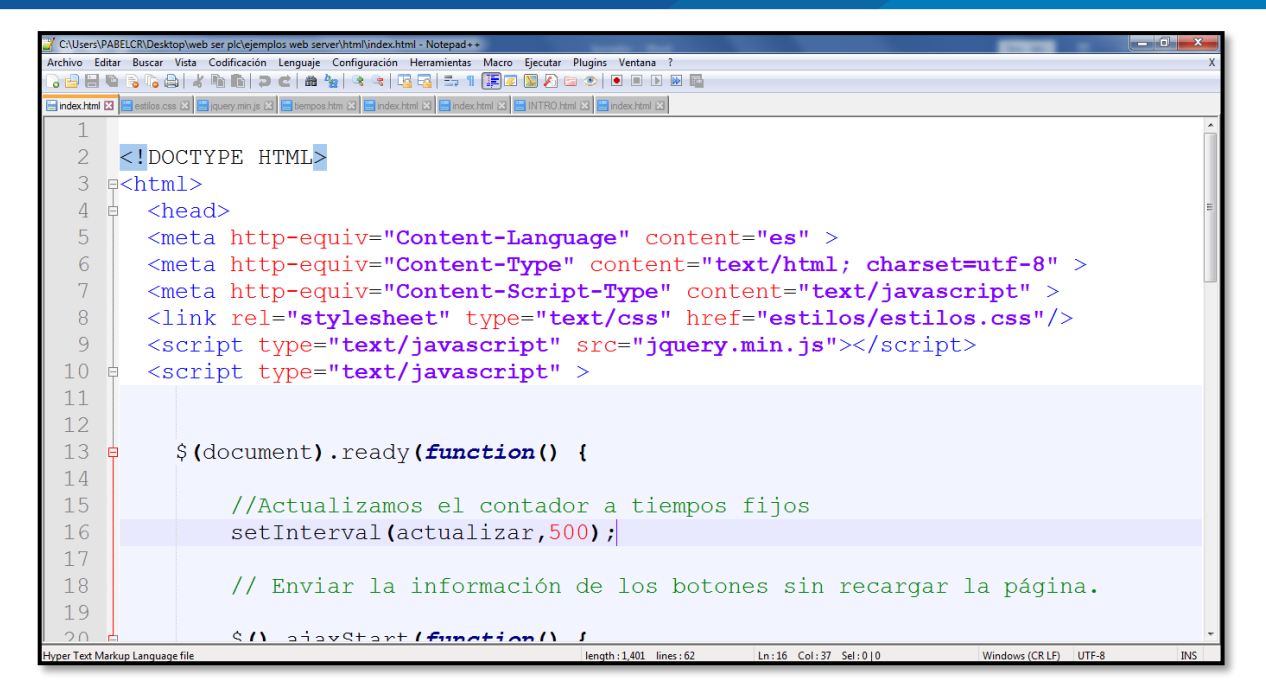

**Figura 9:** Ventana del Software NOTE PAD ++. Elaborado por el equipo de trabajo.

# **2.2.15. Características de Notepad++**

- Identifica los lenguajes de programación habituales y gracias a ese reconocimiento ofrece una presentación ordenada.
- Permite abrir prácticamente todo: archivo con cualquier tipo de extensión, e incluso aquellos que no tienen extensión. Notepad++ no puede abrir solo archivos que están dañados, corruptos o que no sean editables.
- Nos indica el número de línea. Esto es muy útil al momento de que nos encontremos con algún error al momento de trabajar en programación, ya que la notificación de este error saldría asi: "Warning: …….. on line 86" Notepad ++ nos permite localizar fácilmente la línea donde nos indica el error.
- Múltiples pestañas. Nos permite trabajar con múltiples archivos abiertos en diferentes pestañas, pero dentro de una sola ventana.
- Reconoce etiquetas y nos marca el principio, fin y elementos singulares cuando nos posicionamos con el cursor encima de ellas. En html resulta muy útil localizar

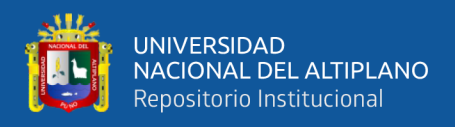

visualmente donde comienza y donde termina una etiqueta. Esto es muy fácil con Notepad++.

• Permite todas las funcionalidades habituales de Windows: copiar, pegar, zoom con icono y usando la tecla CTRL + rueda del ratón, buscar, etc.

### **2.2.16. Lenguajes compatibles con notepad++**

Notepad++ reconoce más de 70 lenguajes, pero lo importante es que reconoce lenguaje HTML, CSS, Java Script.

### **2.2.17. Aplicación móvil Android**

Una aplicación móvil es un programa o software para ser ejecutada en dispositivos móviles tales como teléfonos celulares Tablet o reproductores de audio y video. Estas aplicaciones permiten al usuario efectuar un conjunto variado de tareas, estas tareas pueden ser con fines profesionales, educativas, servicio, de ocio, etc.

Las aplicaciones móviles son creadas en base un sistema operativo, un sistema operativo es un programa o conjunto de programas que sirven para gestionar un hardware de un dispositivo, existen tres sistemas operativos móviles más usados.

- Android iOS
- BlackBerry OS.
- Windows Phone

Las primeras aplicaciones móviles datan de los años 90 cuando se crearon aplicaciones como tonos de llamada, calendario, agenda que se distribuían de fabrica en los teléfonos móviles. El primer videojuego creado como aplicación fue el Tetris en 1994 en un teléfono móvil de Dinamarca, tres años más tarde Nokia lanzo Snake este juego ya venía preinstalado en más de 350 millones de dispositivos móviles de la marca finlandesa,

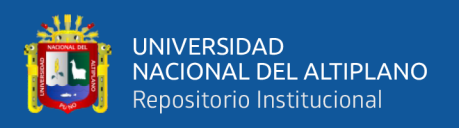

más adelante se crean juegos que podían ser jugados entre dos dispositivos utilizando el puerto infrarrojo.

En el 2008 con el lanzamiento de App Store de Apple se produce un verdadero auge en la creación de aplicaciones móviles, después la aparición de SDK y Android Market para teléfonos Android, en el 2012 Android Market cambia de nombre a Google Play, tras su fusión con Google Music.

### **2.2.18. Diseño y desarrollo de una aplicación**

Actualmente muchas compañías se dedican a realizar aplicaciones de manera profesional, aun así, han surgido páginas web como Mobincube o Kingoj App donde un usuario común puede crear sus propias aplicaciones de manera gratuita y sin mucho conocimiento de programación y plataformas como Yeeply que te ayuda a encontrar desarrolladores y hacer de guía para crear tu App móvil.

Para diseñar y desarrollar una aplicación móvil se debe tener en cuenta las limitaciones de estos dispositivos como, por ejemplo, el tamaño de las pantallas, la capacidad de su memoria, etc.

El diseño y desarrollo de una aplicación, según CUELLO Y VITTONE, se puede estructurar en cinco etapas secuenciales:

### **A. Conceptualización**

La aplicación que se va a desarrollar tiene que cubrir una necesidad o facilitar una tarea de un determinado sector de la población en función de sus necesidades y problemas.

### **B. Definición**

Desarrolladores y diseñadores definen el propósito y funciones de la aplicación, tomando mucho en cuenta las necesidades del público al que van a llegar, las limitaciones

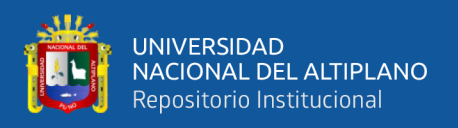

del hardware y software de los dispositivos móviles y en qué sistema operativo móvil se basara su aplicación.

## **C. Diseño**

En esta etapa se materializa las especificaciones, funcionalidades, etc, se desarrollará un diseño esquemático que será evaluado por un grupo de usuarios, cuando se llegue a un modelo definitivo será entregado al desarrollador en archivos y pantallas separadas para que añada el código de programación, los diseñadores deben tener en cuenta la interacción con el usuario y el diseño visual en la pantalla que pueden ser:

- Orientación del terminal (vertical u horizontal).
- Búsqueda, acciones y notificaciones.
- Estilo de interfaz.
- Diseño de iconos
- Color y detalles visuales.
- Lenguaje, tipografía, ortografía y fuente.
- Animaciones.

Antes de mandar a desarrollar la aplicación se debe hacer un diagrama de flujo de navegación dentro de la aplicación. Esto para descartar posibles errores o incongruencia en la navegación dentro de la aplicación.

Finalmente, al terminar esta etapa es conveniente hacer un test con usuarios potenciales con la finalidad de poder evaluar el comportamiento la comodidad y la usabilidad de la aplicación para así poder mejorar.

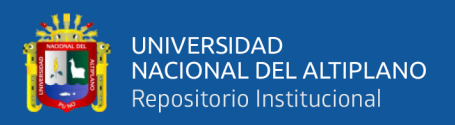

### **D. Desarrollo.**

El programador se encarga de dar vida a los diseños y crear la estructura de la aplicación, creando el código funcional mediante un lenguaje de programación, existen varios lenguajes de programación según el sistema operativo donde se desea ejecutar la aplicación.

- ANDROID: Java, Visual Basic y Basic4Android.
- IOS: Objetive-C, Python y Swift.
- WINDOWS: Principalmente Visual Basic.
- BlackBerry: fundamentalmente Java.

La aplicación pasara una o varias versiones de prueba para la corrección de errores como fase previa antes de su aprobación y su publicación.

### **E. Publicación.**

Una aplicación pasara por un periodo de prueba antes de su publicación para evaluar su correcto funcionamiento si errores de diseño y usabilidad, es necesario un seguimiento analítico, estadístico y de comentarios de usuarios con el fin de evaluar el comportamiento y funcionabilidad de la app con el objetivo de detectar y corregir errores y haciendo mejoras constantes o actualizaciones. (Cuello & Vittone, José, 2013)

### **2.2.19. App inventor 2**

App inventor es un entorno de desarrollo para la elaboración de aplicaciones para el sistema operativo ANDROID. Usando herramientas básicas de partir de bloques el usuario puede crear una aplicación, enlazando bloques según su función. Este sistema es gratuito y se puede utilizar fácilmente desde la página web del MIT. Las aplicaciones

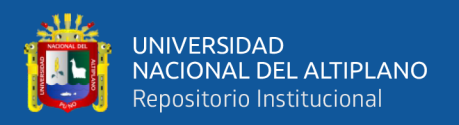

creadas con esta herramienta son limitadas por su simplicidad, pero a pesar de ello permite desarrollar gran cantidad de necesidades básicas en un dispositivo móvil.

La primera versión de App inventor fie desarrollado por MIT (instituto tecnológico de Massachusetts) y fue cogido por Google para que cualquier persona con interés pueda crear su propia aplicación móvil.

En enero del 2012 Google finalizo el proyecto de APP INVENTOR, Google libero el código fuente para que cualquiera pudiera usarlo y cedió su desarrollo al MIT para que el proyecto siga recibiendo mejoras y compatibilidad con las futuras versiones de Android.

APP inventor está basado en [httpy Block] de JavaScript para crear lenguaje visual.

Para desarrollar aplicaciones móviles con APPinventor necesitas conexión a internet, cuneta de GMAIL y un teléfono móvil Android (si no cuentas con un teléfono móvil Android podrás usar un emulador).

### **2.2.20. Programación en app inventor**

APP inventor es un desarrollador de aplicaciones móviles en línea, desde su página web [https://appinventor.mit.edu/,](https://appinventor.mit.edu/) en esta página también se encontrará más

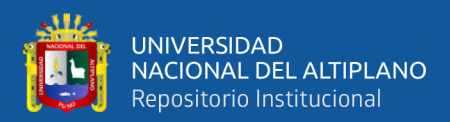

información acerca de APPinventor, también tutoriales y muchas opciones más.

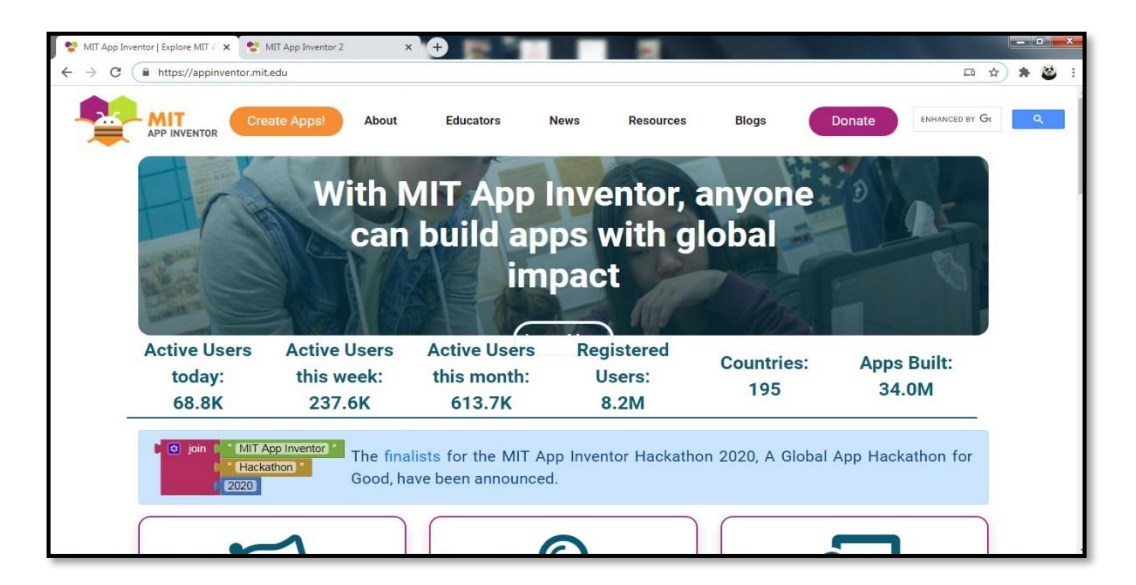

**Figura 10:** Página Web de MIT App inventor 2. **Fuente:** Massachusetts Institute of Technology, (2020)

Este desarrollador es gratuito, por ello también se encuentra la opción "DONAR".

Para ingresar a crear nuestra aplicación tendremos que presionar el botón "Create

App", te redireccionara a otra ventada donde tendrás que ingresar tu correo de Gmail.

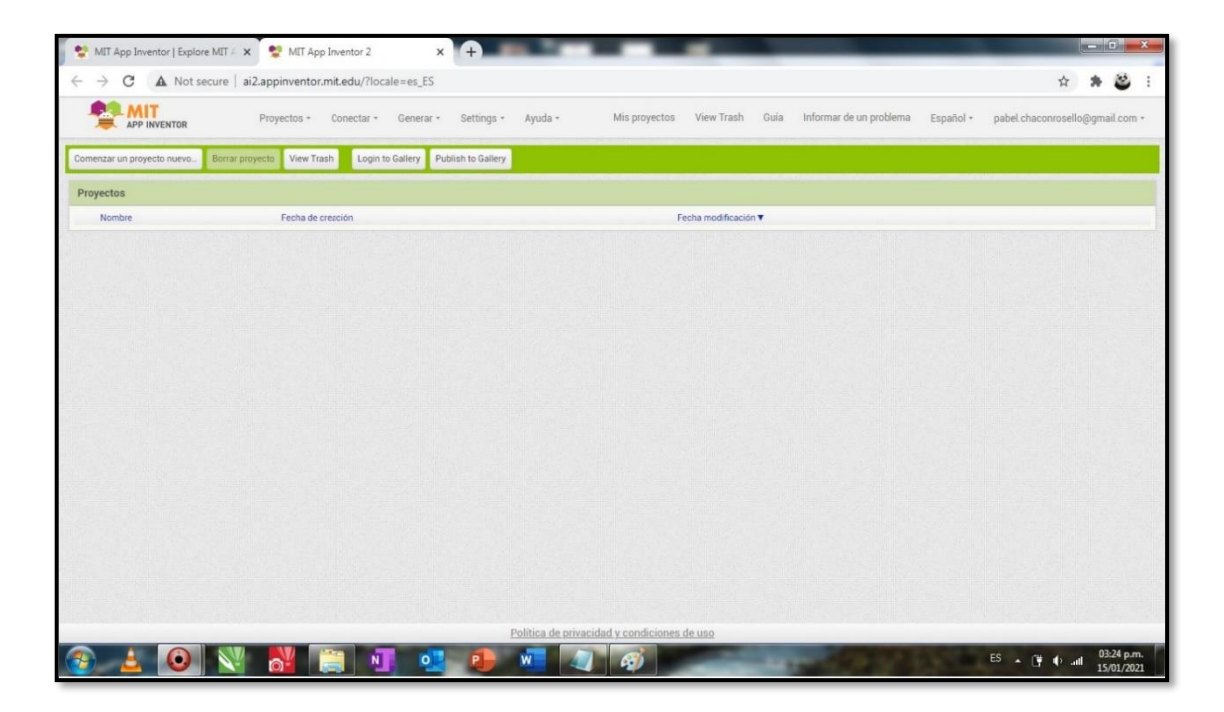

**Figura 11:** Ventana de creación de Proyecto en APP Inventor 2. **Fuente:** Massachusetts Institute of Technology, (2020)

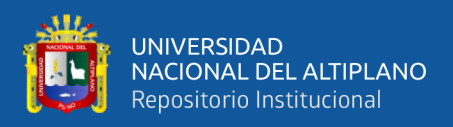

A continuación, deberemos hacer click en "comenzar nuevo proyecto" donde deberemos escribir el nombre de tu nuevo proyecto y nos abrirá la ventana de diseñador.

# **2.2.21. Ventana diseño**

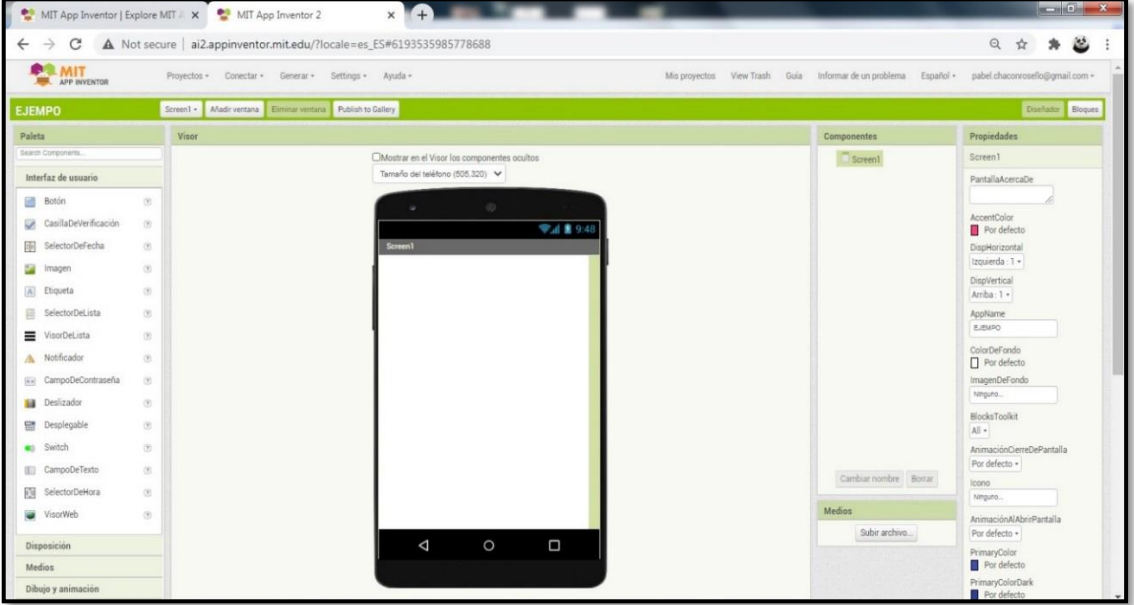

**Figura 12:** Ventana de Diseño de App Inventor 2. **Fuente:** Massachusetts Institute of Technology, (2020)

En esta ventana podremos ingresar todos los elementos visibles y no visibles de nuestra aplicación, así como formatos de nuestra venta inicial.

En esta ventana también podremos definir la cantidad de ventanas que tendrá nuestra aplicación, podremos añadir y disminuir la cantidad de ventanas, así como las propiedades de cada ventana. Cada ventana tendrá su propia ventana de bloques.

En la siguiente ventana nombraremos los elementos visibles y no visibles más usados dentro de este desarrollador.

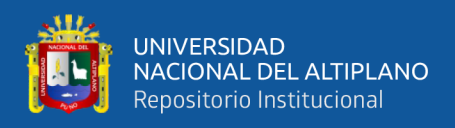

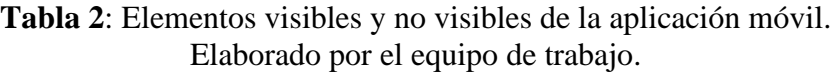

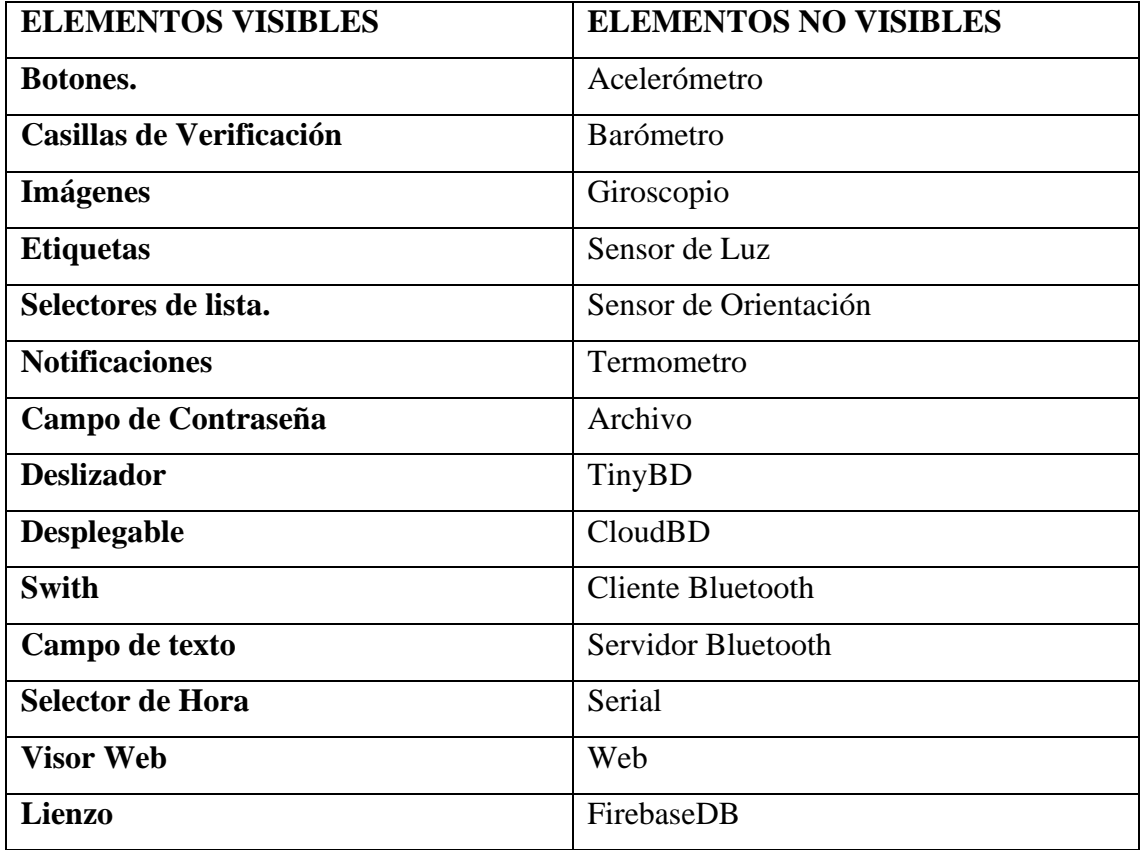

# **2.2.22. Ventana bloques**

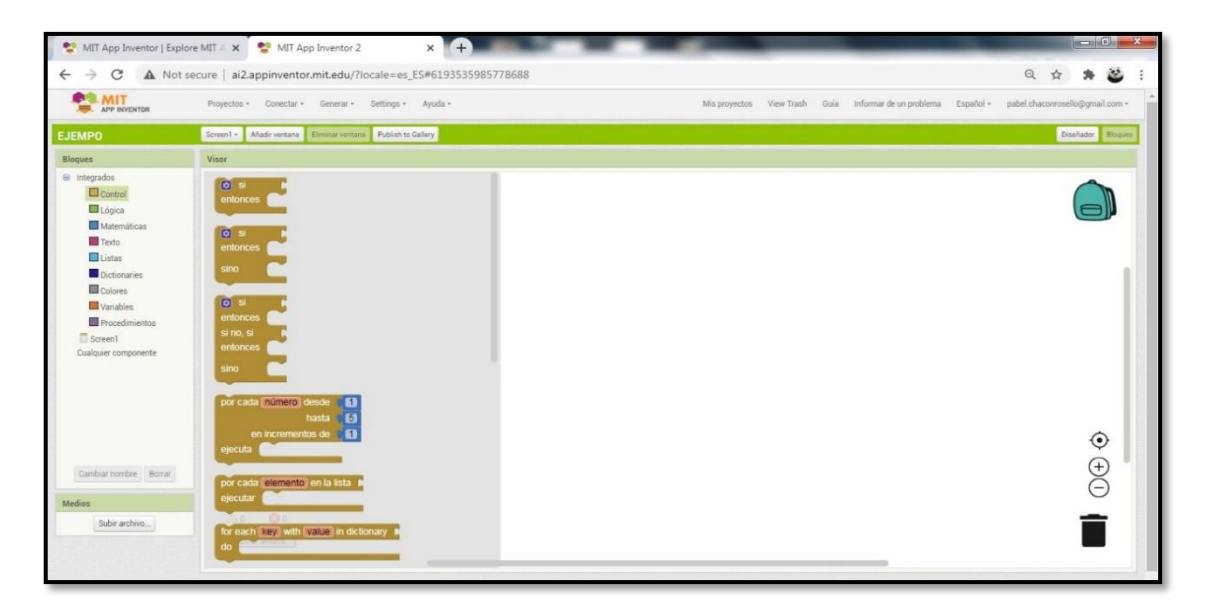

**Figura 13:** Ventana de Bloques en App Inventor 2. **Fuente:** Massachusetts Institute of Technology, 2020)

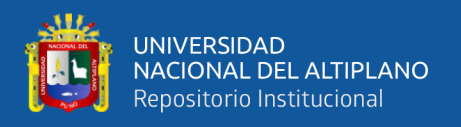

En esta ventana veremos los bloques que se usaran para ejecutar acciones para cada elemento que agregamos en la ventana de diseño. Si no agregamos ningún elemento en la ventana de diseño veremos un grupo de bloques llamados INTEGRADOS que siempre serán visibles. Estos bloques están divididos en sub grupos.

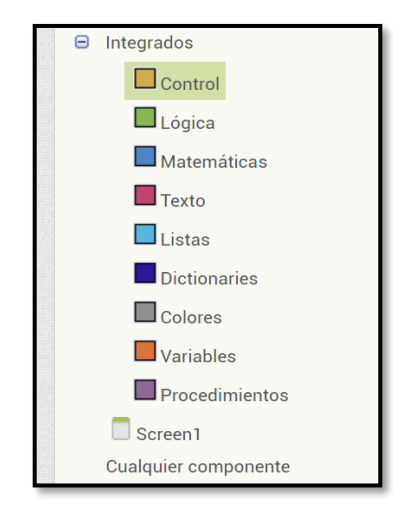

**Figura 14:** Lista de bloques principales App Inventor. **Fuente:** Massachusetts Institute of Technology, 2020)

Cuando añadimos elementos en la ventana de diseño con cada elemento añadido aparecerá un nuevo grupo de bloques.

Una de las herramientas de esta ventana es la herramienta MOCHILA el cual se puede usar para copiar conjunto de bloques con otra ventana de bloques para reducir la tarea de armar todo ese conjunto de bloques en otra ventana.

# **2.3. OPERACIONALIZACIÓN DE VARIABLES**

# **2.3.1. Variables independientes**

Las variables independientes que se utilizara es el sensor piezoeléctrico, controlador lógico programable y lenguaje HTML5

### **2.3.2. Variables dependientes**

Sistema de alarma antisísmica remota

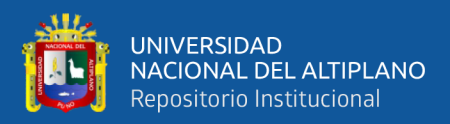

# **CAPÍTULO III**

# **MATERIALES Y MÉTODOS**

## **3.1. METODOLOGÍA DE INVESTIGACIÓN**

#### **3.1.1. Enfoque de investigación**

En el método cuantitativo Refleja la necesidad de medir y estimar magnitudes de los fenómenos o problemas de investigación: ¿cada cuánto ocurren y con qué magnitud? Debido a que los datos son producto de mediciones, se representan mediante números (cantidades) y se deben analizar con métodos estadísticos. (Hernández-Sampieri y Mendoza, 2008)

#### **3.1.2. Diseño de la investigación**

Nuestro proyecto tiene un método experimental tal como lo describe Alejandro Caballero Romero en su libro "Metodología integral innovadora para planes y tesis"

"Aquella orientación que, a partir de lo ya descrito y explicado, se centra en predecir lo que va a pasar en el futuro si, en esa situación de la realidad se hace un determinado cambio. Sobre la base de las respuestas al ¿cómo?, y al ¿por qué?, como premisa se afirma que si se hace tal cambio va a suceder tal cosa. Este método hace necesario plantear una hipótesis predictiva (con la estructura: "Si es así, porque … y si se hace tal cambio, entonces va a suceder tal cosa)", y el diseño pasa a ser un diseño experimental" (Romero, Metodología integral innovadora para planes y tesis, 2014)".

Del mismo modo nuestro proyecto trata de predecir el resultado a partir de variables independientes (sensor) y dependientes (alertas).

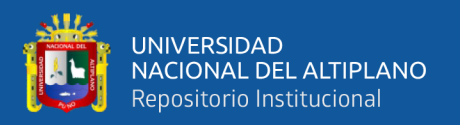

### **3.1.3. Nivel de investigación**

Nivel explicativo, la investigación que se realiza luego de conocer las características del fenómeno o hecho que se investiga (variables) y las causas que han determinado que tengan tales y cuales características, es decir conociendo los factores que han dado origen al problema, entonces ya se les puede dar un tratamiento metodológico en este nivel se aplica un nuevo sistema modelo, tratamiento, programa, método o técnicas para mejorar y corregir la situación problemática que ha dado origen al estudio de investigación (Diaz, 2005).

# **3.2. POBLACIÓN Y MUESTRA.**

### **3.2.1. Población**

Esta población es obtenida de objeto del estudio los cuales representan los datos obtenidos de la digitalización del sensor, estos valores abarcan los valores de 0 a 10 con decimales de hasta cinco dígitos, debido a la cantidad de la población se podría definir como población infinita.

### **3.2.2. Muestra**

La muestra es obtenida en forma aleatoria de los datos obtenidos del objeto de estudio usando la siguiente formula:

Como nuestra población es infinita vamos a calcular la muestra promedio con la fórmula:

$$
n = \left(\frac{Z.S}{E}\right)^2
$$

### Donde:

Z: Valor de estandarización que indica el nivel de confianza.

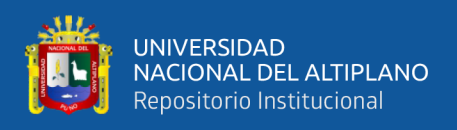

S: Desviación estándar de la muestra.

E: Magnitud de error aceptable.

Antes de aplicar la formula debemos ver que no podemos tomar valores aleatorios ya que nos interesa tomar valores representativos para poder obtener mejores resultados.

Según el autor OTZEN, T y MANTEROLA C, en su artículo "Técnicas de muestreo sobre una Población a Estudio" cuando las condiciones son favorables se puede tomar una muestra no probabilística, dicho esto podemos elegir una muestra por conveniencia para poder elegir valores que representen sismos fuertes.

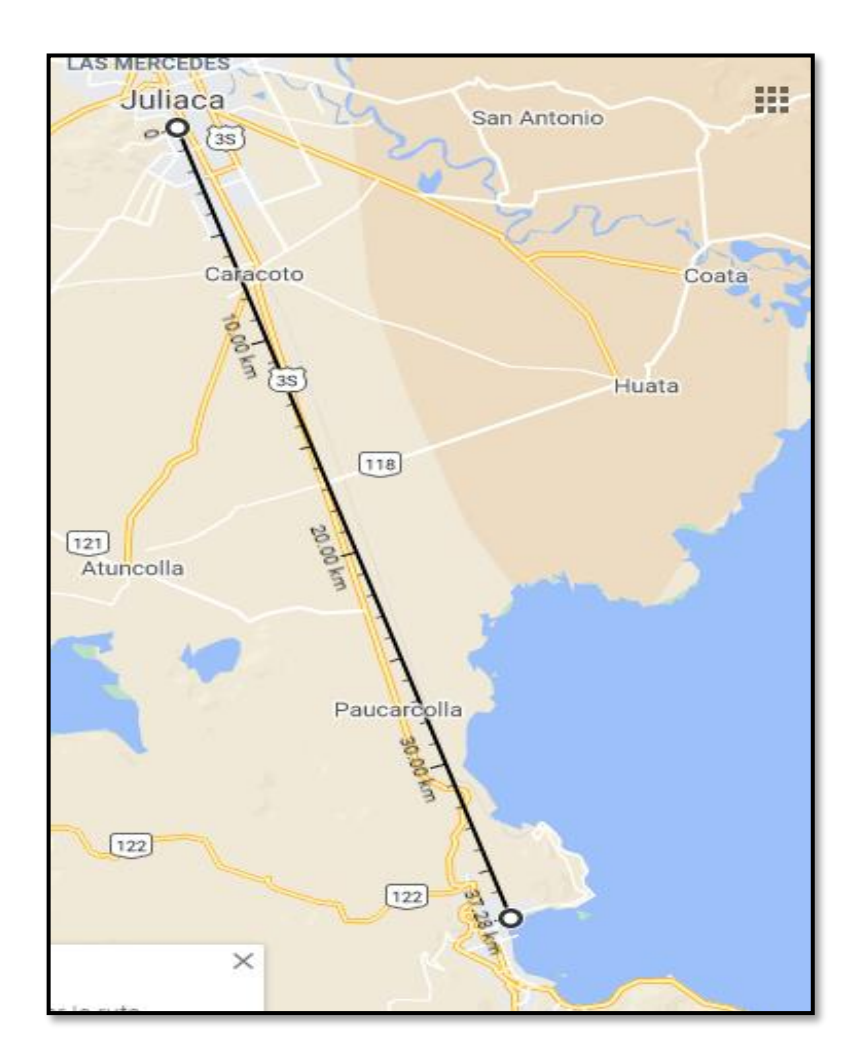

**Figura 15:** Distancia entre estación de sismo y lugar de la Alarma. **Fuente:** google, (2020)

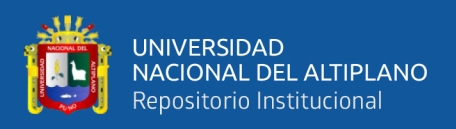

# **3.3. MATERIALES**

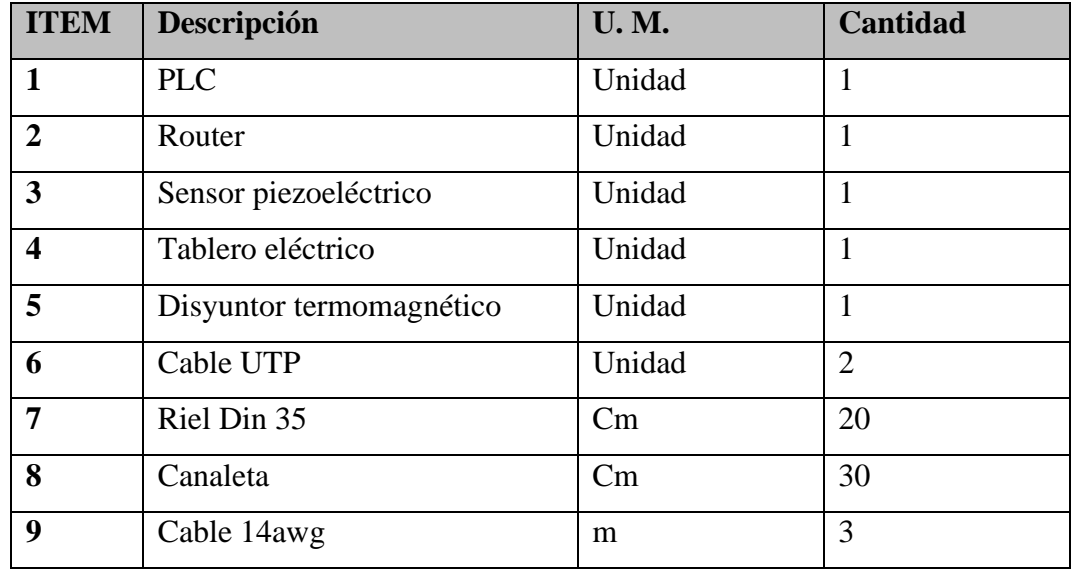

**Tabla 3:** Materiales para armar el prototipo Alarma anti sísmica. Elaborado por el equipo de trabajo.

### **3.4. FUNCIONAMIENTO DEL PROTOTIPO**

Cuando ocurra un evento sísmico el sensor piezoeléctrico aumentara su voltaje, el PLC al detectar el aumento de voltaje analizara si es realmente un sismo o un evento extraño como puede ser un golpe en el tablero.

Para que el PLC identifique el sismo debería de cumplir las siguientes condiciones:

Primera condición: Los picos de voltaje provenientes del sensor piezoeléctrico deberán sobrepasar un nivel referencial.

Segunda condición: Estos picos de voltaje deberán ocurrir por los menos tres veces.

Tercera condición: Estos picos de voltaje deberán de ocurrir dentro de un rango de tiempo.

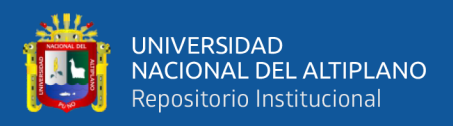

Cuando el PLC detecte estas tres condiciones inmediatamente se activará la alarma en el tablero, en la página web y en la aplicación móvil.

Ahora veremos algunos eventos en grafico como ejemplo, donde la línea roja representa la señal del sensor piezoeléctrico.

Ejemplo 1:

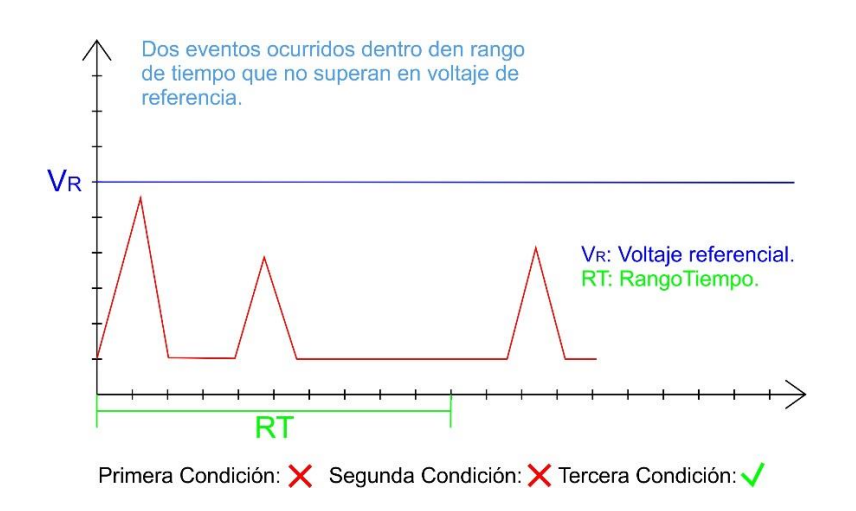

**Figura 16:** Ejemplo condición 1. Elaborado por el equipo de trabajo.

Ejemplo 2:

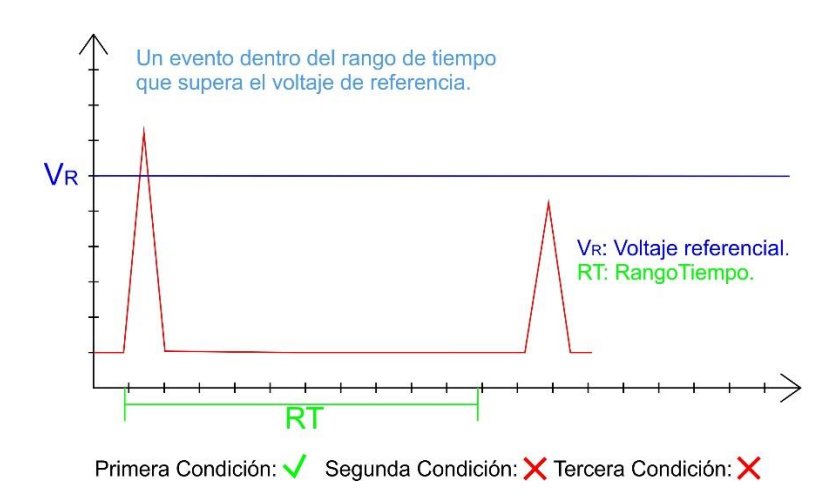

**Figura 17:** Ejemplo Condición 2. Elaborado por el equipo de trabajo.

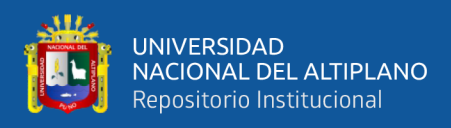

### Ejemplo 3:

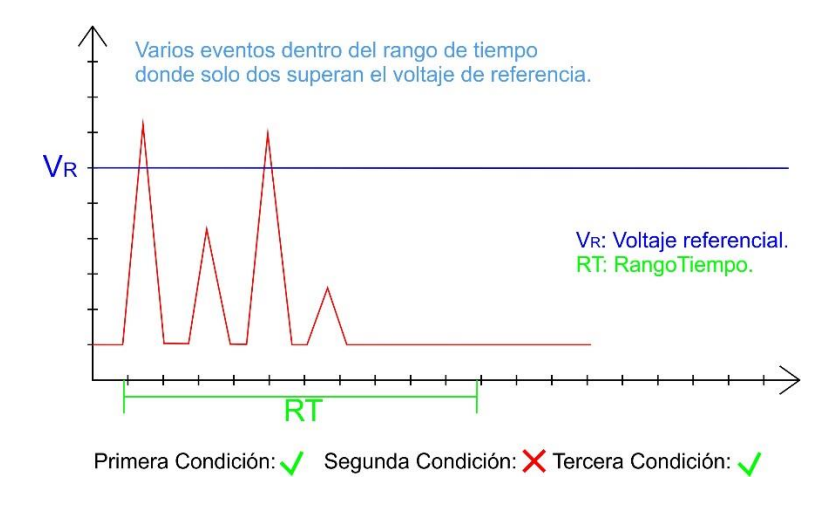

**Figura 18:** Ejemplo condición 3. Elaborado por el equipo de trabajo.

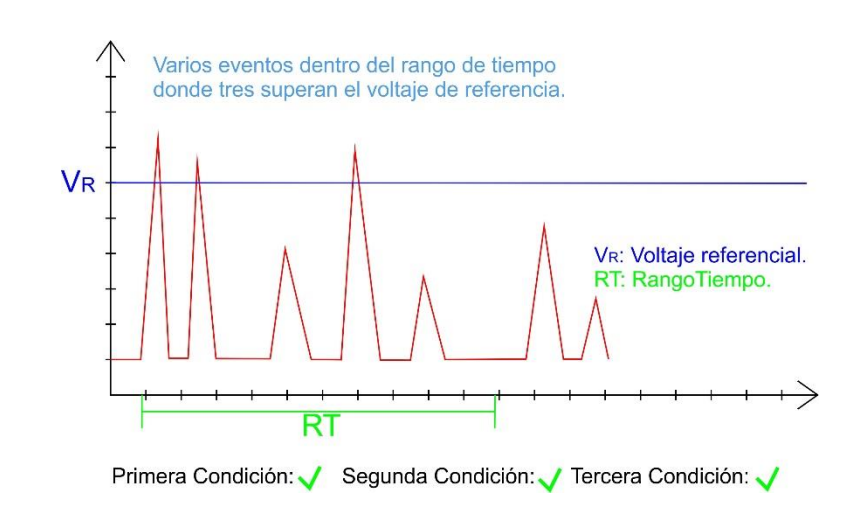

**Figura 19:** Ejemplo 4, cumple todas las condiciones. Elaborado por el equipo de trabajo.

Como podemos ver en los ejemplos, solo el ejemplo 4 cumple con las tres condiciones, entonces podemos llegar a la conclusión de que esto representa a una tabla de verdad de tres variables con la operación "V".

# Ejemplo 4:

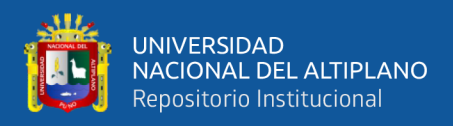

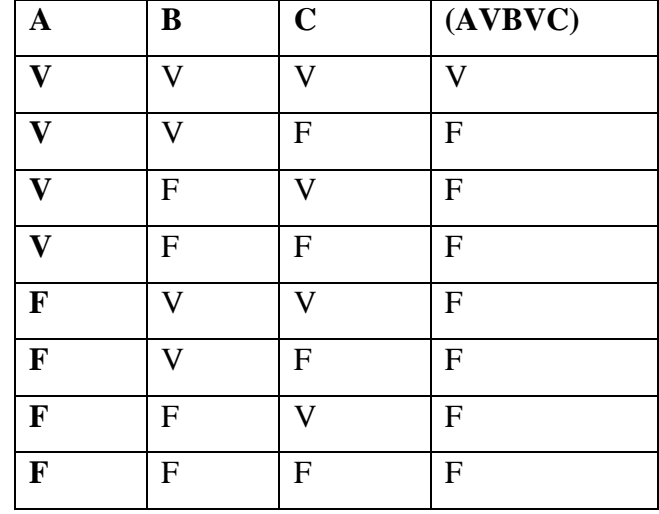

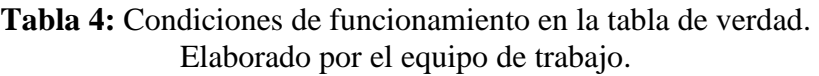

Donde solo es verdadero si las 3 condiciones son verdaderas.

También se puede representar con algebra booleana con la operación multiplicación.

**Tabla 5**: Condiciones de funcionamiento con algebra booleana. Elaborado por el equipo de trabajo.

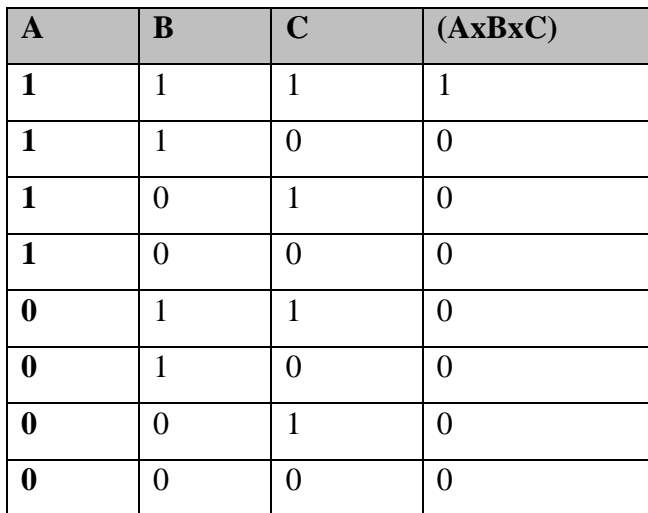

Donde solo da como resultado un "1" lógico cuando las variables tienen el valor de "1", en todos los demás casos el resultado es "0".

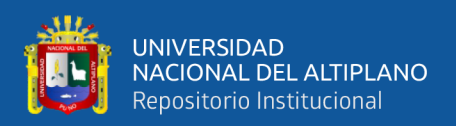

# **3.5. CREACIÓN DE UNA RED LOCAL TCP-IP**

Para la creación de esta red local tendremos que tomar en cuenta los IP de cada equipo (Computadora, Router y PLC) y versatilidad en cuanto a configuración de la misma.

La creación de la red local no solo es para el funcionamiento del prototipo sino también para la programación del PLC, ya que la computadora y el PLC deben de estar en la misma red local.

La configuración del IP de la computadora se puede hacer de forma manual o automática, al probar de forma automática vemos que el IP se cambia a conectar el cable de red con el router lo que nos facilita el trabajo.

Ahora tenemos los dos equipos en la misma red, con los siguientes IPs.

COMPUTADORA : 192.168.0.130

ROUTER :192.168.0.1

El IP del router también es la puerta de enlace de los equipos conectados a él.

# **3.6. PROGRAMACIÓN DEL PLC**

Como ya definimos el modo de funcionamiento, tenemos que programar el cerebro de este proyecto, en este caso el PLC s7 1200, ya definimos sus características en capítulos anteriores.

Primeramente, tenemos que tener el TIA-Portal instalado, el instalador se puede descargar directamente de la página oficial de siemens, para nuestro caso usaremos la versión 15.

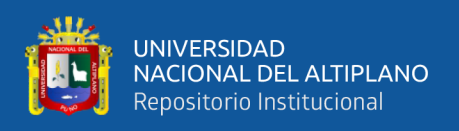

### **3.6.1. Iniciando el programa**

Al abrir el programa nos mostrara la ventana de inicio, donde podemos abrir un proyecto ya existente o podemos crear uno nuevo, en este caso crearemos nuevo proyecto con el nombre SENSOR ALARMA.

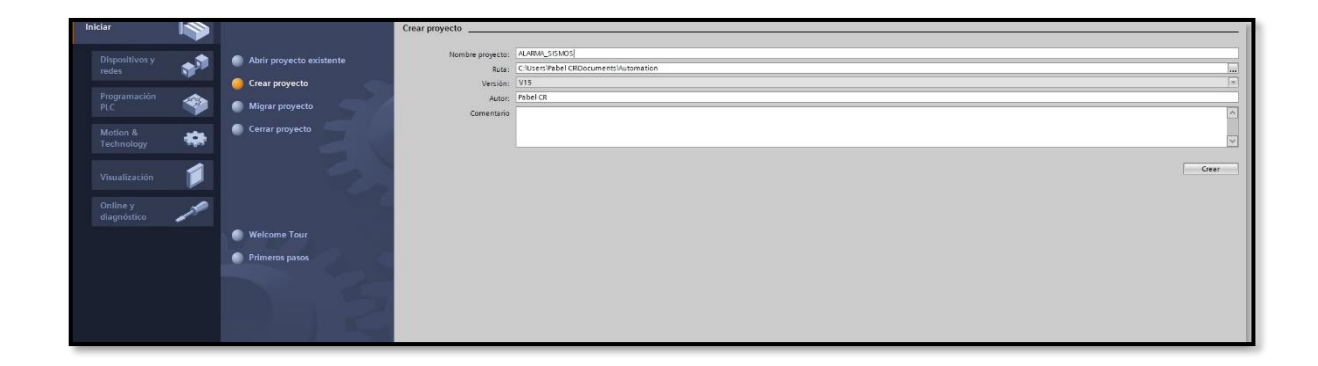

**Figura 20:** Crear nuevo proyecto en TIA PORTAL. Elaborado por el equipo de trabajo.

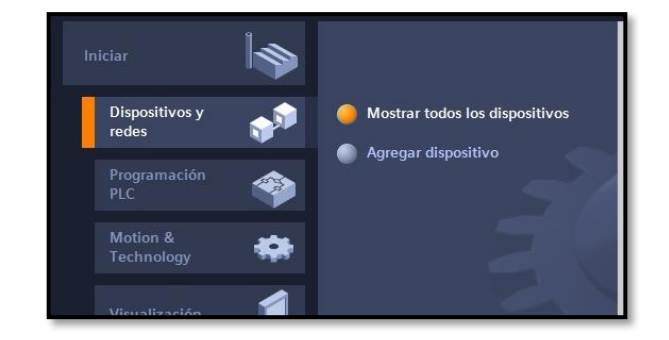

Cuando este creado el proyecto nos dirigimos a "Dispositivos y redes" después a

**Figura 21:** Añadir nuevo dispositivo en TIA PORTAL. Elaborado por el equipo de trabajo.

En la siguiente ventana nos aparecerá todas las versiones de PLC que se pueden programar usando TIA Portal, en ella seleccionaremos nuestro PLC para este paso debemos conocer el nombre exacto de nuestro PLC porque si seleccionamos otro

"Agregar dispositivo"

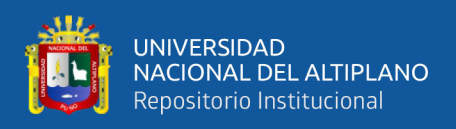

tendremos problemas al momento de reconocer el dispositivo, el nombre completo de

nuestro PLC es

"SIMATIC S7-1200 CPU 1212C AC/DC/RLY 6ES7 212 – 1BE31 – 0XB0"

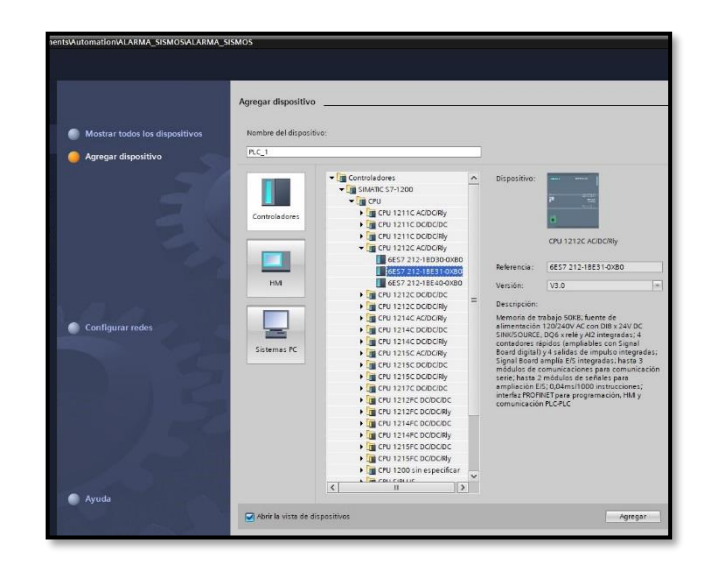

**Figura 22:** Selección de un nuevo PLC. Elaborado por el equipo de trabajo.

Como se puede observar con el nombre completo fue fácil encontrar el dispositivo, seleccionamos y presionamos en el botón que está en la parte inferior derecha "Agregar".

Como es el unico dispositivo simatic que usaremos, pasaremos a la ventana de desarrollo presionando el boton "Vista de proyecto" que esta en la parte inferor izquierda.

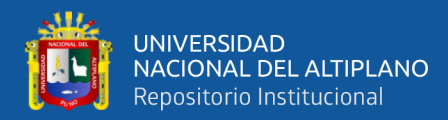

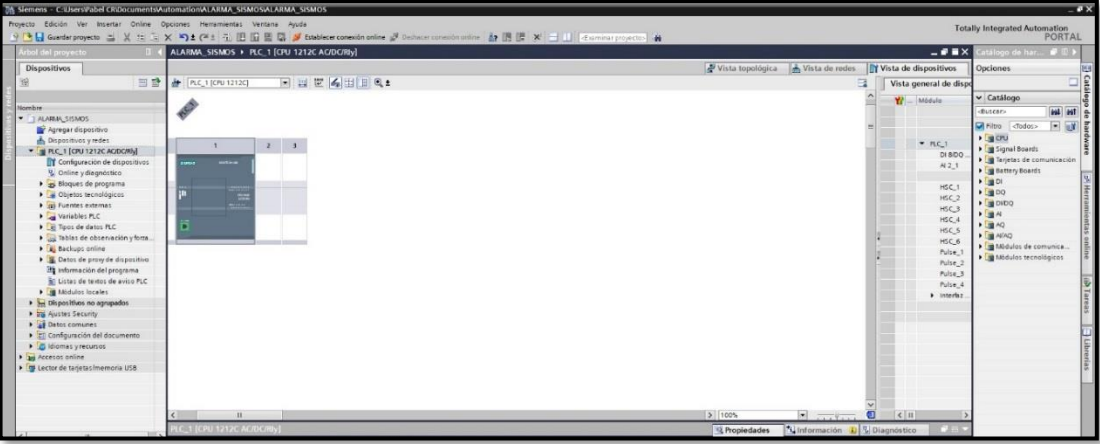

**Figura 23:** Vista de Proyecto. Elaborado por el equipo de trabajo.

En esta ventana ya podemos empezar a configurar nuestro PLC, lo primero que haremos es conectar el software con el hardware, para esto tendremos que establecer una conexión Online, tendremos que presionar el botón con el mismo nombre "Establecer conexión online" que esta con un símbolo de conector naranja, al presionar ese botón nos abre una nueva ventana.

|                               |             | Nodos de acceso configurados de "PLC_1" |  |                                             |                                     |                  |   |  |
|-------------------------------|-------------|-----------------------------------------|--|---------------------------------------------|-------------------------------------|------------------|---|--|
|                               | Dispositivo | Tipo de dispositivo Slot                |  | Tipo de interfa                             | Dirección                           | Subred           |   |  |
|                               | FLC 1       | CPU 1212C ACID 1 X1                     |  | <b>Philip</b>                               | 192,168.0.1                         |                  |   |  |
|                               |             | Tipo de interfaz PG/PC:                 |  | P. PLUTE                                    |                                     | ۰                |   |  |
|                               |             | Interfaz PG/PC:                         |  | <b>W</b> Realtek PCIe GbE Family Controller |                                     | ÷                | C |  |
|                               |             | Consider con interfactubred:            |  | Directo a slot '1 X1"                       |                                     | ×                |   |  |
|                               |             | mimer gateway:                          |  |                                             |                                     | ×                |   |  |
|                               |             |                                         |  |                                             | Dif Mostrar dispositivos accesibles |                  |   |  |
| Parpadear LED                 |             |                                         |  |                                             |                                     |                  |   |  |
|                               |             |                                         |  |                                             |                                     | Iniciar búsqueda |   |  |
| Información de estado online: |             |                                         |  |                                             | Mostrar solo mensajes de error      |                  |   |  |
|                               |             |                                         |  |                                             |                                     |                  |   |  |
|                               |             |                                         |  |                                             |                                     |                  |   |  |

**Figura 24:** Ventana de conexión entre TIA PORTAL y el PLC s7-1200. Elaborado por el equipo de trabajo.

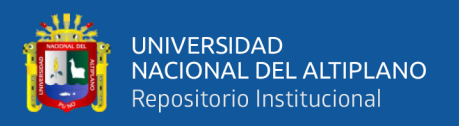

En esta ventana nos muestra las características que tenemos en nuestro PLC virtual (superior) y las características del PLC que va encontrar (inferior), como no sabemos cuál es el IP de nuestro PLC debemos cambiar la opción "Mostrar dispositivo con dirección idéntica" por "Mostrar dispositivos compatibles".

Una vez hecho el cambio presionamos el botón "Iniciar búsqueda"

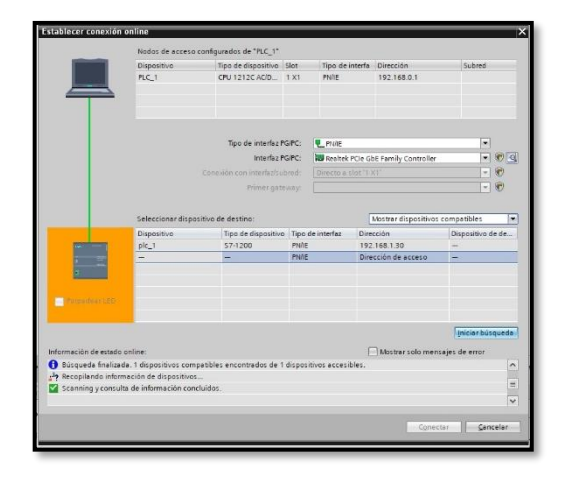

**Figura 25:** Conexión exitosa entre el TIA PORTAL y el PLC s7-1200. Elaborado por el equipo de trabajo.

Como podemos ver, encontró nuestro PLC con la siguiente IP 192.168.1.30, podemos seleccionar y hacer parpadear los LEDs, esta opción es útil cuando más de un PLC está conectado a nuestra red local, en nuestro caso solo tenemos un PLC, seleccionamos el PLC y presionamos el botón "Conectar".

### **3.6.2. Configuración del IP del PLC**

Para poder configurar el ip de nuestro PLC debemos seguir estos pasos:

- En la ventana de proyecto debemos seleccionar la imagen de nuestro PLC.
- Presionar el botón Propiedades.
- De la pestaña General que se habilito, seleccionar "Interfaz PROFINET".

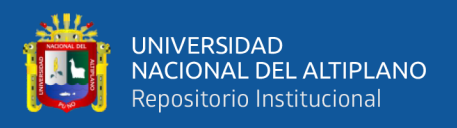

En esta parte configuramos nuestro PLC para que detecte nuestro dispositivo usando un router, debemos activar la opción y colocar el IP del router, también podemos cambiar el IP del PLC, pero lo dejaremos tal el que nos dio de fabrica "192.168.1.30".

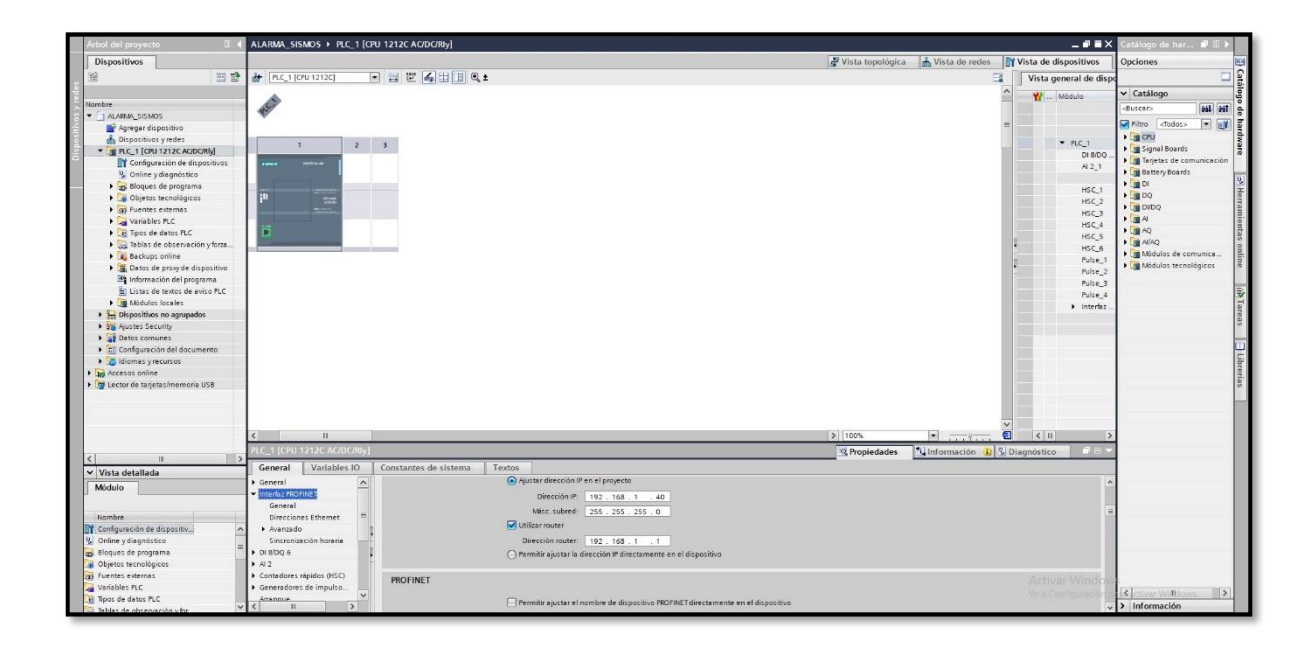

**Figura 26:** Configuración del IP del PLC desde el TIA PORTAL. Elaborado por el equipo de trabajo.

# **3.6.3. Activar servidor web en el modulo**

Dentro de las propiedades de nuestro PLC también está la opción "Servidor Web",

al presionar se abrirá más opciones al lado derecho donde tendremos que activar la el

cuadro "Activar servidor web en el módulo".

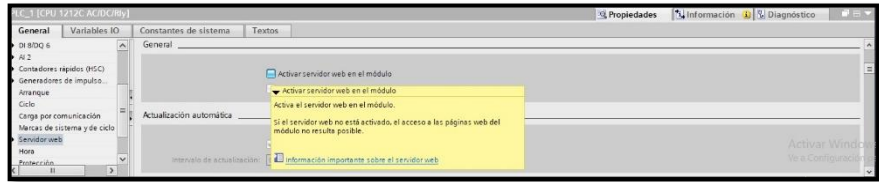

**Figura 27:** Activar SERVIDOR WEB del PLC. Elaborado por el equipo de trabajo.

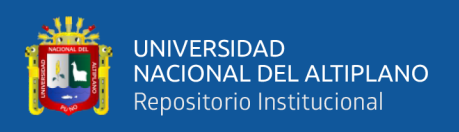

Al activar esto ya podremos entrar al servidor web del PLC a través del navegador con el IP, pero solo veremos el servidor porque aún no tenemos un programa y menos una página web del PLC.

### **3.6.4. Variables del programa**

En capítulos anteriores vimos el funcionamiento del programa, de este capítulo definiremos las variables de nuestro programa usando las bases del funcionamiento del programa, primeramente, definiremos las variables primordiales, que son la señal proveniente del sensor y la variable de salida Alarma.

- **1.** Señal de entrada: es la señal que proviene del sensor piezoeléctrico, como esta señal no es una señal digital sino analógica en orden de los milivoltios, debe ser una variable te tipo Word (palabra), para que admita valores en decimales, a esta variable le nombraremos "Entrada\_Sensor".
- **2.** Señal de alarma: esta variable será la alarma en sí, es la que determinará el tiempo de dure la alarma, esta variable será una salida del PLC, esta variable será de tipo booleana, que tendrá un valor de 0 cuando la alarma esta desactivada y 1 cuando este activa, tendrá el nombre "ALARMA".
- **3.** Los picos de señal: esta variable también será booleana, cada vez que la señal proveniente del sensor sobrepasa un nivel de voltaje referencial significa que esta pasando por un pico, este pico se contabilizara para determinar si es necesario enviar la alarma, para esta variable se usara "Picos\_Señal"
- **4.** Rango de sensor: esta variable la usaremos para "normalizar" la señal entrante del sensor, al normalizar estaremos dando valores mínimos y máximos a nuestra señal, más adelante en la sección bloques del programa explicaremos mejor esta variable, para esta variable usaremos el nombre "Rango\_Sensor".

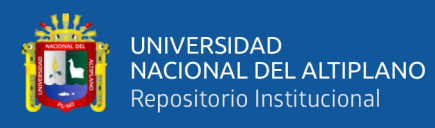

- **5.** Señal de sismo: Esta señal será una señal en escala de la variable "Rango\_Sensor", esta escala tendrá un rango de 0 a 9, similar a un terremoto, esta variable es la que será visible en la página web junto a la variable "ALARMA", esta variable tendrá el nombre "señal".
- **6.** Activar alarma: esta variable es diferente a la variable "ALARMA", mientras que ALARMA es la alarma en sí que sonara durante un determinado tiempo, esta variable será quien ordene si se activa o no la alarma, usaremos el nombre "Activar Alarma".
- **7.** Conteo de picos: ya habíamos definido "Picos de señal", bien esta variable contara cuantos picos están ocurriendo dentro de un tiempo establecido, usaremos el nombre "Conteo".
- **8.** Reset contador: en contador de picos no puede estar contando todo el tiempo, este reset contador volverá el contador a cero después de un determinado tiempo, usaremos el nombre "Reset\_Contador" para esta variable.

Ya que tenemos todas nuestras variables haremos una tabla antes de agregarlo al TIA-Portal para asignarle una dirección.

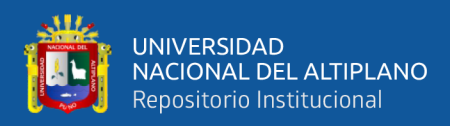

**Tabla 6**: Variables del programa del PLC. Elaborado por el equipo de trabajo.

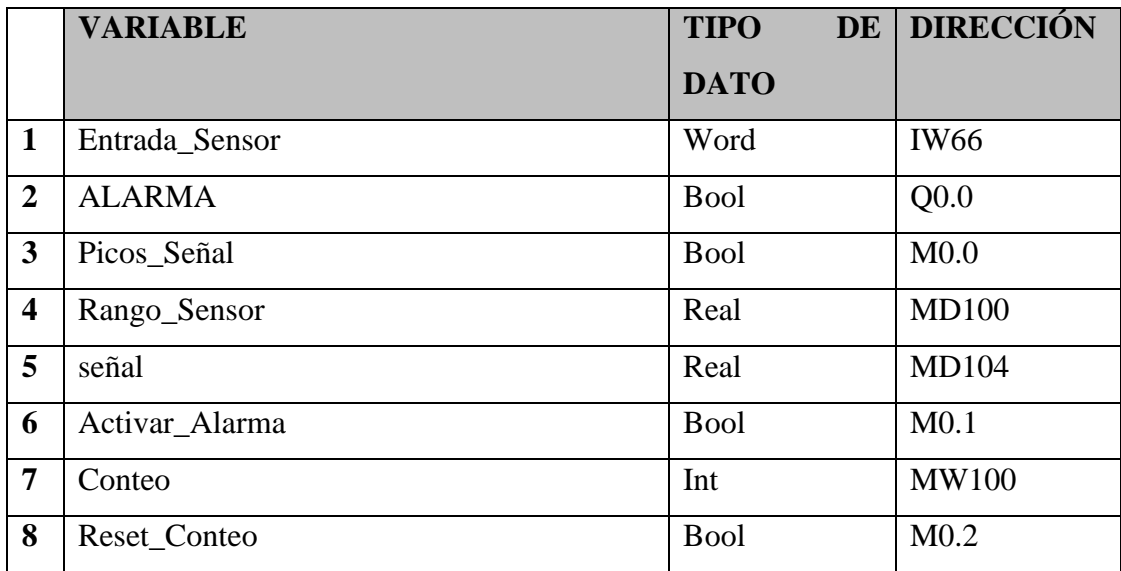

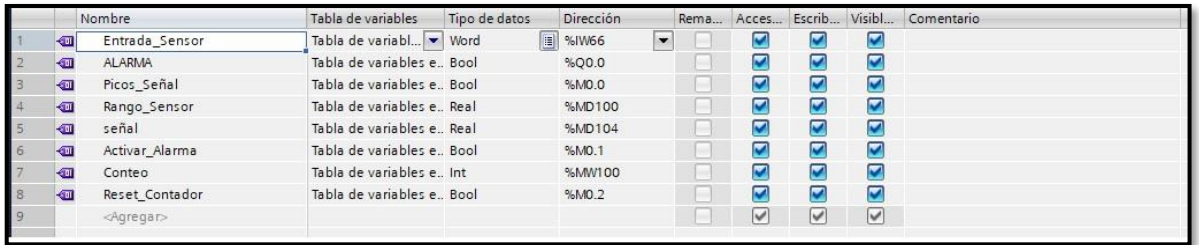

**Figura 28:** Lista de variables en el TIA PORTAL. Elaborado por el equipo de trabajo.

### **3.6.5. Bloques del programa**

En esta sección empezaremos a agregar los bloques del programa,

### **1. Normalizar la señal**

Normalizar una señal significa ajustar a una norma o un modelo común, en este

caso vamos a ajustar a las normas del PLC, para esto vamos a revisar la hoja de datos del

PLC.

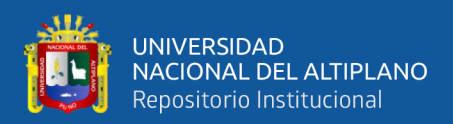

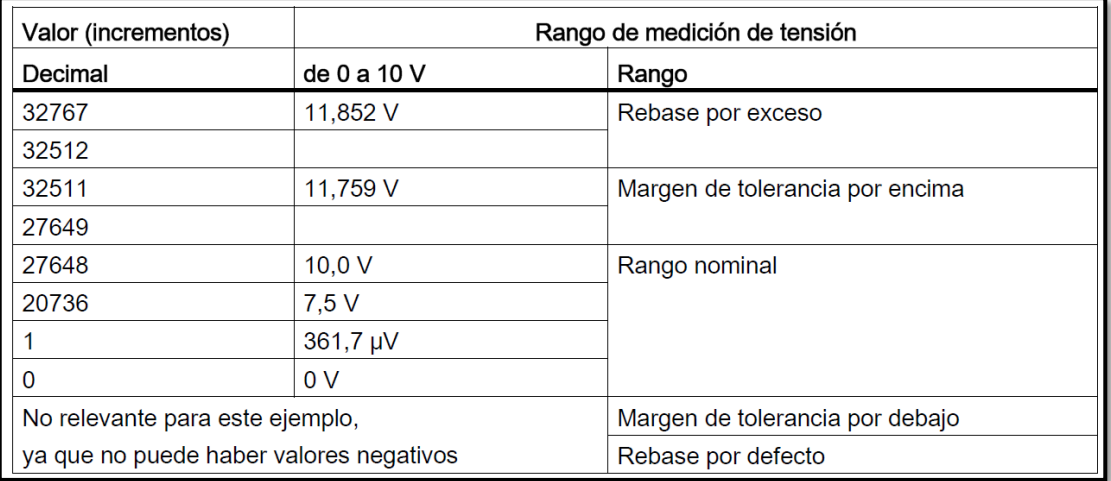

**Figura 29:** Funcionamiento de entradas analógica del PLC. **Fuente:** Siemens AG, (2014) Elaborado por el equipo de trabajo.

En este cuadro vemos que la entrada analógica soporta hasta 11.852V, pero es rango por exceso, su rango nominal y recomendado por el fabricante es de 10V.

La entrada analógica tiene una resolución de 16 bits, esto indica que tiene una resolución de 2<sup>16</sup> bits que es igual a 65536 bits, pero esta cantidad de bits debe estar incluido también los valores negativos de la señal analógica, para entender mejor haremos un cuadro.

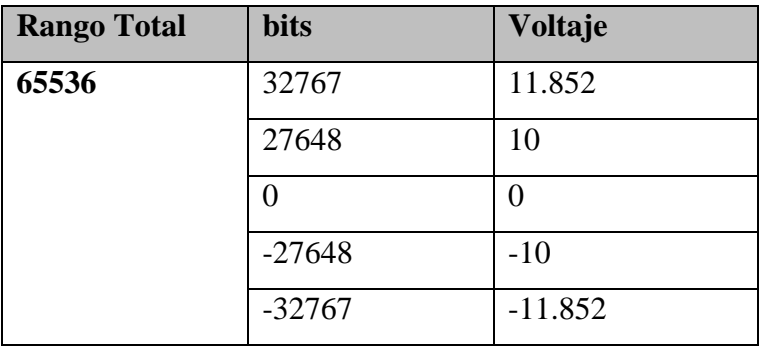

**Tabla 7:** Conversión de Voltaje a Bits del PLC. Elaborado por el equipo de trabajo.

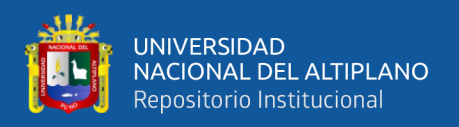

En el cuadro vemos claramente como los 65536 bits de resolución de reparten entre valores positivos y negativos de la señal analógica, para nuestro caso solo usaremos valores positivos, para ello vamos a calcular nuestro rango de valores según el voltaje que registra nuestro sensor piezoeléctrico.

El sensor piezoeléctrico no es muy confiable puede arrojar valores variables, pero no necesitamos en sensor preciso para determinar si un temblor es fuerte o leve, agitando fuertemente el sensor llegamos hasta un valor máximo aproximado de 35mV, realizamos regla de tres simple para determinar el valor máximo que tomara nuestra señal.

> $10V \rightarrow 27648$  $35mV \rightarrow X$

Convertimos V (voltios) a mV (milivoltios)

 $x =$  $27648 x 35$ 10000  $x = 96.768$ 

Nuestro sensor tendrá un rango de valores entre 0 – 100 (redondeando), ahora

ingresaremos el bloque correspondiente con los siguientes valores.

**Tabla 8:** Conversión de voltaje a bits para el sensor piezoeléctrico. Elaborado por el equipo de trabajo.

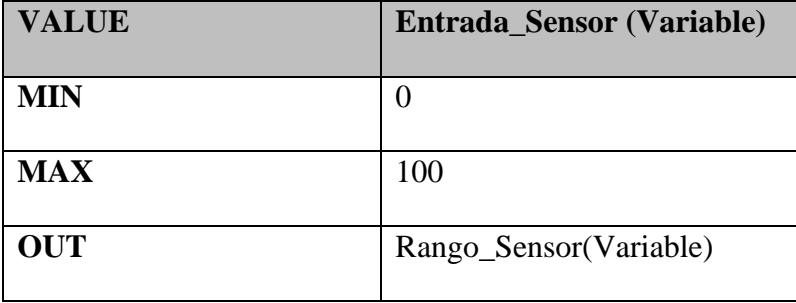

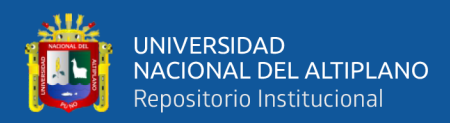

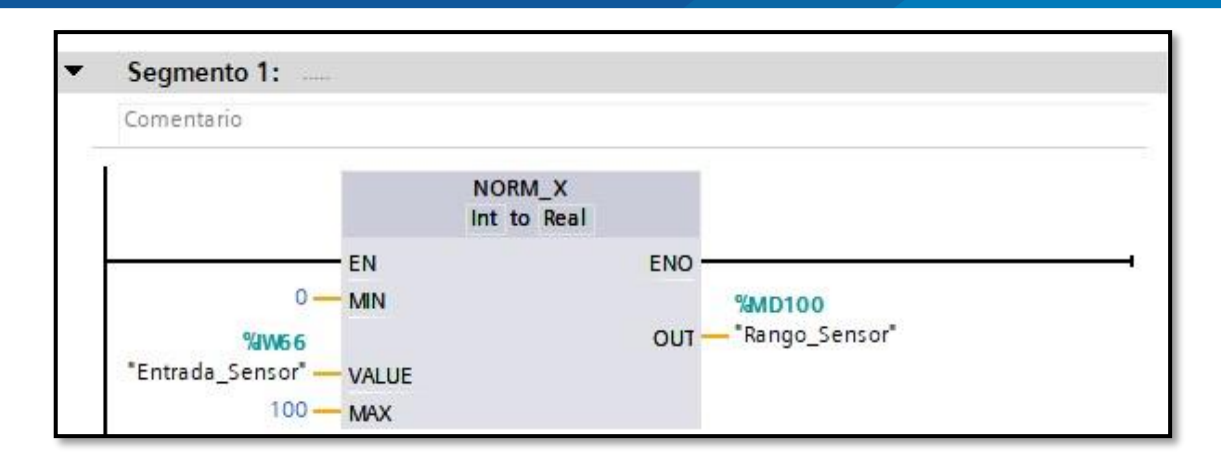

**Figura 30:** Normalizar la señal del sensor. Elaborado por el equipo de trabajo.

Explicaremos este bloque; VALUE es el valor que se va a normalizar por ende será la señal que viene del sensor, por eso le pusimos a la entrada la variable proveniente de sensor que ya definimos anteriormente. MIN y MAX son los valores mínimos y máximos que tomara "VALUE". OUT será la salida ya normalizada con un valor mínimo y máximo.

### **2. Escalar la señal**

Escalaremos la señal para poder darle valores más acordes a nuestra realidad, como sabemos los sismos y terremotos en la escala de Richter tiene un máximo histórico de 9.5, como no sabemos medir con exactitud un sismo tomaremos valores de 0 – 9 para no llegar a las décimas.

Lo que aremos con este bloque será escalar nuestro valor normalizado que era de  $0 - 100$  a valores entre  $0 - 9$ , tanto a la entrada como en la salida usaremos números reales, que nos permita considerar los decimales para mayor exactitud de medición.

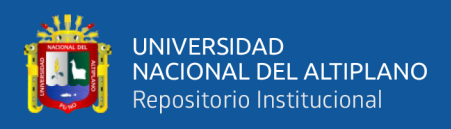

Ya definido todo esto vamos a realizar una tabla con todos los valores que usaremos

en nuestro bloque.

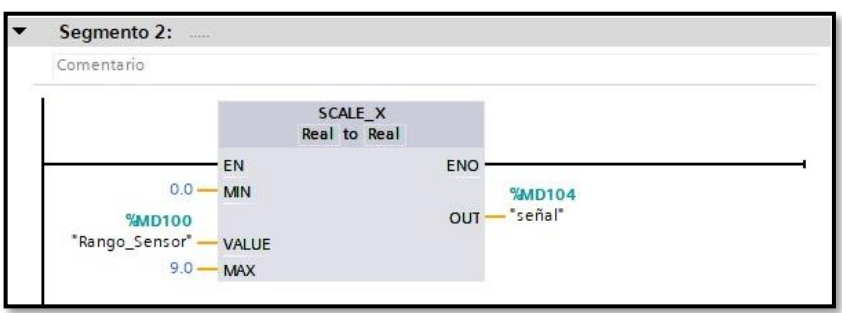

**Figura 31:** Escalar el valor de la señal NORMALIZADA. Elaborado por el equipo de trabajo.

### **3. www.**

Este bloque nos permite acceder a la *World Wide Web* "red informática mundial",

para poder conectarnos a internet.

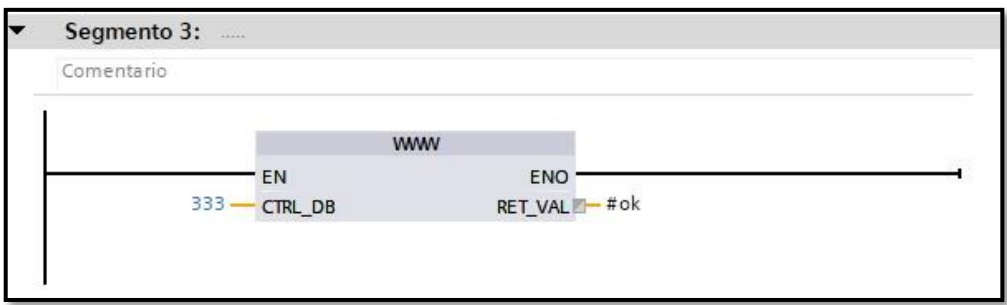

**Figura 32:** Bloque WWW que permite al PLC acceder a internet. Elaborado por el equipo de trabajo.

### **4. Picos de señal**

En este segmento determinaremos picos de señal usando el bloque mayor-igual, este segmento activara la salida picos de señal cada vez que la señal supera un valor determinado, en este caso como la señal esta normalizado a valore desde 0 a 9 igual que un sismo real lo correcto sería activar picos de señal cada vez que la señal supera 4.0, pero este valor puede ser ajustado de acuerdo a las pruebas de la estación sísmica.
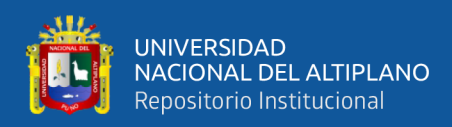

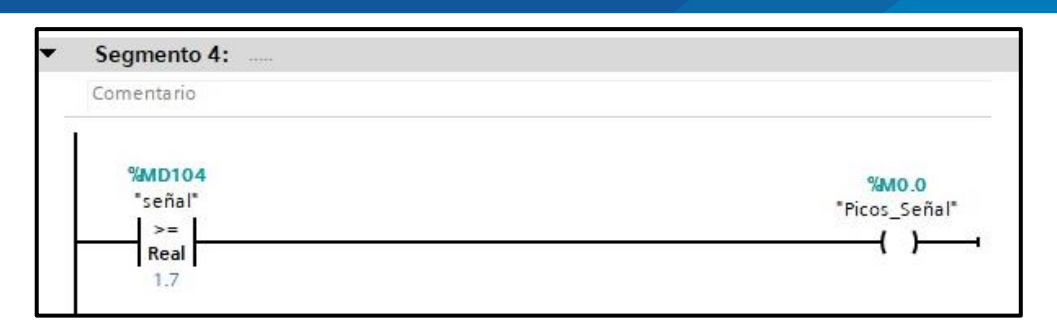

**Figura 33:** Segmento donde se detecta picos de señal. Elaborado por el equipo de trabajo.

#### **5. Conteo de picos**

En este segmento se contará con dos bloques principales, el contador de picos y el temporizador de reseteo.

El contador de picos contara los picos de señal, si el contador se eleva el programa determinara que es un sismo real y enviara la alarma, pero si el contador no avanza el programa determinara que fue una vibración aislada y no un sismo y en un determinado tiempo (temporizador) el contador volverá a cero a la espera de otro movimiento sísmico.

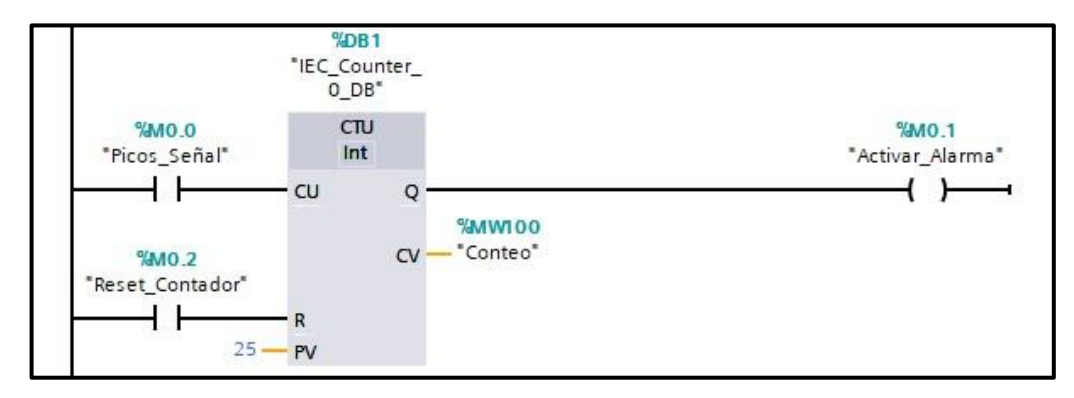

**Figura 34:** Contador de picos de señal. Elaborado por el equipo de trabajo.

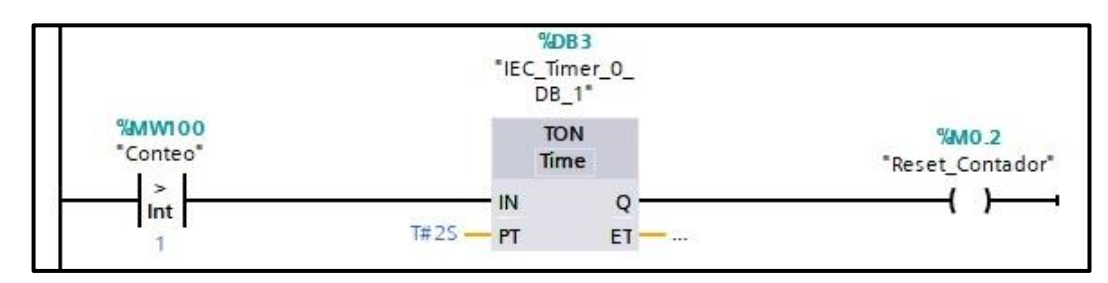

**Figura 35:** Tiempo de espera antes de resetear la señal. Elaborado por el equipo de trabajo

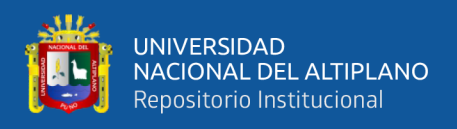

#### **6. Tiempo de alarma**

En este segmento se determinará cuanto tiempo debe sonar la alarma, cuando la alarma se active, este contador con tiempo a la desconexión (TOF) se activará durante un tiempo determinado.

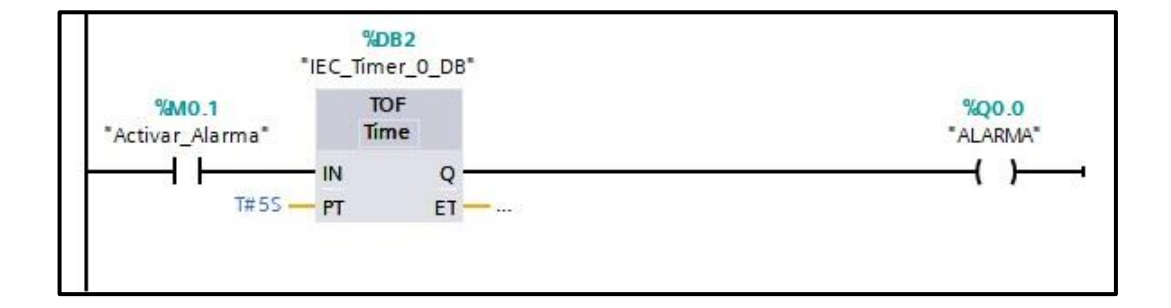

**Figura 36:** Segmento que determina el tiempo de que durará la alarma. Elaborado por el equipo de trabajo.

### **3.7. CREACIÓN DE LA PAGINA WEB**

Primero plantearemos como va a funcionar nuestra página web, para ello haremos un diagrama de flujo que nos servirá de guía.

A pesar que trabajaremos en HTML5 el web server del PLC no nos permite las actualizaciones en tiempo real de las variables "señal" y "ALARMA", Así que usaremos un script que nos ayude a actualizar las variables señaladas.

Usaremos tres páginas diferentes, una principal y otras dos que contengan a nuestras variables provenientes del PLC.

También declararemos nuestras variables en la página principal, esto nos servirá más adelante para cuando elaboremos nuestra aplicación.

![](_page_74_Picture_0.jpeg)

![](_page_74_Figure_1.jpeg)

**Figura 37:** Descripción de la página WEB. Elaborado por el equipo de trabajo.

![](_page_74_Figure_3.jpeg)

**Figura 38:** Diagrama de flujo de la página web. Elaborado por el equipo de trabajo.

![](_page_75_Picture_0.jpeg)

#### **3.7.1. Carpeta de contenido**

Dentro de esta carpeta irán todos los archivos que se usaran para la elaboración de la página web, es necesario aislarla y reconocerla porque nos servirá para subir al web server del PLC.

![](_page_75_Picture_80.jpeg)

**Figura 39:** Carpeta de contenido de la página web. Elaborado por el equipo de trabajo.

Ubicación:

C:\Users\PABELCR\Desktop\Proyecto Tesis\html

Contenido:

Carpeta: dist.

Archivo: Chart.bundle.min - Archivo Java Script que nos ayuda a crea gráficos

dinámicos.

Carpeta: estilos.

Archivo: estilos.ccs - Archivo que nos permite darle diseño a nuestra página web.

Carpeta: imágenes.

Archivo: logo.jpg - imagen donde brindamos información.

![](_page_76_Picture_0.jpeg)

Archivo: UNA.jpg - imagen del escudo de la Universidad Nacional del Altiplano Archivo: index.html. – Archivo htlm, página principal.

Archivo: alarm.htm. – Archivo htm, página donde esta nuestra variable ALARMA.

Archivo: señales.htm. - Archivo htm, página donde esta nuestra variable "señal".

#### **3.7.2. Paginas secundarias**

Página Señal

En esta página habrá una sola línea de código, este código será un título "h1" de nombre "señales" y su contenido será la variable "señal", este código tiene la función de leer una variable desde el PLC, y que a su vez podrá ser visualizada en la página principal.

 $\langle$ h1 id="señales" > :="señal": $\langle$ /h1>

Página Alarma.

En esta página habrá una sola línea de código, este código será un título "h1" de nombre "alarm" y su contenido será la variable ALARMA, este código tiene la función de leer una variable desde el PLC, y que a su vez podrá ser visualizada en la página principal.

 $\langle$ hl id="alarm" > :="ALARMA": $\langle$ /hl>

#### **3.7.3. Página principal**

#### **Cabecera**

En la cabecera definiremos algunos aspectos de nuestra página web, por ejemplo, idioma, cifrado, si contiene javascript, ccs.

![](_page_77_Picture_0.jpeg)

```
<! DOCTYPE HTML>
□<html>
  <head>
  <meta http-equiv="Content-Language" content="es" >
  <meta http-equiv="Content-Type" content="text/html; charset=utf-8" >
  <meta http-equiv="Content-Script-Type" content="text/javascript" >
  <link rel="stylesheet" type="text/css" href="estilos/estilos.css"/>
  <script type="text/javascript" src="jquery.min.js"></script>
```
**Figura 40:** Programación de la Cabecera página web. Elaborado por el equipo de trabajo.

Dentro de la cabecera también estará un script, que nos ayuda a actualizar las variables.

```
<script type="text/iavascript" >
    $(document).ready(function() {
         //Actualizamos los datos
         setInterval(actualizar, 500);
    \overline{\mathcal{V}}function actualizar(){
    $("#señales").load("señales.htm");
    $("#alarm").load("alarm.htm");
    \mathbf{E}</script>
  \langle/head>
```
**Figura 41:** Programación de SCRIPT, actualización continua de la página. Elaborado por el equipo de trabajo.

Estas líneas de código nos ayudan a actualizar cada 500 milisegundos los cuadros

alarm (variable alarma) y señales (variable señal).

### **Cuerpo**

El cuerpo es todo en contenido dentro de  $\langle body \rangle$   $\langle body \rangle$ . Dentro del cuerpo

estarán los siguientes elementos:

![](_page_78_Picture_0.jpeg)

Variables fijas: las variables ALARMA y señal estarán fijas para que pueden ser leídas desde la aplicación, tendrán un color blanco para no pueda ser visto en la página web.

Imágenes: usaremos dos imágenes, uno será informativo y el otro será el escudo

de la Universidad Nacional Del Altiplano.

Cuadros de Variables: Existirán dos cuadros que contienen las variables, estos cuadros se actualizarán cada 200ms.

 $<$ body $>$  $\frac{1}{2}$  <font color= "white">ALARMA::="ALARMA"::</font> <font color= "white">señal::="señal"::</font> <div> <img src="imagenes/UNA.jpg" Width="200px"></img>  $\langle$ /div> <img src="imagenes/logo.jpg" Width="500px"></img> </div> <div id="logo"> <div id="alarm"></div> <div id="señales"></div>  $\langle /$ body>  $\langle$ /html>

**Figura 42:** Programación del cuerpo de la página web, todo lo visible. Elaborado por el equipo de trabajo.

#### **3.7.4. Página de diseño**

#### **CCS**

Para que nuestra página tenga un poco de orden agregaremos un ccs, con el cual

le daremos orden y color a los cuadros de variables.

![](_page_79_Picture_0.jpeg)

![](_page_79_Figure_1.jpeg)

**Figura 43:** CSS, diseño de la página. Elaborado por el equipo de trabajo.

Solo le daremos propiedades a los cuadros "alarm" y "señales" que son los cuadros que contienen nuestras variables principales, tanto del PLC, Pagina Web y Aplicación Android.

#### **3.8. CREACIÓN DE LA APLICACIÓN MÓVIL**

Para realizar nuestra aplicación móvil tenemos que seguir las etapas de JAVIER CUELLO y JOSÉ VITTONE.

#### **3.8.1. Conceptualización**

Ya que vivimos en un país muy propenso a sismos y terremotos, y no contamos con una eficiente alarma anti sismos, esta aplicación puede llenar ese vacío de incertidumbre que tenemos la población en general de cómo saber en qué momento ocurrirá un movimiento telúrico.

Según el instituto geofísico del Perú (IGP) tenemos alarmas en tiempo real desde el 2007 en distintos lugares del Perú, como en Lima, Ica, Arequipa y Moquegua, estas alarmas se pueden visualizar en tiempo real desde la página web de IGP, pero las personas no podemos estar todo el tiempo viendo esa página para saber si se aproxima un sismo.

![](_page_80_Picture_0.jpeg)

Esta aplicación trata de llegar más al público en general, que tenga la capacidad de llegar a la mayoría de teléfonos inteligentes.

Nuestra aplicación tiene la función de notificar la proximidad de un sismo o terremoto con varios segundos de anticipación, este tiempo puede ayudar a salir de edificaciones y ponerse en algún lugar seguro.

#### **3.8.2. Definición**

El principal propósito de esta aplicación es alertar a las personas de la proximidad de un sismo fuerte, pero también tiene un propósito secundario, que es ver en tiempo real si hay algún sismo ya sea leve o fuerte.

en la siguiente tabla veremos las funciones de la aplicación en orden de prioridad.

![](_page_81_Picture_0.jpeg)

**Tabla 9:** Orden de prioridad. Elaborado por el equipo de trabajo.

![](_page_81_Picture_90.jpeg)

Se podría añadir muchas más funciones, pero podría confundir a los usuarios además que podría hacer más pesado la aplicación y no sería accesible a muchas personas.

#### **3.8.3. Diseño**

Como la aplicación móvil queremos hacerla lo más sencillo posible, se tendrá toda la información en una sola ventana.

También trataremos de evitar usar muchas imágenes.

![](_page_81_Picture_7.jpeg)

![](_page_81_Figure_8.jpeg)

![](_page_82_Picture_0.jpeg)

Dentro del recuadro amarillo debe de estar la intensidad de voltaje del sensor o valores del 0 al 10 para poder ver la intensidad de sismo, 0 cuando no hay nada de movimiento y 10 cuando el sismo es muy fuerte así el usuario podrá calcular que tan fuerte es el sismo.

En el recuadro rojo estará "0" cuando no hay ningún tipo de alarma y "1" cuando el sismo es fuerte y se active la alarma además que el fondo de la aplicación cambiara de blanco a rojo y se notificara al usuario con el siguiente mensaje "ALERTA DE SISMO– Busca un lugar seguro"

En el botón de prueba de conexión y notificación podremos ver si nuestra aplicación está funcionando bien, si está conectado con la página web, al presionar ese botón deberá llegarnos una notificación donde nos indique que nuestra aplicación está funcionando bien.

En recuadro gris en la parte inferior de la aplicación estará la información de la aplicación, como por ejemplo la última vez que se actualizo la versión o la ubicación de la estación.

Una vez tengamos listo el diseño de la pantalla podremos hacer el cuadro de elementos visibles y no visibles.

![](_page_83_Picture_0.jpeg)

![](_page_83_Picture_137.jpeg)

![](_page_83_Picture_138.jpeg)

Ahora diseñaremos el diagrama de bloques, en esta ventana configuraremos el funcionamiento de muestra aplicación. Antes de elaborar el diagrama de bloques debemos hacer un diagrama de flujo como guía para evitar error.

Antes de hacer el diagrama de flujo debemos considerar algunos puntos:

- La aplicación obtendrá la información directamente de la página web.
- Para obtener los valores de Señal y Alarma tendremos que obtener toda la información de la página web y filtrar solo las dos informaciones que necesitamos, para ello añadiremos ":" antes y después de los dos datos que necesitamos.
- La etiqueta Variable\_Señal tiene un rango de valores de 0-9 considerando decimales, donde "0" es cuando no hay ningún movimiento y "9" cuando el movimiento es muy fuerte.

![](_page_84_Picture_0.jpeg)

- La etiqueta Variable\_Alarma solo puede tomar dos valores 0 y 1, donde "0" significa que hay movimientos fuertes y "1" cuando el movimiento es muy fuerte.
- Al presionar el botón la aplicación leerá la variable Alarma y determinará si hay conexión con la estación.

![](_page_85_Picture_0.jpeg)

![](_page_85_Figure_1.jpeg)

**Figura 45:** Diagrama de flujo de la aplicación móvil. Elaborado por el equipo de trabajo.

![](_page_86_Picture_0.jpeg)

#### **3.8.4. Desarrollo**

Esta aplicación se desarrollará en APP Inventor 2, porque es el más sencillo de usar y además porque tiene la opción de notificación.

Para ingresar a APPinventor tendremos que tener una cuenta de GOOGLE, una vez ingresamos a la página de APPinvnetor deberemos crear un nuevo proyecto, haciendo click en "Comenzar un proyecto nuevo".

![](_page_86_Picture_4.jpeg)

**Figura 46:** Comenzar un nuevo proyecto en APP inventor. **Fuente:** Massachusetts Institute of Technology, (2020)

Para desarrollar nuestra aplicación tenemos dos ventanas DISEÑO y BLOQUES, en la ventana diseño colocaremos todos los elementos visibles y no visibles de nuestra aplicación, en la ventana bloques colocaremos el procesamiento de nuestra aplicación.

Primero iniciaremos en la ventana diseño, donde con la ayuda de la herramienta disposición añadiremos los cuadros conde se posicionarán nuestros elementos.

Añadiremos los cuadros según nuestro diseño, considerando los espacios entre los elementos, a cada cuadro se le puede cambiar propiedades, como tamaño, color de fondo y nombre, en nuestro caso solo cambiaremos tamaño, para que se adecue a nuestro diseño y color en el título y los indicadores de señal y alarma.

![](_page_87_Picture_0.jpeg)

![](_page_87_Picture_65.jpeg)

**Figura 47:** Bloques para armado de diseño de la aplicación móvil. Elaborado por el equipo de trabajo.

Una vez acabemos con los cuadros ingresamos los elementos visibles y luego los

no visibles, según nuestra tabla de variables.

![](_page_87_Figure_5.jpeg)

![](_page_87_Figure_6.jpeg)

![](_page_88_Picture_0.jpeg)

**Tabla 11:** Elementos visibles y no visibles de la App. Elaborado por el equipo de trabajo

![](_page_88_Picture_127.jpeg)

En esta misma sección agregaremos un icono para nuestra aplicación, como el icono no es esencial para el funcionamiento de esta aplicación haremos un diseño simple que contenga la insignia de nuestra universidad.

![](_page_88_Picture_4.jpeg)

**Figura 49:** Diseño de icono para Android. Elaborado por el equipo de trabajo.

Ahora iniciaremos a armar los bloques, para nos no guiaremos del diagrama de flujo que hicimos en el Diseño.

Lo primero que haremos será leer con "Web1" la página web al iniciar la aplicación,

para esto usaremos cuatro bloques:

![](_page_89_Picture_0.jpeg)

- Cuando ventana. Inicializar, ejecutar.
- Poner Web1.Url como.
- Texto ["https://192.168.1.30/aws1/proyecto/"](https://192.168.1.30/aws1/proyecto/)
- Llamar Web1.Obtener

![](_page_89_Picture_102.jpeg)

**Figura 50:** Conjunto de bloques. Al iniciar la aplicación leer la página web. Elaborado por el equipo de trabajo.

Con este conjunto de bloques estamos asignando la página web a la que vamos a ingresar para obtener su información.

Ahora iniciamos una variable vacía. Donde vamos a almacenar todo el texto de la

página web.

Junto a este bloque también usaremos el conjunto de bloques:

Cuando Web1 Obtuvo texto. ejecutar". todo lo que está dentro de este bloque se

ejecutara en cuanto Web1 lea la página web.

Dentro de este cuadro pondremos las siguientes instrucciones:

El contenido de la página web lo asignaremos a Web1.

- El contenido de la página web lo recortaremos en cada ":", se creará una lista que estará dentro de la variable que creamos "n".
- De la lista que se forma de 5 elementos se tomarán el 2 y 4 que serán visibles en la etiqueta Variable\_Alarma y Variable\_Señal respectivamente.

![](_page_90_Picture_0.jpeg)

• Pondremos una condicional donde cambiaremos el color del fondo cuando Variable\_Alarma tenga un valor de 1, y retorne a su color original cuando cambie a 0 después que termine la alarma.

![](_page_90_Figure_2.jpeg)

![](_page_90_Figure_3.jpeg)

En el siguiente grupo de bloques, activaremos la alarma cuando la "variable Alarma" sea igual a 1, para esto iniciaremos con el bloque Procedimiento y dentro estará el bloque condicional "si-entonces", en la condición

Si: la variable alarma deberá ser igual a 1, para que se cumpla la condición.

Entonces: activar "Notify\_v31", este último bloque mandara la notificación durante 5 segundos con el título "ALERTA DE SISMO!!!" y el texto "Busca un lugar seguro", el conjunto de bloques quedará de la siguiente manera.

![](_page_91_Picture_0.jpeg)

![](_page_91_Picture_1.jpeg)

**Figura 52:** Bloques. Activar alarma y notificación. Elaborado por el equipo de trabajo.

Ahora insertaremos los bloques del botón "prueba de conexión", para ello usaremos el bloque "Cuando BOTON\_PRUEBA clic, ejecutar", dentro de esta usaremos el bloque condicional "si - entonces - si no" donde:

- SI, Variable Alarma es igual a 0 o Variable Alarma es igual a 1 (para determinar si hay conexión con la página web).
- Entonces: ejecutar el bloque "Notify\_v31" para recibir una notificación con el título "TODO ESTA BIEN" y el texto "Tu aplicación está conectado con la estación".
- Sino: ejecutar bloque Notificador1, mostrar alerta con el aviso "SIN CONEXIÓN"

El conjunto de bloques para el botón quedara así:

![](_page_92_Picture_0.jpeg)

![](_page_92_Picture_74.jpeg)

**Figura 53:** Bloques Prueba de conexión con la estación y notificación. Elaborado por el equipo de trabajo.

En caso de que exista algún error que no estamos considerando, usaremos un grupo de bloques para que nos mande una alerta con el texto "SIN CONEXIÓN", porque el error más común que nos puede dar es al momento de leer la página web.

Para esto usaremos el bloque "cuando Screen1. Error" dentro de este bloque estará el bloque "llamar Notificador1.mostar alerta" con el aviso "SIN CONEXIÓN".

![](_page_92_Picture_5.jpeg)

**Figura 54:** Bloques. Mensaje de error cuando no hay conexón. Elaborado por el equipo de trabajo.

Con este último conjunto de bloques nuestra aplicación estará lista para ejecutarse.

#### **3.8.5. Publicación**

App inventor nos da la facilidad de descargar directamente en nuestro teléfono celular o descargarlo en nuestra computadora, nosotros usaremos ambos métodos, para

![](_page_93_Picture_0.jpeg)

tenerlo directamente en nuestro teléfono y descargarlo en la computadora para poder subirlo a Google drive y poder compartirlo.

# **3.9. ENLACE ENTRE ESTACIÓN SÍSMICA, PAGINA WEB Y APLICACIÓN MÓVIL DENTRO DE UNA MISMA RED**

#### **3.9.1 Enlace entre estación sísmica y página web**

El proceso de enlace entre la estación sísmica (PLC) y la página web se hizo en la sección 3.9.2. Para acceder desde una red local se debe ingresar el IP del PLC, para acceder desde una red externa debemos ingresar al router y abrir el puerto "8080" con el IP de nuestro PLC, una vez realizado esto debemos ingresar mediante la IP pública.

![](_page_93_Picture_85.jpeg)

**Figura 55:** IP Publica para acceder desde otra red.<https://www.cual-es-mi-ip.net/> Elaborado por el equipo de trabajo.

#### **3.9.2 Enlace entre página web y aplicación móvil**

Para poder enlazar la página web y la aplicación móvil debemos copiar el enlace URL de la página web donde visualizamos las variables principales dentro del bloque "Lectura desde sitio", así la aplicación leerá todos los datos de la página web y filtrará las variables principales y los posicionará en sus respectivos bloques

![](_page_94_Picture_0.jpeg)

dentro de la aplicación. Este paso debemos realizar antes de generar nuestra aplicación móvil dentro de APP inventor.

Debemos tener en cuenta que cuando cambiemos el IP de nuestro PLC este enlace que copiamos y usamos ya no servirá dentro de nuestra aplicación móvil, por qué parte de nuestro enlace URL es el IP del PLC. Para que la aplicación móvil continúe leyendo la página web debemos copiar nuevamente el enlace URL dentro del bloque "Lectura de sitio" en APP inventor y generar nuevamente la aplicación móvil.

#### **3.9.3. Prueba de alarma sísmica dentro de una misma red**

Para hacer la prueba de nuestro sistema deberemos seguir los siguientes pasos.

- Energizar la estación sísmica.
- Abrir el enlace URL dentro de nuestro buscador web.
- Tener instalado nuestra aplicación móvil.

La variable "señal" será visible en la página web y en la aplicación móvil, esta variable inicialmente mostrara un valor de 0 pero en cuanto detecte un poco de movimiento cambiara de valor dependiendo de la intensidad del movimiento, esto será visible tanto en la página web como en la aplicación móvil, al mover la estación de sismo la variable señal cambiara su valor y cuando el movimiento sea intenso se activara la alarma, al activarse la alarma notificara de forma diferente en la página web y en la aplicación:

En la página web: en la página web solo cambiará el estado de la variable ALARMA de 0 a 1 la duración de la alarma (DA) dependerá del tiempo del sismo (TS) tiempo que transcurre desde el inicio del sismo y el final del sismo en la estación más el tiempo designado como alarma (TA).

 $DA = TS + TA$ ....... (1)

![](_page_95_Picture_0.jpeg)

En la aplicación móvil: ya que actualmente casi todas las personas usan celulares Android este será el medio para enviar la alarma real, en la aplicación móvil será visible las dos variables principales "señal" y "ALARMA", el funcionamiento de la variable "señal" se describió líneas arriba, lo que interesa más en la aplicación móvil es la variable ALARMA, esta variable tendrá un valor de 0 hasta que la estacón de sismo determine que se cumplieron las tres condiciones que determina que está transitando un sismo y active la alarma en ese momento en la página web cambiara la variable ALARMA a 1 y esto leerá la aplicación que también cambiara la variable ALARMA a 1, esta variable tendrá un valor de 1 durante un tiempo determinado por la ecuación (1), durante todo el tiempo que la variable tenga este valor el teléfono Android recibirá notificaciones repetitivas.

# **3.9.4. Enlace entre estación sísmica, página web y aplicación móvil desde lugares distantes**

Como son lugares distantes definitivamente serán en redes diferentes, en este caso la prueba será entre la ciudad de Juliaca y Puno, la estación sísmica estará ubicada en la ciudad de Juliaca y el celular Android donde estará instalada la aplicación móvil por ende la alarma estará ubicada en la ciudad de Puno muy cerca de la ciudad universitaria de la UNA Puno.

#### **3.9.5. Enlace entre estación sísmica y página web**

Cuando la estación de sismo y el celular Android (alarma) estaban ubicados dentro de una misma red se tenía que ingresar el IP del PLC en el buscador web, en este caso como las redes son distintas tenemos que abrir el puerto para el IP del PLC, para que al ingresar a la IP publica desde otra red podamos ingresar a la página web del PLC. Para poder abrir el puerto debemos acceder al router principal, al router que nos proporciona la compañía de internet, en este caso es TELEFÓNICA DEL PERÚ.

![](_page_96_Picture_0.jpeg)

Para ingresar el router principal a abrir el puerto debemos seguir los siguientes pasos:

- Conectar nuestra computadora al router principal a través de un cable TCP-IP.
- Ingresar el IP 192.168.1.1 en nuestro buscador de internet.
- Ingresar usuario y contraseña.
- Ir a la opción abrir puertos.
- Escribir el IP de nuestro PLC y el puerto que queremos aperturar en este caso 80.

Una vez seguido estos pasos podremos ingresar a la página de nuestro PLC desde cualquier parte del mundo, pero solo en modo lectura, para ingresar debemos saber nuestra IP publica, para saber cuál en nuestra IP publica escribimos en el buscador "cuál es mi IP publica" y abrimos la primera opción y se abre una página donde nos muestra cual es nuestra IP pública.

Copiamos esta IP en nuestro buscador web y abrirá la página de nuestro PLC, desde cualquier red en cualquier lugar.

![](_page_96_Picture_9.jpeg)

**Figura 56:** Copiamos la IP publica en desde una red externa. Elaborado por el equipo de trabajo.

#### **3.9.6. Enlace entre página web y aplicación móvil**

Para este paso debemos abrir la programación de bloques de nuestra aplicación móvil en APP Inventor, una vez abierta nuestro proyecto nos vamos bloques de programa y copiar la página web abierta desde la IP publica en el bloque "lectura desde sitio", y generamos nuestra aplicación móvil, una vez instalada en nuestro teléfono Android

![](_page_97_Picture_0.jpeg)

podremos visualizar las dos variables principales en nuestra aplicación no importa a que wifi estemos conectados o en qué lugar nos ubiquemos.

#### **3.9.7 Prueba de alarma sísmica desde lugares distantes**

Ya que podemos visualizar las dos variables principales desde cualquier lugar, probaremos lugares relativamente distantes aprovechando que vivimos en distintas ciudades probaremos este proyecto desde nuestros domicilios que están ubicados en las ciudades de Puno y Juliaca, con una distancia de 38km en línea recta aproximadamente. Para que podamos constatar de esta prueba usaremos video llamada por WhatsApp y trataremos de grabar la estación sísmica, la página web y la aplicación móvil que estarán en distintas redes dispuestos de la siguiente manera.

#### **3.9.10 Pruebas y Mediciones.**

Para realizar las pruebas instalaremos la estación sísmica en la ciudad de Juliaca y la alarma sísmica (Aplicación móvil) estará en la ciudad de Puno, para obtener resultados más óptimos se usará distintos operadores de servicio de internet.

![](_page_97_Picture_126.jpeg)

![](_page_97_Picture_127.jpeg)

Iniciar las pruebas serán en 4 etapas siendo el último el más importante ya representara un escenario similar al que plantea la hipótesis, las cuatro etapas de prueba son:

1: Prueba de la variable SEÑAL en una red local.

![](_page_98_Picture_0.jpeg)

- 2: Prueba de la variable SEÑAL en una red externa.
- 3: Prueba de la variable ALARMA en una red local.
- 4: Prueba de la variable ALARMA en una red externa.

La prueba en una red local se refiere a que todos los dispositivos estén conectados al mismo wifi, ahí ya no interfiere la velocidad de internet; la prueba en red externa se refiere a trasferencia de datos por internet los dispositivos pueden estar a cualquier distancia otra ciudad, otra región incluso otro país.

| $\mathbf{1}$   | Prueba del sistema (SEÑAL) dentro de una misma red.  |                                        |                                                 |                                                          |
|----------------|------------------------------------------------------|----------------------------------------|-------------------------------------------------|----------------------------------------------------------|
|                | Rango de<br>movimiento del<br><b>SENSOR</b>          | Tiempo de<br>respuesta<br>estación (S) | <b>Tiempo de</b><br>respuesta<br>Página Web (S) | Tiempo de<br>respuesta<br><b>Aplicación Móvil</b><br>(S) |
| 1ra<br>Prueba  | $0 - 2$                                              | 0 <sub>S</sub>                         | $\approx 10$ ms                                 | $\approx$ 15ms                                           |
| 2da<br>Prueba  | $0 - 3$                                              | 0 <sub>S</sub>                         | $\approx 10$ ms                                 | $\approx$ 15ms                                           |
| 3ra<br>Prueba  | $2 - 4$                                              | 0 <sub>S</sub>                         | $\approx 10$ ms                                 | $\approx$ 15ms                                           |
| 4ta<br>Prueba  | $3 - 5$                                              | 0 <sub>S</sub>                         | $\approx 10$ ms                                 | $\approx$ 15ms                                           |
| $\overline{2}$ | Prueba del sistema (SEÑAL) desde una red externa.    |                                        |                                                 |                                                          |
|                | Rango de<br>movimiento del<br><b>SENSOR</b>          | Tiempo de<br>respuesta<br>estación (S) | Tiempo de<br>respuesta Página<br>Web (S)        | Tiempo de<br>respuesta<br>Aplicación Móvil<br>(S)        |
| 1ra<br>Prueba  | $0 - 2$                                              | 0 <sub>S</sub>                         | $\approx$ 400ms                                 | $\approx$ 700ms                                          |
| 2da<br>Prueba  | $0 - 3$                                              | 0 <sub>S</sub>                         | $\approx$ 400ms                                 | $\approx$ 700ms                                          |
| 3ra<br>Prueba  | $2 - 4$                                              | 0 <sub>S</sub>                         | $\approx$ 400ms                                 | $\approx$ 700ms                                          |
| 4ta<br>Prueba  | $3 - 5$                                              | 0 <sub>S</sub>                         | $\approx 400$ ms                                | $\approx$ 700ms                                          |
| 3              | Prueba del sistema (ALARMA) dentro de una misma red. |                                        |                                                 |                                                          |
|                | Rango de<br>movimiento del<br><b>SENSOR</b>          | Tiempo de<br>respuesta<br>estación (S) | Tiempo de<br>respuesta Página<br>Web $(S)$      | Tiempo de<br>respuesta                                   |

**Tabla 13:** Pruebas y tiempo de respuesta del prototipo. Elaborado por el equipo de trabajo

![](_page_99_Picture_0.jpeg)

![](_page_99_Picture_196.jpeg)

Visto en la tabla 14 se pude distinguir claramente que el tiempo de respuesta de la página web y aplicación móvil es casi igual al tiempo de respuesta de la estación sísmica.

![](_page_100_Picture_0.jpeg)

### **CAPITULO IV**

### **RESULTADOS Y DISCUSIONES**

#### **4.1. RESULTADOS**

- Según la tabla 14 Pruebas y tiempo de respuesta del prototipo, el procesamiento de la información en el PLC tarda aproximadamente < 2 segundos, es un tiempo relativamente corto, también que a mayor intensidad del sismo el tiempo de respuesta de la estación se da a mayor velocidad, esto es bastante favorable, comparando los tiempo de respuesta en la prueba cuatro (4) de cada componente podemos ver que la página web y la aplicación móvil es casi igual a la estación sísmica, lo que indica que de todo el sistema el que tarda más es la estación sísmica.
- El proyecto inicial no contemplaba la implementación de una aplicación móvil, pero esta mejora hace que la alarma se pueda implementar en cualquier smartphone y sea accesible a la mayor cantidad de personas.

#### **4.2. DISCUSIÓN**

- Según el artículo de investigación de (Botella, Rosa-Herranz, Giner, Molina, & Galiana-Merino, 2003), que desarrollan un detector de terremotos aplicando WDetect, puede registrar en modo continuo señales recibidas de una Red Sísmica Local. Dicho registro puede ser no solo detectado sino que puede almacenar eventos sísmicos. Ésta detección es similar a la aplicada en la presente investigación.
- Ahora bien, otra investigación orienta su alerta temprana de terremotos regionales aplicando la probabilística - evolutiva mediante plataforma de software a diferencia de la anterior investigación lo realiza en tiempo real. El software que

![](_page_101_Picture_0.jpeg)

utiliza estándares generalizados para la entrada y salida de datos, puede ajustarse finamente para adaptarlo fácilmente a diferentes redes y regiones sismógenas, tal como lo desarrollan (Satriano, y otros, 2011).

- Sin embargo, los autores (Vargas, Rodríguez, & Otero, 2013), desarrollan la tesis universitaria mediante algoritmos predictivos basados en arduino que son utilizados para la detección y/o monitoreo de amenazas sísmicas. Los investigadores utilizan servicios de respuesta como SMS en celulares y/o correo electrónicos; los mismo que se utilizará en la investigación para alarmar y registrar datos a los usuarios finales.
- Como tambien, (Gutierrez & Nazareno, 2017), mencionan en su trabajo de investigación de detección sísmica y alerta temprana desarrollado con sistema simulador del movimiento, un sensor, una placa de Arduino, Servidor Apache y un Gateway SMS; es algo similar al que se aplica en la investigación, tan solo diferenciándose en el modo de comunicación que se implemento con un un aplicativo Apk vía WEB.
- Finalmente, (Jherber,2019), en su tesis realiza diseño de App de alerta temprana en la deteccion de movimientos teluricos, lima 2019. En la presente investigacion ayuda implementar una arquitectura de diseño de un aplicativo apk.

![](_page_102_Picture_0.jpeg)

### **V. CONCLUSIONES**

- Se desarrollado un prototipo de un sistema de alerta de sismo usando un PLC y un sensor piezoeléctrico, el cual fue capaz de digitalizar vibraciones del suelo, se pudo apreciar que la digitalización de las vibraciones del suelo es de forma instantánea al igual que él envió de información de forma remota, pero el procesamiento de la información es donde tarda.
- Realizamos un programa para el PLC que es capaz de procesar la información obtenida por el sensor, el procesamiento de la información se da de forma efectiva y tarda aproximadamente < 2 segundos como se puede ver en la tabla 13, el tiempo de procesamiento es inversamente proporcional a la intensidad del sismo, esto es bastante favorable ya que cuando ocurra un evento fuerte el procesamiento será más rápido y por ende el envío de la alarma también.
- Se implemento un servidor web es cual es capaz de adquirir los datos del PLC y enviar la señal de alarma a través de internet de forma instantánea, se visualiza de forma correcta la señal de alarma y no solo ello también es posible visualizar las vibraciones del suelo aunque sean mínimas en tiempo real, como alarma se desarrolló una aplicación móvil que repite los valores mostrados en la página web y envía notificaciones repetitivas al usuario en cuanto se activa la alarma y al igual que la página web también muestra las vibraciones del suelo aunque sean mínimas.

![](_page_103_Picture_0.jpeg)

### **VI. RECOMENDACIONES**

El sensor piezoeléctrico no es muy efectivo para detectar las vibraciones del suelo, es necesario buscar un mejor sensor que sea más robusto y confiable.

El procesamiento de la información está basado en simulaciones de sismos y no en un sismo real, para poder hacer más efectivo este procesamiento debemos analizar el comportamiento real de un sismo.

A pesar que el servidor web y la aplicación móvil cumplieron sus objetivos perfectamente es posible mejorarlos por ejemplo almacenando eventos relevantes, otra forma de mejorar es agregando una alarma donde indique el tiempo en que el sismo llegara.

![](_page_104_Picture_0.jpeg)

## **VII. REFERENCIAS BIBLIOGRÁFICAS**

- Acuña, M. (2014). Diseño e implemetación de un sistema de supervisión industrial en ordenadores y celulares para una linea de envasado de cerveza. (tesis de pre grado). Universidad Nacional San Antonio Abad del Cusco, Cusco. Obtenido de http://repositorio.unsaac.edu.pe/handle/20.500.12918/1567
- Cifuentes, J. (2013). Baldosa piezoeléctrica para alimentar sistemas de iluminación de bajo consumo energético. (Tesis de Pre-grado). Universidad EIA, Antioquia, Colombia. Obtenido de https://repository.eia.edu.co/handle/11190/730
- Cuello, J., & Vittone, José. (2013). Diseñando apps para móviles. Catalina Duque Giraldo.
- Encalada, G., & Nuñez, Alex. (2019). Diseño de una plataforma Web de software libre para la creación de HMIS para los PLC S7-1200 y su incidencia en la reducción de costos de monitoreo. (Tesis de Mestría). Universidad Técnica de Ambato, Ambato, Ecuador. Obtenido de http://repositorio.uta.edu.ec/jspui/handle/123456789/29851
- google. (20 de febrero de 2020). Google maps. Obtenido de https://www.google.com/maps/place/Puno
- Luján, S. (2002). Programación de aplicaciones web: historia, principios básicos y clientes web. Alicante, España: Editorial Club Universitario. Obtenido de http://hdl.handle.net/10045/16995
- Massachusetts Institute of Technology. (9 de Setiembre de 2020). https://appinventor.mit.edu/. Obtenido de MIT App Inventor: https://appinventor.mit.edu/
- Master PLC. (10 de Agosto de 2020). https://masterplc.com. Obtenido de https://masterplc.com/programacion/principales-marcas-de-plc/
- Mera, F., & Palacios, Francisco. (2012). Diseño e implementación de un Sistema SCADA para el control remoto de un proceso a través de un dispositivo móvil basado en el Software MyScada e Information Server. (Articulo Cientifico). Universidad de las Fuerzas Armadas, Sangolquí. Obtenido de

![](_page_105_Picture_0.jpeg)

https://www.lareferencia.info/vufind/Record/EC\_447a89f11841bdf7ec27ff15acc e41ae

- OpenWebinars S.L. (5 de FEBRERO de 2021). https://openwebinars.net. Obtenido de https://openwebinars.net/blog/que-es-html5/
- Paz, J. R. (2000). Sistema para la interacción, Control y monitoreo remoto de procesos, vía web, usando java aplicación: Estación meteorológica virtual. (Tesis de Pregrado). Universidad Naconal de de Ingenieria, Lima. Obtenido de https://www.lareferencia.info/vufind/Record/PE\_4a6ee6ced286758626485161fb dc3036
- Penalba, A. (2014). VI Jornada sobre Tecnologías y Soluciones para la Automatización Industrial. Vigo, España: Universidad de Vigo.
- Portí, J. (2012). Monitorización remota de condensaciones en equipos de climatización mediante PLC-Web server: aplicación a instalaciones de la Universidad Politecnica de Cartagena. (Tesis de Pregrado). Universidad Politécnica de Cartagena, Cartagena, España. Obtenido de https://repositorio.upct.es/handle/10317/2844
- Romero, A. C. (2000). Metodología de la investigación cientifica, diseño con hipotesis explicativas. Udegraf.
- Romero, A. C. (2014). Metodología integral innovadora para planes y tesis. Mexico: Sengage Learning.
- SIEMENS. (2019). HOJA DE DATOS PLC S71200 CPU 1212C. Núremberg, Alemania: SIEMENS.
- SIEMENS AG. (2009). SIMATIC TIA PORTAL primeros pasos. NURNBERG, ALEMANIA: SIEMENS.
- SIEMENS AG. (2014). Procesamiento de valores analógicos, Manual de funciones. Nurnberg, Alemania: SIEMENS AG.
- SIEMENS AG. (25 de Julio de 2020). https://new.siemens.com/. Obtenido de https://new.siemens.com/global/en/products/automation/systems/industrial/plc/s 7-1200.html

![](_page_106_Picture_0.jpeg)

- Tigre, F., & Moya, Jorge. (2018). Monitoreo y gestión de alarmas mediante la simulación de la línea de producción de calzado de empresa Gamo's. (Tesis de pre-grado). Universidad Técnica de Ambato, Ambato, Ecuador. Obtenido de http://repositorio.uta.edu.ec/jspui/handle/123456789/28071
- Valqui, R. (2019). Diseño e implementación de un sistema electrónico de monitoreo de gases tóxicos para mineria subterranea con acceso remoto a través de web server. (Tesis de Pre Grado). Universidad Tecnologíca del Perú, Lima.
- wordpress. (20 de Diciembre de 2020). https://sensoritytips.wordpress.com. Obtenido de https://sensoritytips.wordpress.com/2013/09/18/sensor-piezoelectrico/
- Zerpa, S., & Gimenez, Donnaly. (2009). Desarrollo de un Laboratorio Remoto de Automatización de Procesos vía Internet. Universidad Nacional Experimental Politécnica, San Cristobal. Obtenido de https://www.researchgate.net/publication/235721347\_Desarrollo\_de\_un\_Labora torio\_Remoto\_de\_Automatizacion\_deProcesos\_via\_Internet

![](_page_107_Picture_0.jpeg)

## **ANEXOS**

### **Anexo 1. Código página web.**

```
<!DOCTYPE HTML> 
<html>
  <head>
  <meta http-equiv="Content-Language" content="es" >
  <meta http-equiv="Content-Type" content="text/html; charset=utf-8" >
  <meta http-equiv="Content-Script-Type" content="text/javascript" >
  <link rel="stylesheet" type="text/css" href="estilos/estilos.css"/>
  <script type="text/javascript" src="jquery.min.js"></script>
 \langlescript type="text/javascript" >
       $(document).ready(function() {
              setInterval(actualizar,500);
       }) 
       function actualizar(){
       $("#alarm").load("alarm.htm");
       $("#señales").load("señales.htm");
       }
</script>
  </head>
   <title>SEÑAL</title>
<body>
       \langlediv id="UNA"> \langleimg src="imagenes/UNA.jpg" Width="200px">\langleimg>
       \langlediv><div id="LOGO"> <img src="imagenes/LOGO.jpg" Width="500px"></img> 
       \langlediv>\langlediv id="alarm"> \langle/div>
       \langlediv id="señales"> \langlediv>
```
</body>

</html>
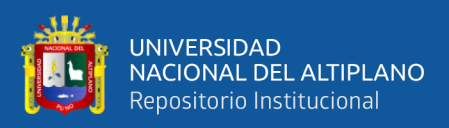

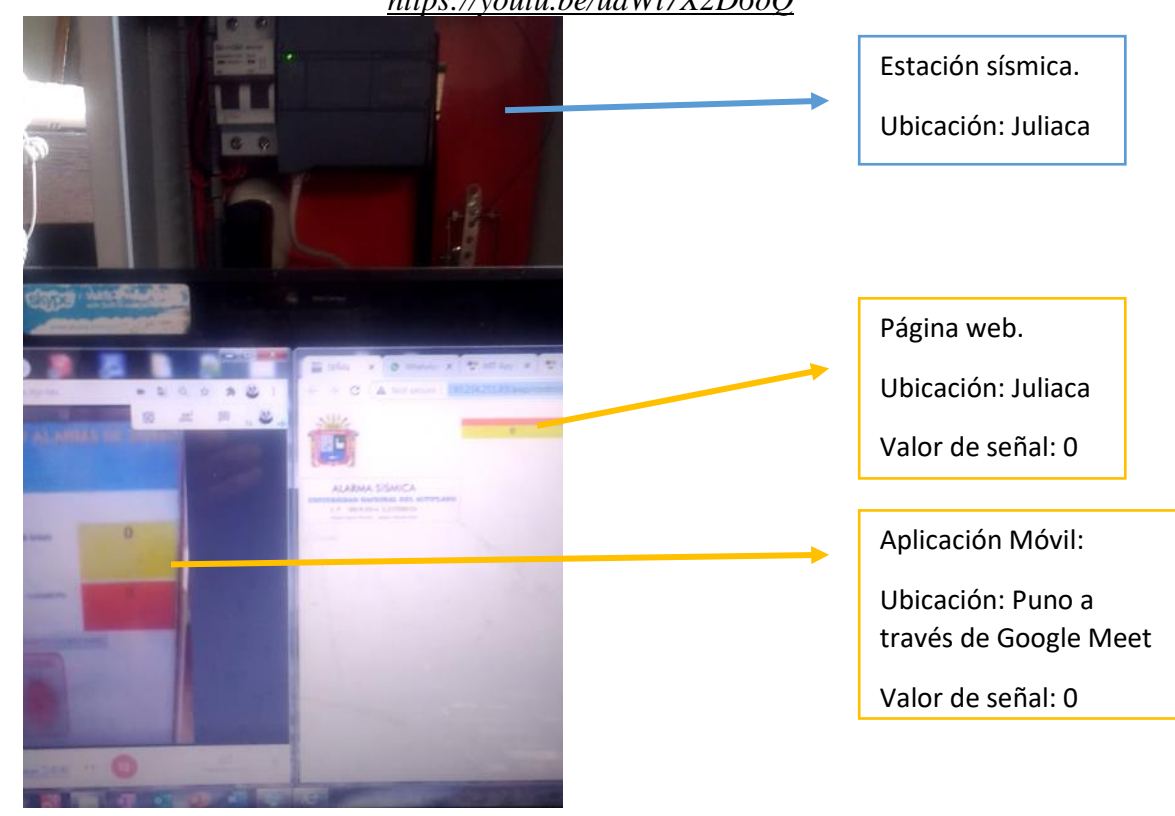

**Anexo 2. Prueba de prototipo durante un sismo leve.** *<https://youtu.be/udWi7X2D6oQ>*

No registra ningún movimiento sísmico por eso tiene valor "0".

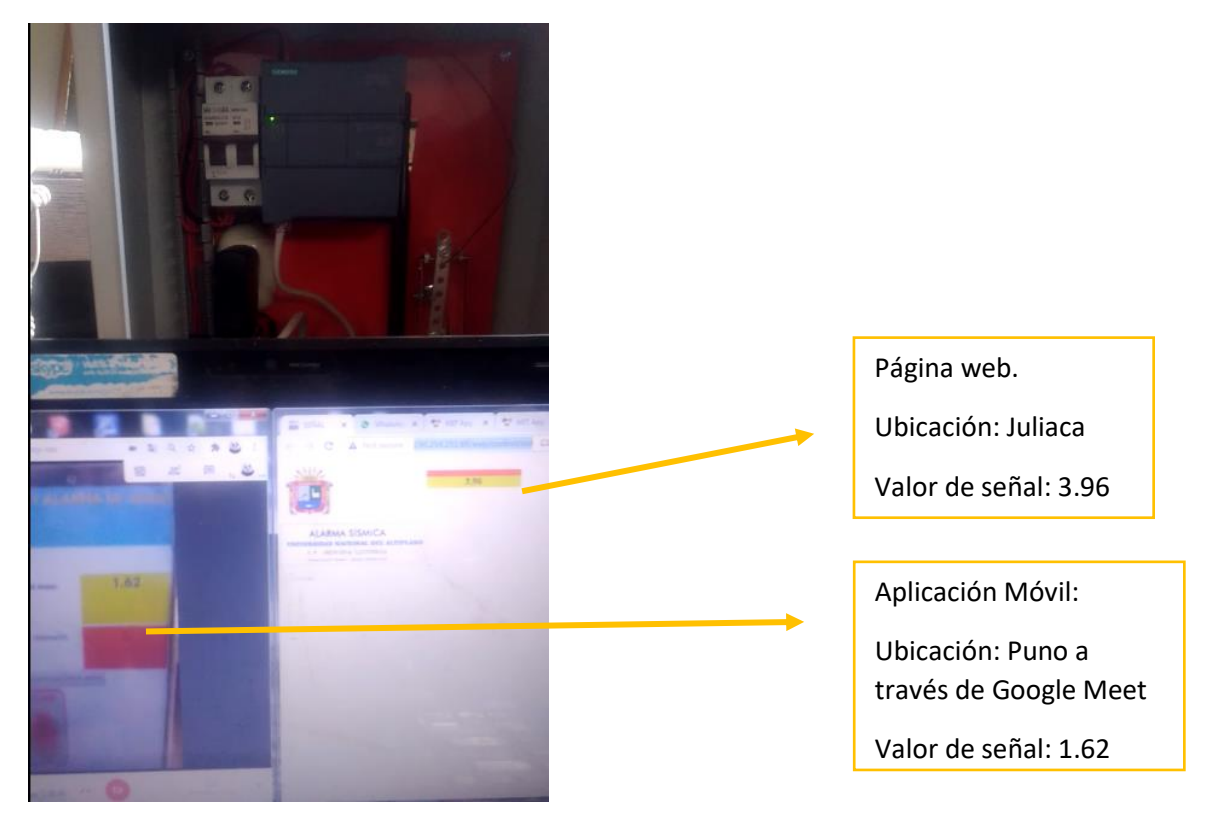

Registra movimiento sísmico leve la diferencia de valores en Puno y Juliaca es por el retardo de imagen del google meet.

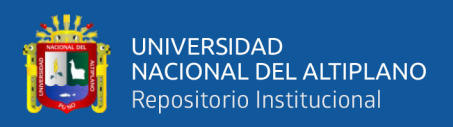

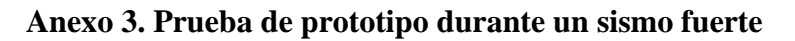

*<https://youtu.be/udWi7X2D6oQ>*

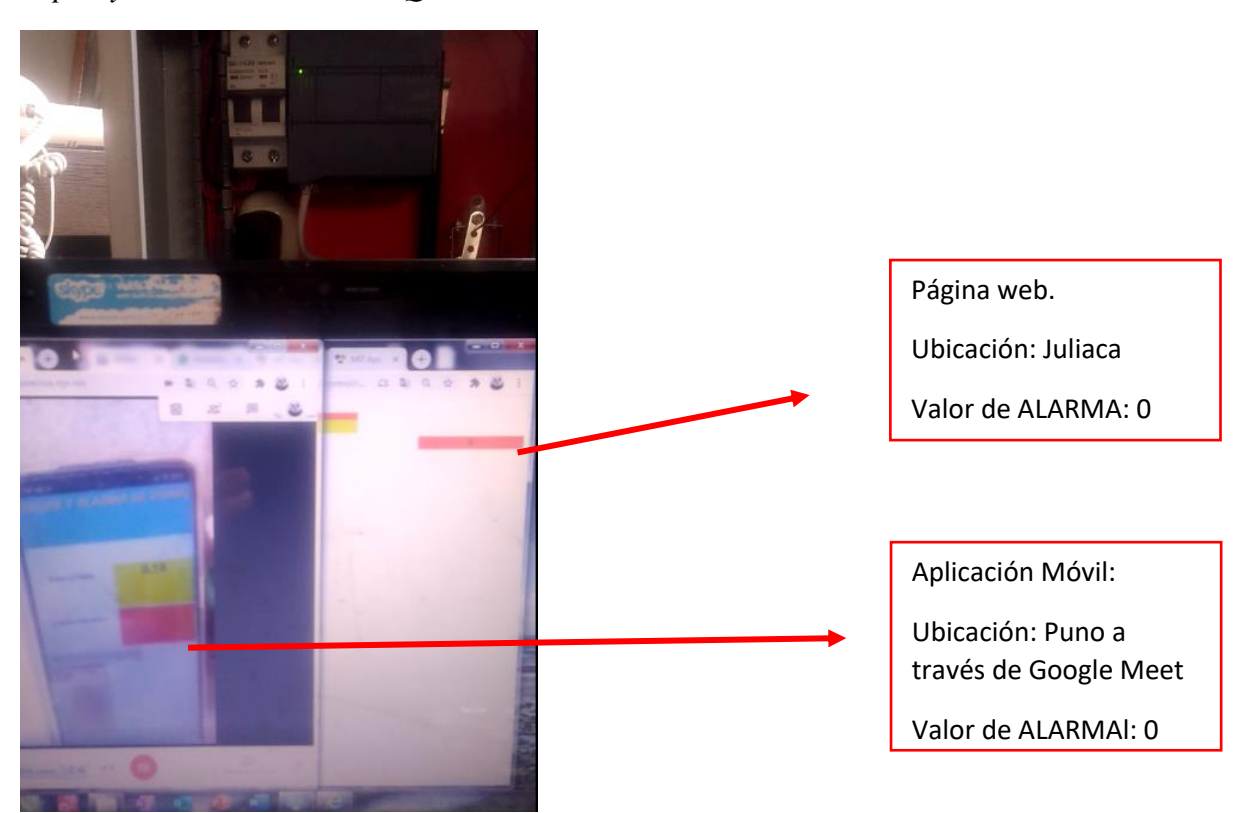

El valor de alarma es 0, porque el sismo no es lo suficientemente fuerte.

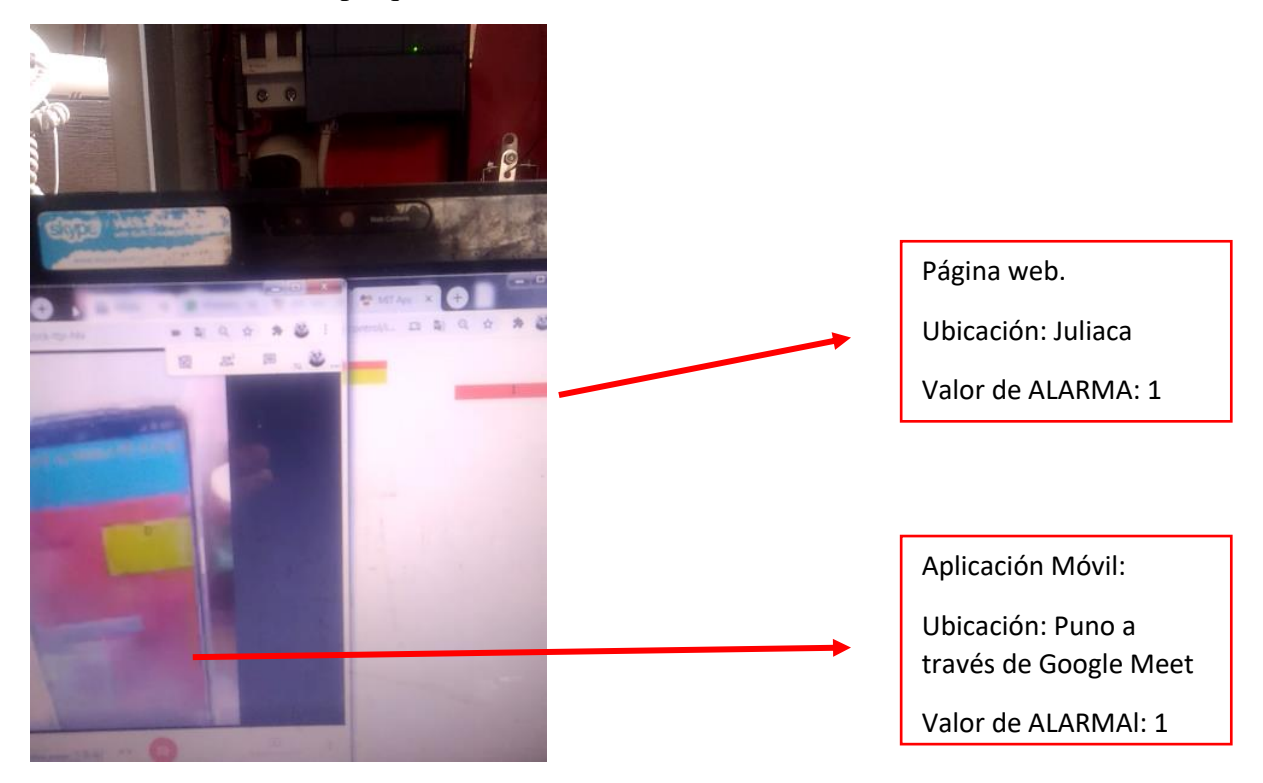

El valor de alarma es 1, la aplicación enviara notificaciones repetidas y cambia el color de fondo.